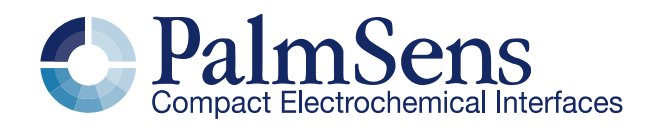

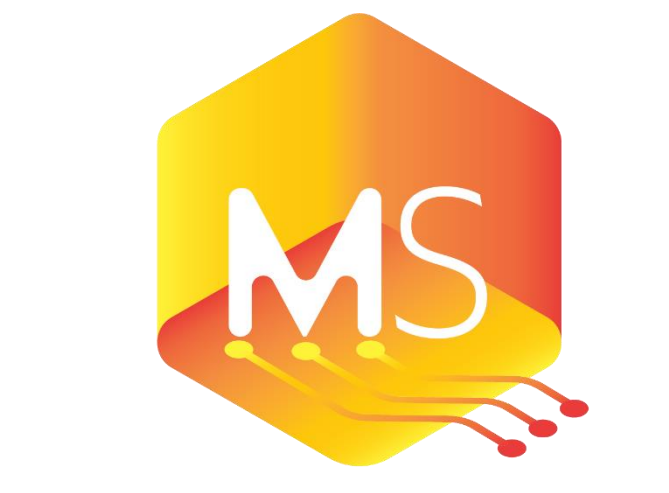

# MethodSCRIPT<sup>™</sup>

MethodSCRIPT communication protocol v1.3

**Contents** 

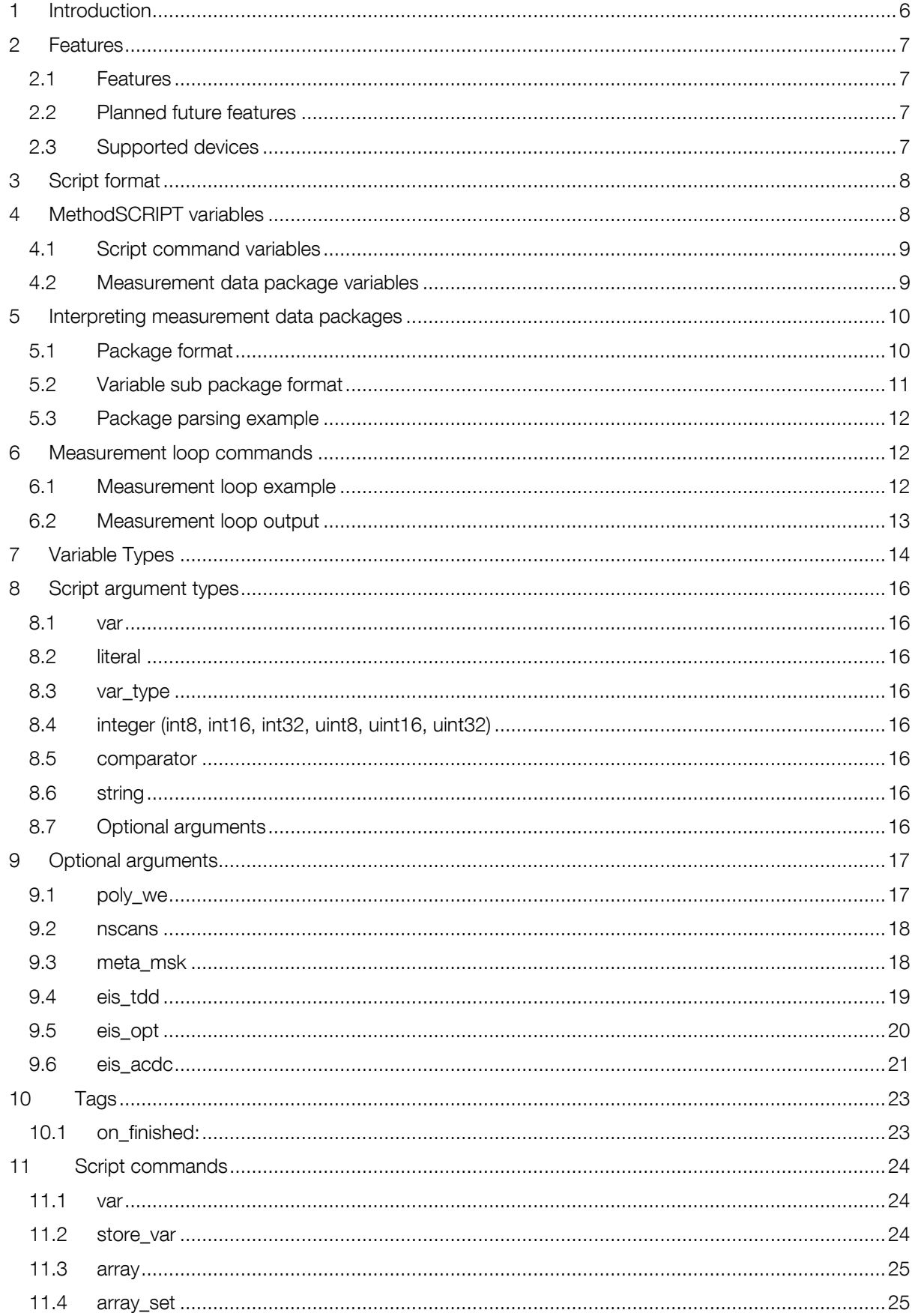

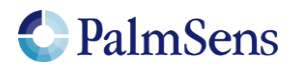

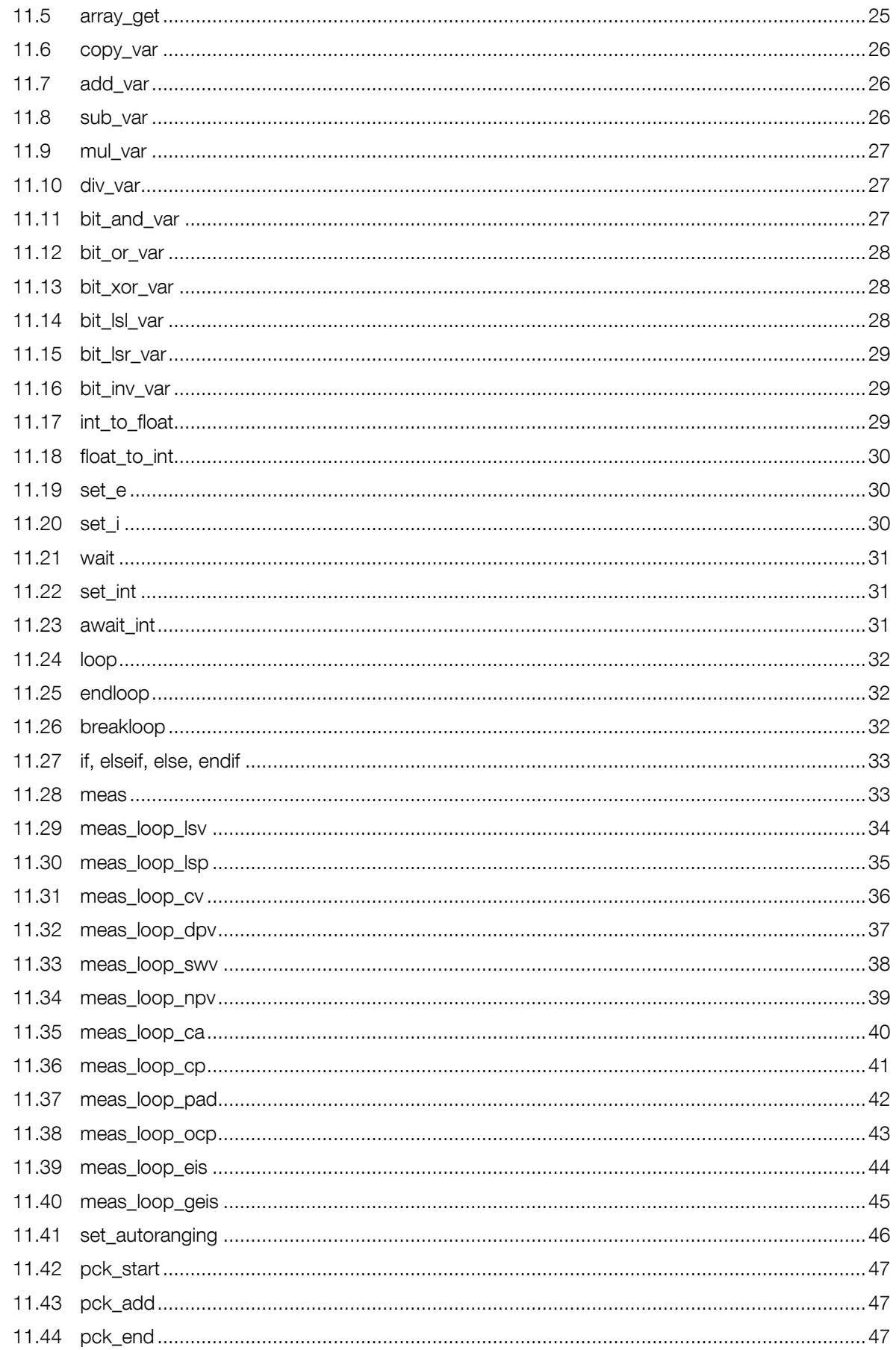

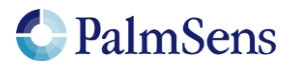

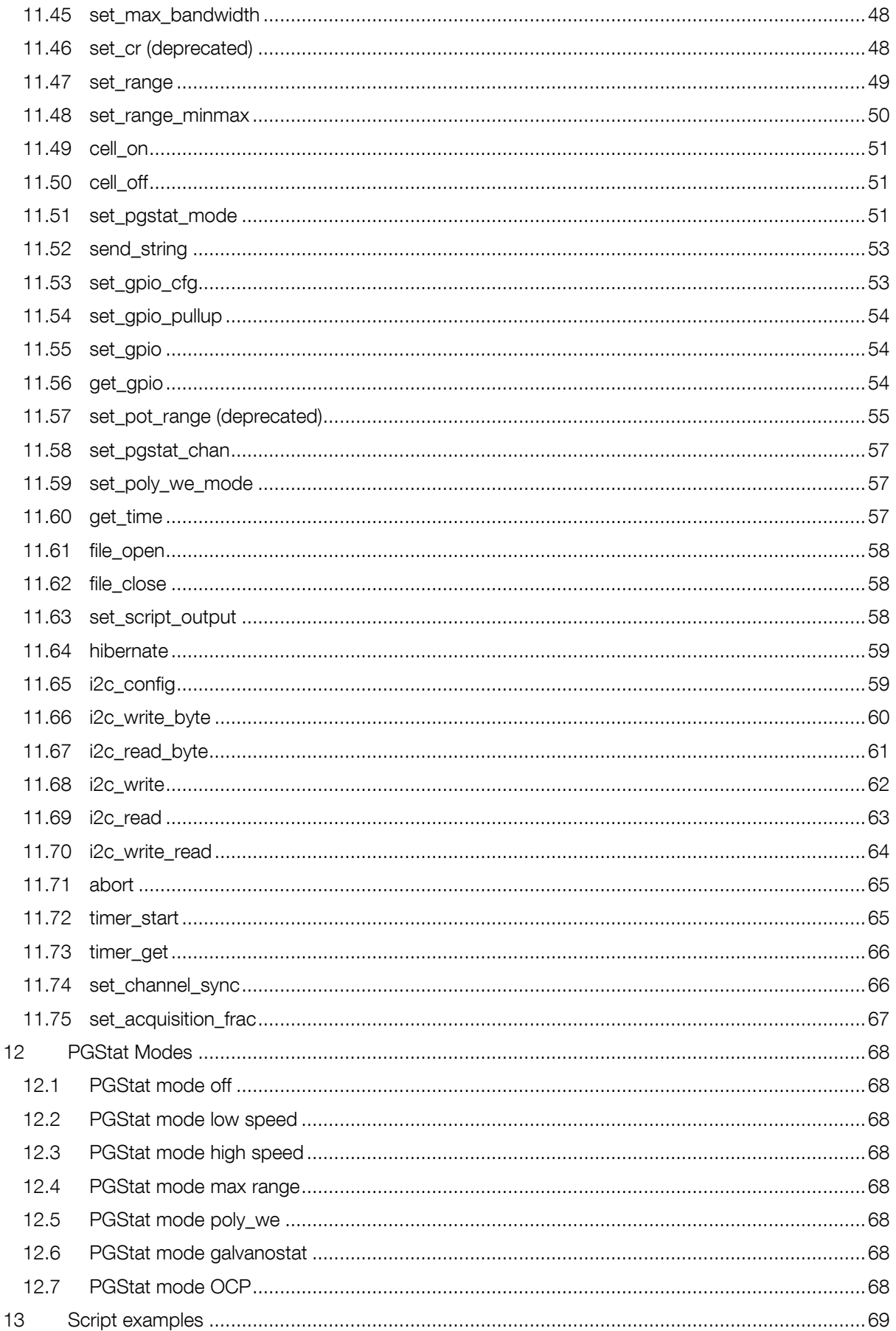

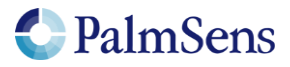

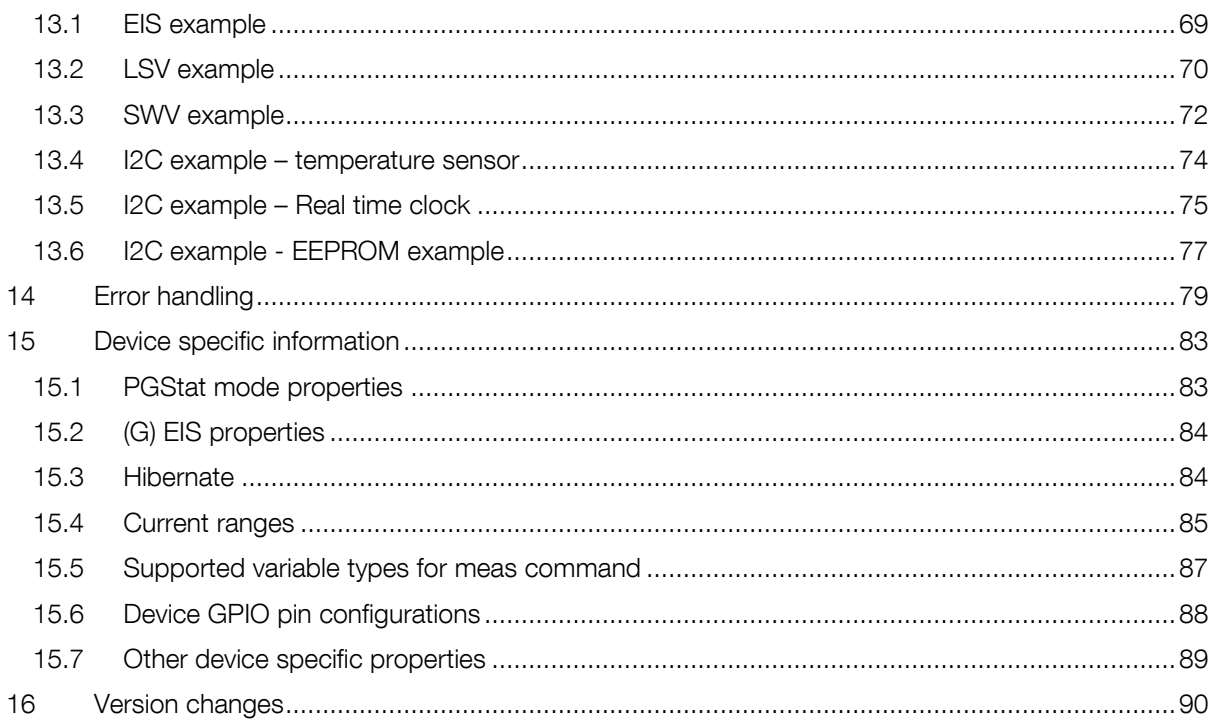

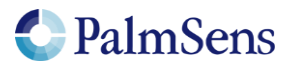

# <span id="page-5-0"></span>1 Introduction

The MethodSCRIPT scripting language is designed to improve the flexibility of the PalmSens potentiostat and galvanostat devices for OEM users. It allows users to start measurements with arguments that are similar to the arguments in PSTrace.

PalmSens provides libraries and examples for handling low level communication and generating scripts for MethodSCRIPT devices such as the EmStat Pico and EmStat4.

# **Terminology**

PGStat: Potentiostat / Galvanostat EmStat: PGStat device series by PalmSens CE: Counter Electrode RE: Reference Electrode WE: Working Electrode RHS: Right hand side LHS: Left hand side Technique: A standard electrochemical measurement technique Iteration: A single execution of a loop Int: integer value Signed integer: Integer value that can be negative Unsigned integer: integer value that can only zero or higher Uint8 / uint16: unsinged integer constructed of 8 and 16 bits respectively Float: floating point number (e.g. 123.456) SI: International System of Units Var: (MethodSCRIPT) variable (usually command input). Var[out]: Variable that will be used for command output. Var[in/out]: Variable which value is both used as command input and output. HEX: hexadecimal, base16, number (e.g. 0xA1)

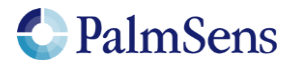

# <span id="page-6-0"></span>2 Features

# <span id="page-6-1"></span>2.1 Features

- Measurements can be tested in PSTrace and then exported to MethodSCRIPT. This allows for convenient testing of different measurements in PSTrace. The resulting MethodSCRIPT can then be easily imported as a text file and executed from within the user application. PSTrace can also run custom scripts and is able to plot the resulting measurement data.
- <span id="page-6-4"></span> $\bullet$  Support for the following electrochemical techniques<sup>1</sup>:
	- o Chronoamperometry (CA)
		- o Linear Sweep Voltammetry (LSV)
		- o Cyclic Voltammetry (CV)
		- o Differential Pulse Voltammetry (DPV)
		- o Square Wave Voltammetry (SWV)
		- o Normal Pulse Voltammetry (NPV)
		- o Pulsed Amperometric Detection (PAD)
		- o Electrochemical Impedance Spectroscopy (EIS)
		- o Galvanostatic Electrochemical Impedance Spectroscopy (GEIS)
		- o Open Circuit Potentiometry (OCP)
		- o Chronopotentiometry (CP)
	- o Linear Sweep Potentiometry (LSP)
- Storing of measuring data to onboard storage (if available on hardware).
- Support for BiPot / Poly WE
- Different measurements can be chained after one another in the same script, making it possible to combine multiple measurements without communication overhead.
- Conditional statements (if, else, elseif, endif)
- Up to 26 variables or arrays can be stored and referenced to from within the script. This allows for fast burst measurements that are not slowed down by communication.
- Simple math can be performed on variables (add, sub, mul, div).
- Loops and conditional logic support.
- Support for user code during a measurement step.
- Exact timing control.
- Script syntax will be verified when loading. Runtime errors are checked during execution.
- Autorun script at start-up from persistent memory.
- Low power modes (sleep, hibernate).
- Direct control over GPIO and the I2C interface for communication with external sensors and actuators.

# <span id="page-6-2"></span>2.2 Planned future features

- The following techniques are planned<sup>[1](#page-6-4)</sup>:
	- o Fast Chronoamperometry (FCA)
	- o Fast Cyclic Voltammetry (FCV)
	- o AC Voltammetry (ACV)

# <span id="page-6-3"></span>2.3 Supported devices

- EmStat Pico
- EmStat4

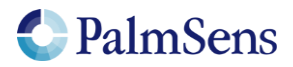

<sup>&</sup>lt;sup>1</sup> Not all techniques are supported by every instrument.

# <span id="page-7-0"></span>3 Script format

The script consists of a series of pre-defined commands. Each command starts with the command string, followed by a pre-defined number of arguments. Arguments are separated by a ' ' (space) character. Each command is terminated by a '\n' (newline) character. The '\n' is omitted in most examples. Each line is limited to a maximum of 128 characters. Comments can be added by having the first non-whitespace character on the line be '#'.

To send a script to the device, first send "e\n". This sets the device into MethodSCRIPT mode. To terminate the script, add a line containing only a '\n'.

The following example shows a short script that simply declares a variable, including the '\n' characters:

```
\rho \nmid n#This is a comment\n
send string "hello world "\n
\n\veen
```
The response to this script will be:

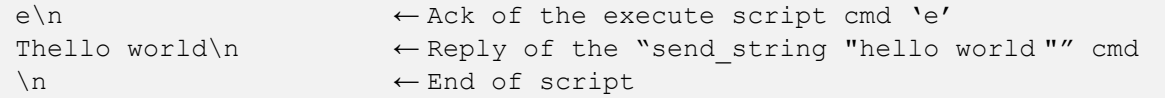

# <span id="page-7-1"></span>4 MethodSCRIPT variables

MethodSCRIPT variables represent numerical values that can be used within the script. They can be stored internally as either floating point or as signed integer. Some commands only accept integer variables, others will only accept floating point variables, this is indicated in the command parameter table.

Floating point variables are represented as a signed integer value with an SI prefix. Despite the name, this SI prefix is added after the integer value. See "[Table 1: SI prefix conversion table](#page-7-2)" for the available SI prefixes. Only SI prefixes available in this table can be used. For example, a variable with a value of "100" and a prefix of "m" translates to a floating point value of 0.1. Operations involving floating point numbers often introduce (tiny) rounding errors. This makes floating point numbers less suitable when an exact integer value is expected, such as with counters in loops.

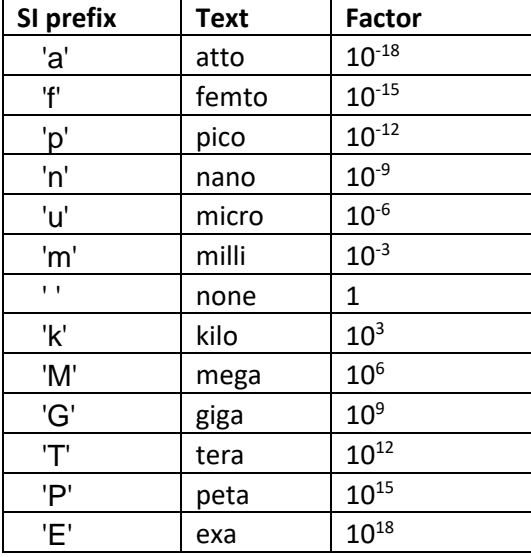

<span id="page-7-2"></span>Table 1: SI prefix conversion table

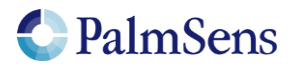

Integer variables end with an 'i' instead of an SI prefix. They are represented as 32 bit signed integers. Integers are not subject to rounding, except when dividing two integers.

Variables are not explicitly linked to a unit; instead the unit is implied by the associated "Variable Type". Refer to section "[Variable Types](#page-13-0)" for more information. Representation of MethodSCRIPT variables changes depending on whether the variable is part of a script command or part of a measurement data package.

Some number input parameters are not MethodSCRIPT variables. These include uint8, uint16, uint32, int8, int16, int32. For these integer parameters, it is allowed but not necessary to append an 'i'. They do not accept SI Prefixes.

# <span id="page-8-0"></span>4.1 Script command variables

Variables that are part of the MethodSCRIPT sent to the device are represented as a signed integer followed by a prefix for floating point values, or 'i' for integer values. If no prefix is provided, the number is assumed to be floating point.

Integer variables can also be entered in hexadecimal or binary representation by prefixing the value with 0x or 0b respectively. In which case the 'i' at the end of the number is optional. Hexadecimal and binary representations are not allowed for floating point variables and cannot end with an SI prefix.

Example 1:

255i  $0 \times FF$ 0b11111111

Above example shows the integer value of the decimal number "255" using decimal, hexadecimal and binary representation. Note in the 'i' is omitted for the hexadecimal and binary values in this example.

#### Example 2:

500m

Above example shows the floating point number 0.5. It is stored internally as a floating point number because it has an SI prefix.

# <span id="page-8-1"></span>4.2 Measurement data package variables

Variables that are part of a measurement data package are represented as 28 bit unsigned hexadecimal values with an offset of 0x8000000 (2^27). A floating point variable has one of the SI prefixes shown in "[Table 1: SI prefix conversion table](#page-7-2)", an integer variable ends with an 'i' instead.

This format looks as follows:

| HHHHHHHp |                       |
|----------|-----------------------|
| Where:   |                       |
| HHHHHHH  | = Hexadecimal value.  |
| p        | $=$ Prefix character. |

For example, a value of 0.01 would be represented as "800000Am" and a value of -0.01 would be represented as "7FFFFF6m". PalmSens provides source code examples that showcase how to parse measurement data.

To convert a MethodSCRIPT variable to a floating point value, the following pseudocode can be used:

(HexToUint32(HHHHHHH) - 2^27) \* SIFactorFromPrefix(p)

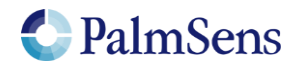

To convert a floating point value to a MethodSCRIPT variable, the following pseudocode can be used: Uint32ToHex(value) / SIFactorFromPrefix(p) + 2^27

Most programming languages have a built in way of converting a HEX string to an integer. The function SIFactorFromPrefix can be implemented by the user using, for example, a hash table lookup or a switch case to translate the prefix character to its corresponding factor.

# <span id="page-9-0"></span>5 Interpreting measurement data packages

# <span id="page-9-1"></span>5.1 Package format

Measurement packages consist of a header, followed by any amount of "variable" packages (each with their own "variable type"), followed by a terminating '\n' character. "[Table 2: Measurement data package](#page-9-2)  [format](#page-9-2)" shows this format. Section "[Variable sub package format](#page-10-0)" explains the format of the variable fields.

<span id="page-9-2"></span>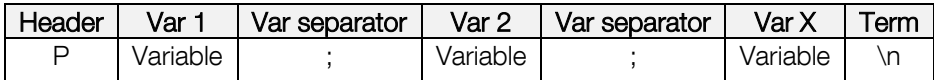

Table 2: Measurement data package format

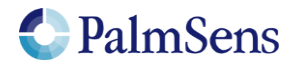

# <span id="page-10-0"></span>5.2 Variable sub package format

The format for a variable sub package is:

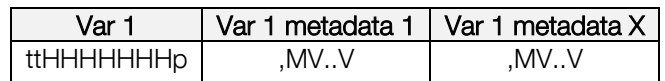

Table 3: Variable sub package format

Where:

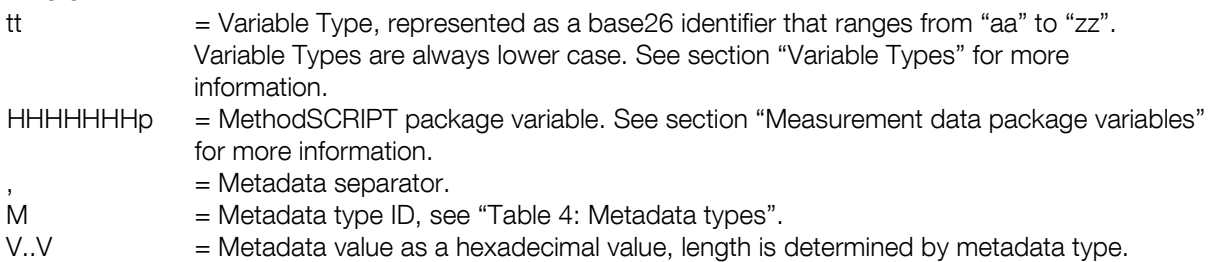

Metadata fields contain extra information about the variable. Each variable can have multiple metadata fields. See "[Table 4: Metadata types](#page-10-1)" for the possible metadata types.

<span id="page-10-1"></span>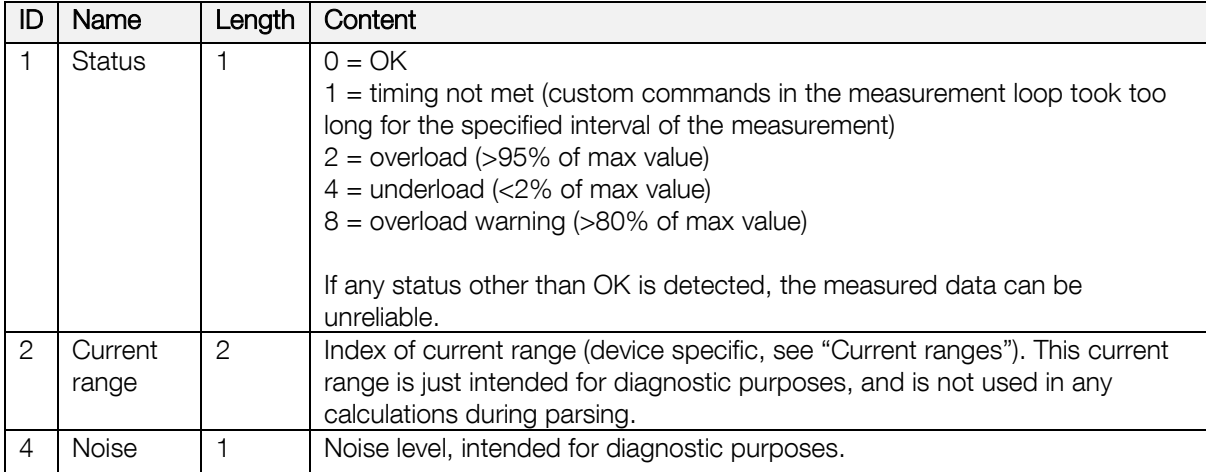

Table 4: Metadata types

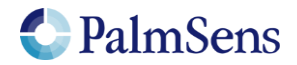

# <span id="page-11-0"></span>5.3 Package parsing example

An EmStat Pico sends the following measurement data package:

Pda8000800u;ba8000800u,10,20B\n

This package contains two variables: "da8000800u" and "ba8000800u,10,20B".

The variable sub package "da8000800u" can be broken down as follows:

- The Variable Type is "da", this is variable type "VT\_CELL\_SET\_POTENTIAL".
- The value is "08000800 0x8000000" = 0x800 = 2048. The prefix is "u" which stands for "micro". This makes the final value 2048 uV (or 2.048 mV).
- This variable has no metadata.

The variable sub package "ba8000800u,10,20B" can be broken down as follows:

- The Variable Type is "ba", this corresponds to Variable Type "VT\_CURRENT".
- The value is "08000800 0x8000000" = 0x800 = 2048. The prefix is "u" which stands for "micro". This makes the final value 2048 uA (or 2.048 mA).
- This variable has two metadata packages, the first has an ID of "1" and a value of 0, indicating it is a status package with the value "OK". The second metadata package has an ID of "2" and a value of 0B. This indicates that it is a current range with the current range "0x0B" or "11". For example, on the EmStat Pico, this refers to the "5 mA" current range. This current range is just for diagnostic purposes, and is not used in any calculations during parsing.

# <span id="page-11-1"></span>6 Measurement loop commands

All measurement techniques are implemented as "measurement loop commands". This means that the command will execute one iteration of the measurement technique. After this, all MethodSCRIPT commands within the measurement loop are executed. When all commands have been executed, the device waits for the correct timing to start the next iteration of the measurement technique and the process begins again for the next iteration.

It is not possible to use a measurement loop inside of another measurement loop. Measurement loops can be used freely inside of a normal loop.

It is possible that the script steps in the loop take more time than is available between each iteration. If this happens, the next measurement iteration is delayed. It is the responsibility of the user to ensure there is enough time between measurement iterations to execute the user commands in the loop. The package metadata can show if timing was met or not.

# <span id="page-11-2"></span>6.1 Measurement loop example

The following example shows a typical Chrono Amperometry measurement loop:

```
#Run a measurement loop for the Chrono Amperometry technique
meas_loop_ca p c 100m 100m 2
    #These user commands are executed after one measurement
    #iteration has been done
   pck_start
   pck_add p
    pck_add c
   pck_end
   #At "endloop", the script execution halts until it is time for the
    #next measurement loop iteration
endloop
```
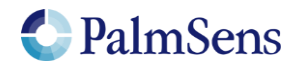

# <span id="page-12-0"></span>6.2 Measurement loop output

At the start of each measurement loop, the following line is sent from the device:

#### MXXXX

Where:

 $M =$  The header for a measurement loop start package.

XXXX = The technique ID of the measurement loop, see "Table 5: [Measurement technique ID's](#page-12-1) and [device support](#page-12-1)"

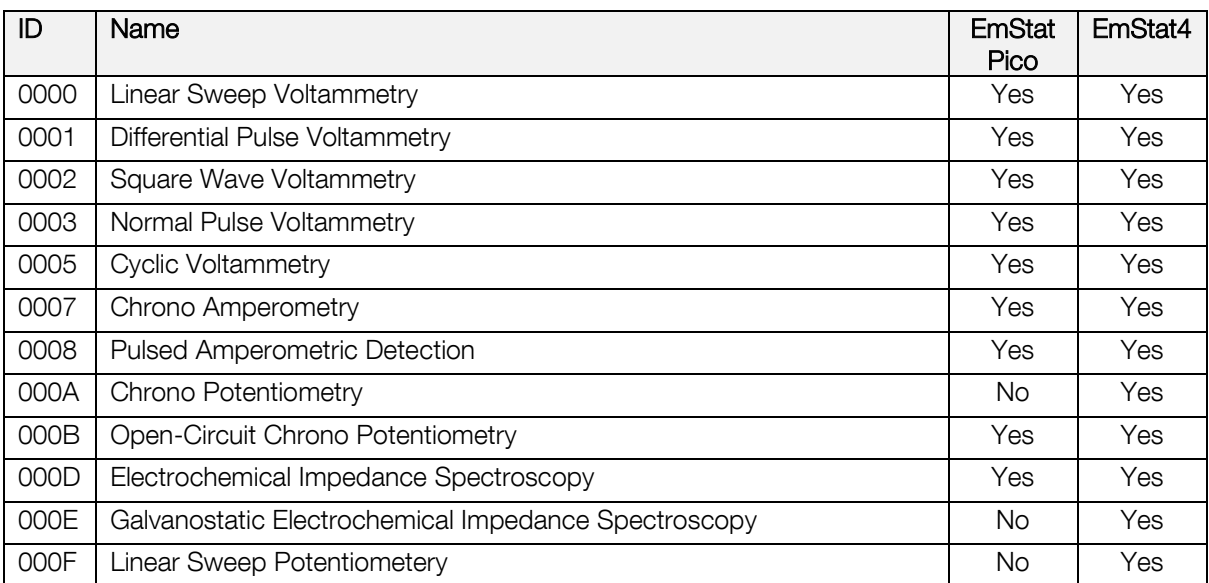

Table 5: Measurement technique ID's and device support

<span id="page-12-1"></span>When a measurement loop is completed the following line is sent:

\*

The following example shows the output of a EIS measurement loop command:

M000D

… data packages …

\*

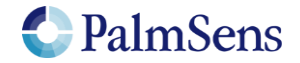

# <span id="page-13-0"></span>7 Variable Types

Variable Types offer context to MethodSCRIPT variables. They communicate the unit and the origin of the variable. They are also used as an argument to some functions to measure a specific type of variable. For example, when the "meas" command is used, the type of variable to measure must be passed as an argument. [Table 6: Variable Types](#page-14-0) shows the available variable types.

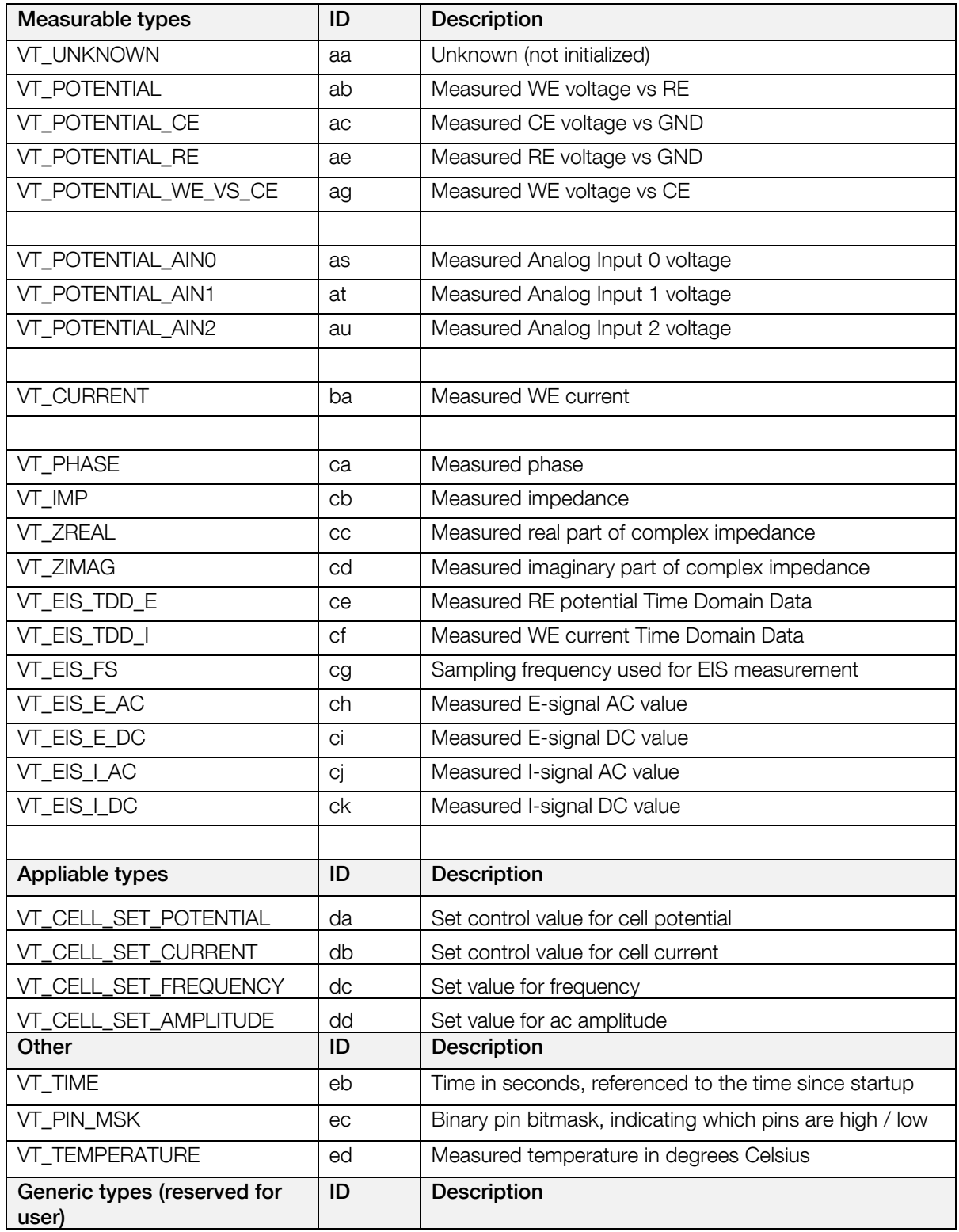

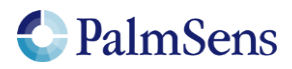

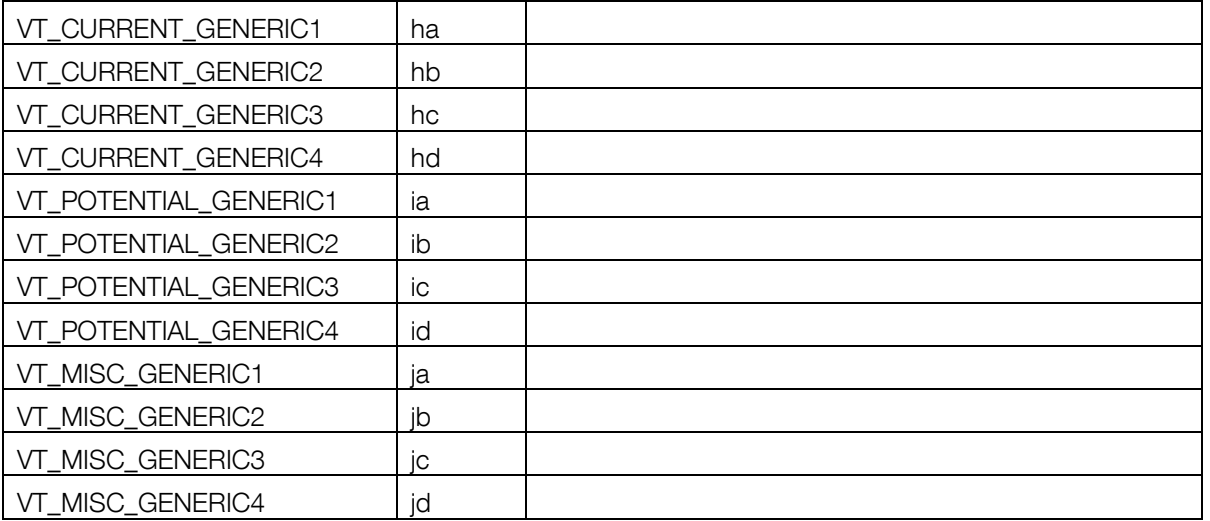

<span id="page-14-0"></span>Table 6: Variable Types

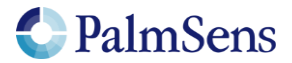

# <span id="page-15-0"></span>8 Script argument types

# <span id="page-15-1"></span>8.1 var

The argument "var" is a reference to a MethodSCRIPT variable. Variables can be changed during runtime.

# <span id="page-15-2"></span>8.2 literal

<span id="page-15-3"></span>A literal is a constant value argument, it cannot change during runtime.

# 8.3 var\_type

<span id="page-15-4"></span>See section "[Variable Types](#page-13-0)"

# 8.4 integer (int8, int16, int32, uint8, uint16, uint32)

These are integer constants, these cannot be changed and do not accept SI prefixes. Accepted sizes for these variables are as follows:

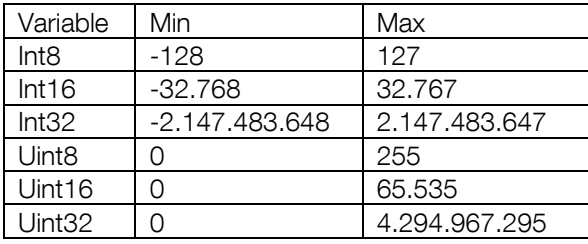

# <span id="page-15-5"></span>8.5 comparator

Comparator operator for Boolean logic, these include:

- The equals operator "=="
- The not equals operator "!="
- The greater than operator ">"
- The greater than or equal to operator ">="
- The smaller than operator "<"
- The smaller than or equal to operator "<="
- The bitwise AND operator "&" (true if at least one bit of both sides matches and is '1')
- The bitwise OR operator "|" (true if there is at least one bit of the left or right is set to '1')
- The bitwise Exclusive OR operator "^" (true if at least one bit of the right and left operator differ in value)

# <span id="page-15-6"></span>8.6 string

<span id="page-15-7"></span>A string constant argument, a string is always encapsulated in double quotes (").

# 8.7 Optional arguments

Some commands can have optional arguments to extend their functionality. For example most techniques support the use of a second working electrode (bipot or poly\_we). See chapter "[Optional](#page-16-0)  [arguments](#page-16-0)" for detailed information.

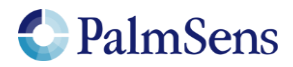

# <span id="page-16-0"></span>9 Optional arguments

Optional arguments are added after the last mandatory argument. The format is "cmd\_name(arg1 arg2 arg3 ..)"

### <span id="page-16-1"></span>9.1 poly\_we

Measure a current on a secondary WE. This secondary WE uses the CE and RE of the main WE, but can be offset in potential from the main WE or RE. WE's that are used as poly WE must be configured as such using the command "set\_pgstat\_mode 5" for the channel the WE belongs to.

#### **Arguments**

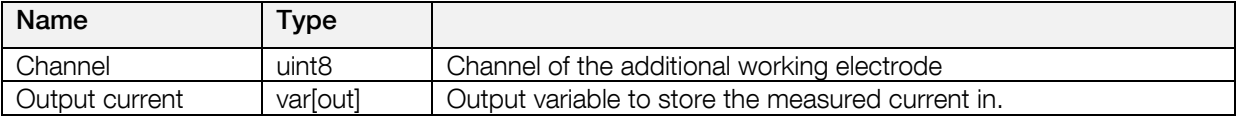

#### **Example**

```
e
#declare variable for output potential
var p
#declare variable for output current of main WE
var c
#declare variable for output current of secondary WE
var b
#enable bipot on ch 1
set pgstat chan 1
#set the selected channel to bipot mode
set pgstat mode 5
#set bp mode to offset or constant
set poly we mode 1
#set offset or constant voltage
set_e 100m
#set the current-range of the secondary WE
set range ba 1u
#switch back to do actual measurement on ch 0
set pgstat chan 0
#set the main WE channel to low speed mode
set pgstat mode 2
set range ba 1u
set range minmax da 0m 0m
set max bandwidth 500
set e - 500mcell_on
wait 1
#LSV measurement using channel 0 as WE1 and channel 1 as WE2
#WE2 current is stored in var b
meas loop lsv p c -500m 500m 5m 100m poly we(1 b)
   pck_start
   pck_add p
   pck_add c
   pck_add b
   pck_end
endloop
cell_off
```
Perform an LSV measurement and send a data packet for every iteration. The data packet contains the set potential (p), the measured current of the main WE (c) and the measured current of the secondary

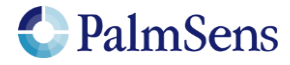

WE (b). The LSV performs a potential scan from -500 mV to 500 mV with steps of 10 mV at a rate of 100 mV/s. This results in a total of 101 data points at a rate of 10 points per second.

### <span id="page-17-0"></span>9.2 nscans

Perform multiple potential sweeps (scans) during a Cyclic Voltammetry measurement, instead of sweeping only once. When nscans is used the cycle number will be printed at the start of every sweep. The number is formatted as "Cxxxx" where "xxxx" is a number starting from 0000. A special character ("- ") is printed at the end of every cycle. For the rest the output is the same as when nscans omitted. See output example below.

#### **Arguments**

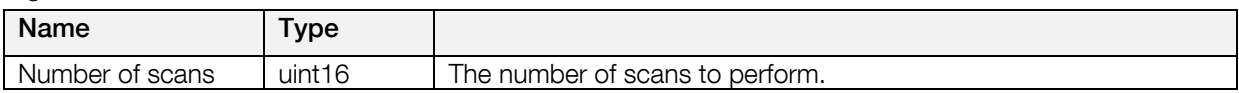

#### **Example**

```
meas loop cv p c 0 -500m 500m 10m 1 nscans(5)
   pck_start
    pck_add p
   pck_add c
   pck_end
endloop
```
This CV performs a potential scan from 0 V to -500 mV to 500 mV and back to 0V with steps of 10 mV at a rate of 1 V/s. Because of the "nscans(5)" parameter, this pattern is repeated 5 times.

#### Output example with nscans(2):

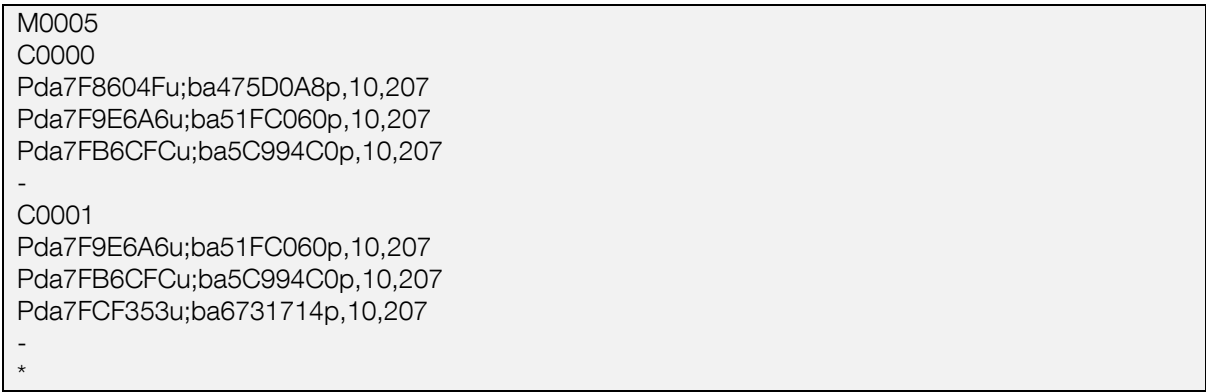

# <span id="page-17-1"></span>9.3 meta\_msk

Enable or disable metadata packages sent with the "pck\_add" command. This can be used to reduce the amount of data sent by disabling packages, making it possible to achieve higher data rates.

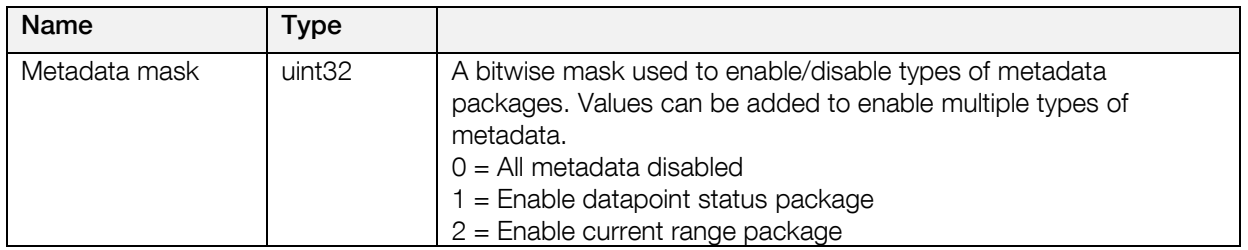

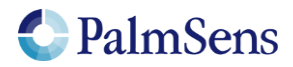

#### **Example**

```
e
var a
set pgstat mode 2
meas 100m a ba
pck start meta msk(0x03)
pck_add a
pck_end
pck start meta msk(0x01)
pck_add a
pck_end
```
This example measures a current and then sends two packages containing the measured current. The first package will include the current range and status metadata. The second package will only include the status metadata.

# <span id="page-18-0"></span>9.4 eis tdd

The "eis\_tdd" optional parameter enables the transfer of time-domain-data for an EIS or GEIS measurement.

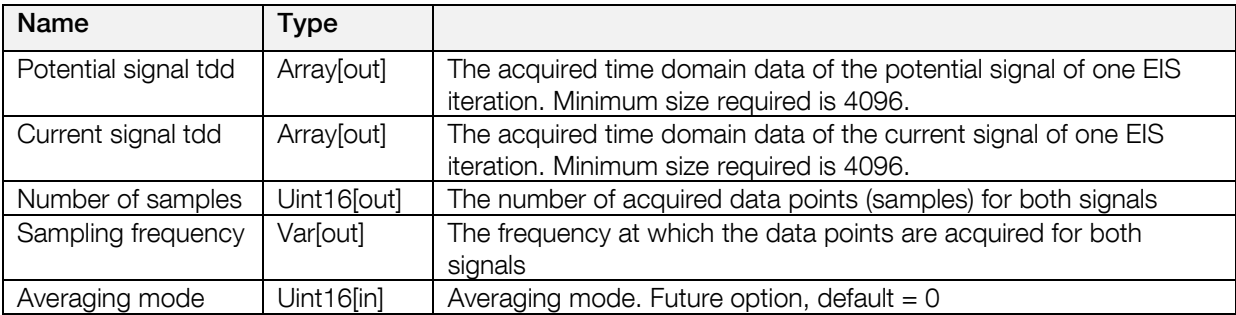

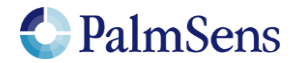

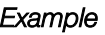

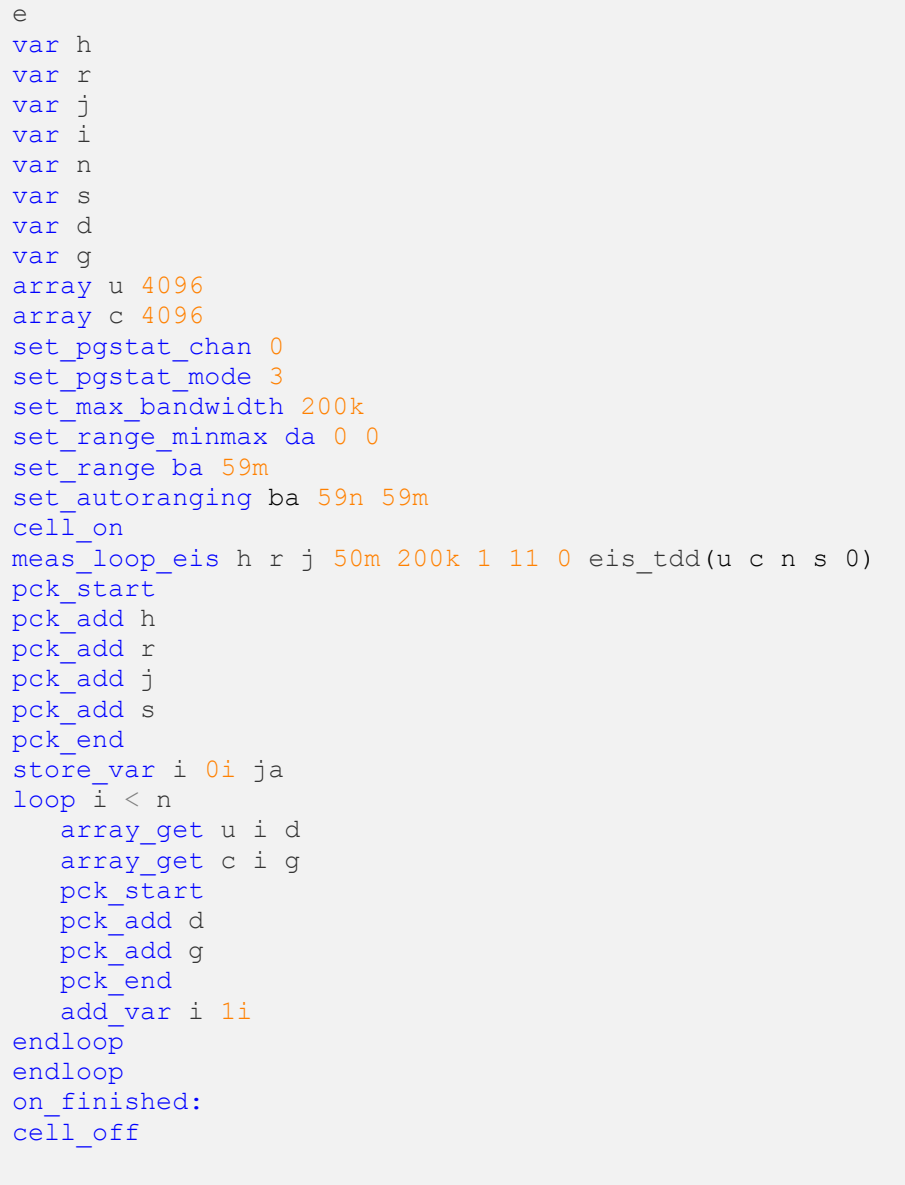

Perform an EIS measurement and send the EIS result data packets followed by the time-domain-data for every iteration.

# <span id="page-19-0"></span>9.5 eis\_opt

The "eis\_opt" optional parameter enables the user to control the acquisition properties for an EIS or GEIS measurement.

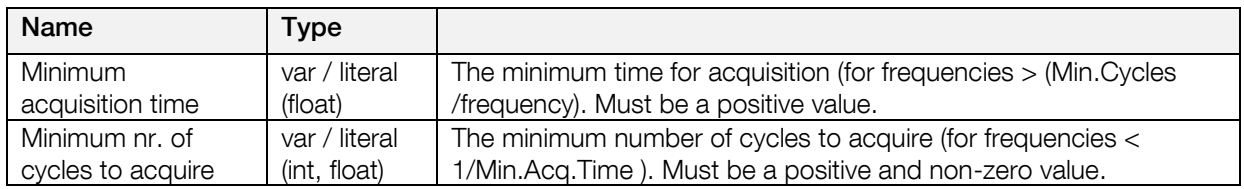

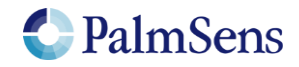

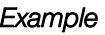

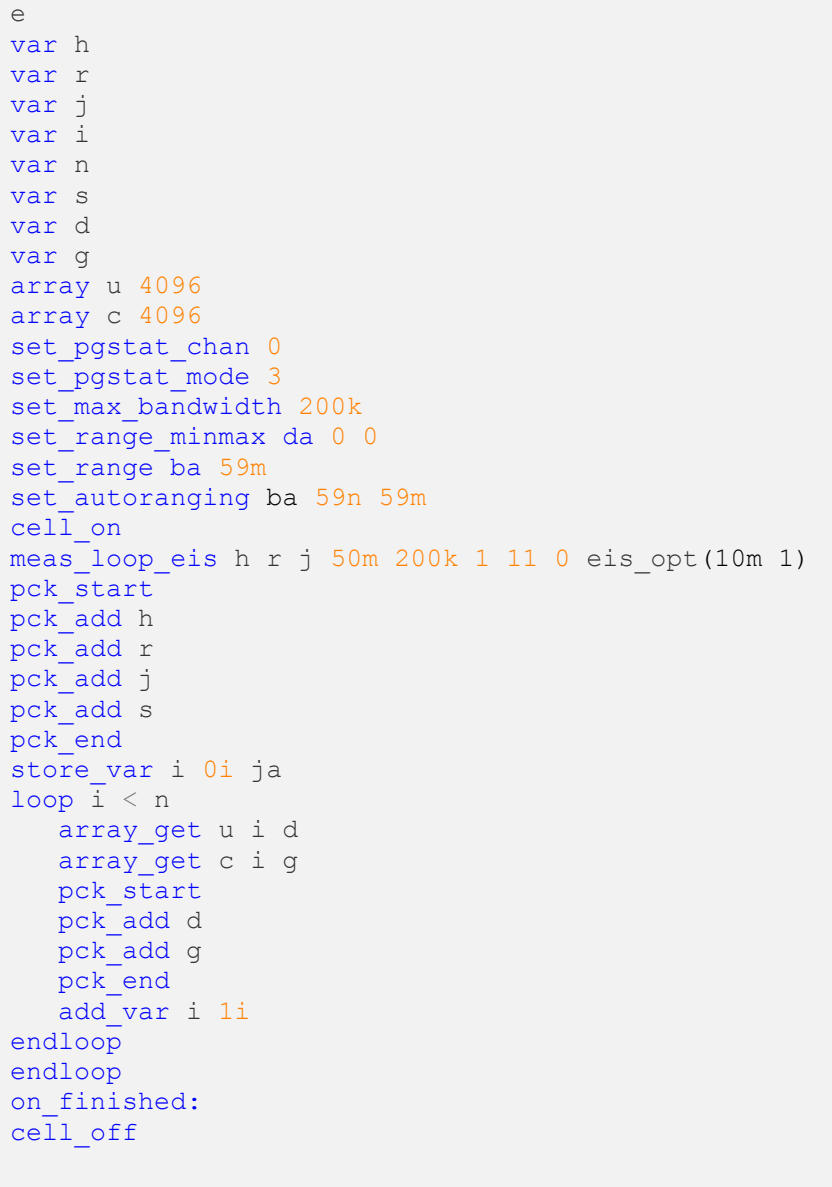

Perform an EIS measurement with 10ms minimal acquisition time and minimal 1 cycle to acquire.

# <span id="page-20-0"></span>9.6 eis\_acdc

The "eis\_acdc" optional parameter returns the AC and DC information for the E and I signal

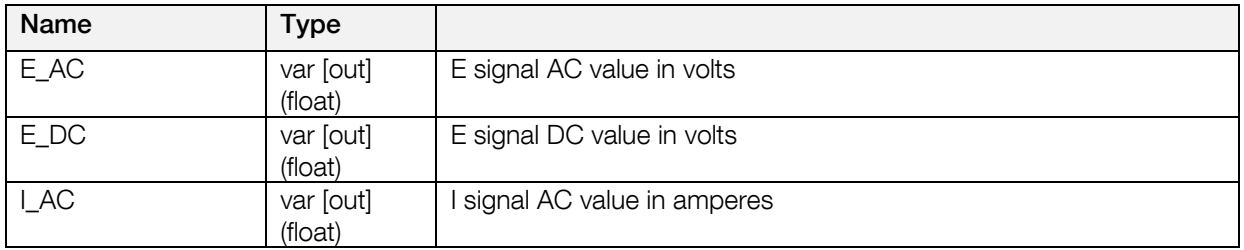

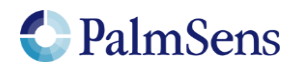

# MethodSCRIPT communication protocol v1.3

last document update: 19-1-2022

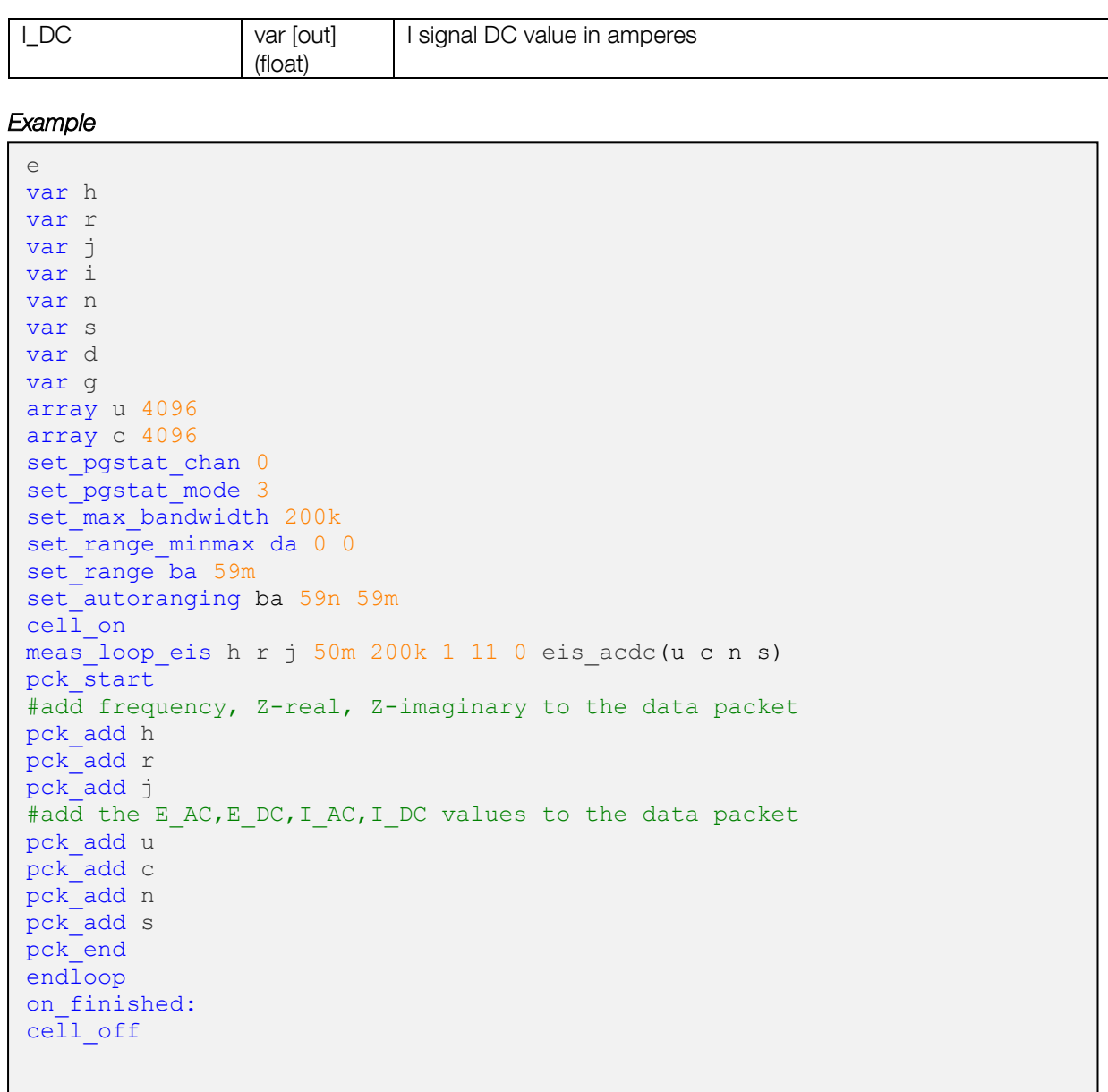

Perform an EIS measurement and send the EIS result data packets followed by the E\_AC,E\_DC,I\_AC,I\_DC values.

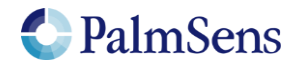

۰

# <span id="page-22-0"></span>10 Tags

A script can have optional tags (or labels) to direct the execution flow in case of an event like aborting a running script.

# <span id="page-22-1"></span>10.1 on\_finished:

The commands after this this tag will be executed when the script is aborted, or normal script execution reaches the tag. These commands are not executed if a script error has occurred, as no further commands are executed in this case.

#### **Example**

```
meas_loop_eis h r j 10m 200k 100 17 0
   pck_start
   pck_add h
   pck_add r
   pck_add j
  pck_end
endloop
on finished:
cell_off
```
The cell will be switched off when the EIS loop is finished or the script is aborted during the EIS loop. If a runtime script error occurs, these commands will not be executed.

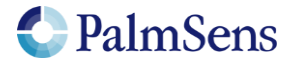

# <span id="page-23-0"></span>11 Script commands

### <span id="page-23-1"></span>11.1 var

Declare a variable. All variables must be declared before use. Currently only names that consist of 1 lower case character are allowed.

#### **Arguments**

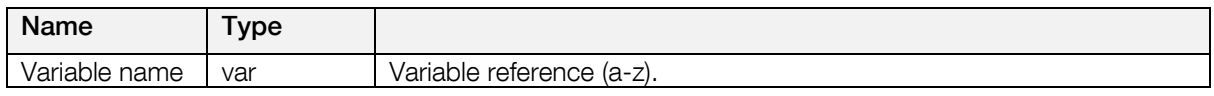

#### **Example**

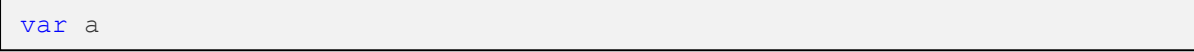

Declare variable with name "a".

<span id="page-23-2"></span>NOTE: variables and arrays with the same name cannot exist in one script

# 11.2 store\_var

Store a value in a variable. This value can be referenced in following commands.

#### **Arguments**

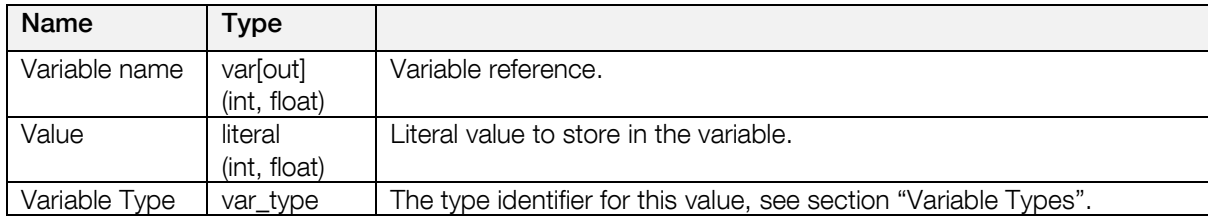

#### **Example**

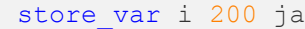

Store a value of 200 in the variable 'i' as a floating point variable. This value is of type: "VT\_MISC\_GENERIC1".

store var i 200i ja

Store a value of 200 in the variable 'i' as an integer variable. This value is of type: "VT\_MISC\_GENERIC1".

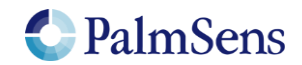

# <span id="page-24-0"></span>11.3 array

Declare a variable array. All variables must be declared before use. Currently only names that consist of 1 lower case character are allowed.

#### **Arguments**

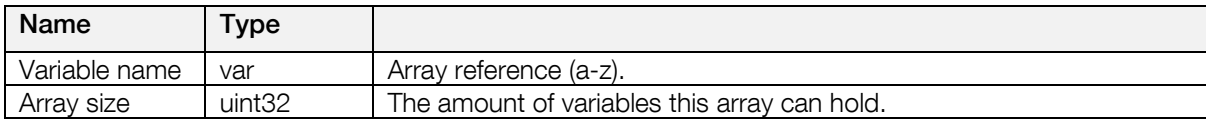

#### **Example**

array a 10

Declare array with name "a" and size 10.

<span id="page-24-1"></span>NOTE: variables and arrays with the same name cannot exist in one script

# 11.4 array\_set

Set a variable at the specified index in the array.

#### **Arguments**

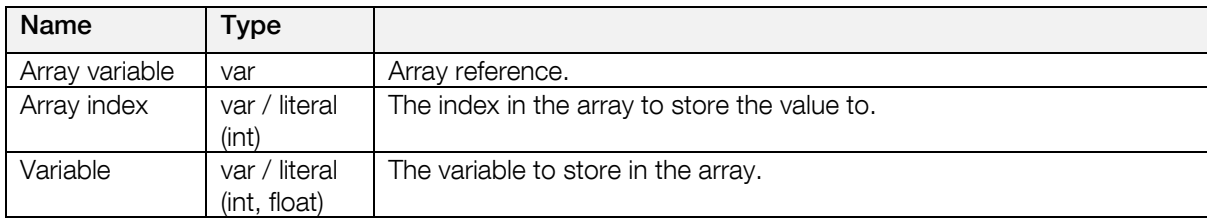

#### **Example**

```
array a 6i
array_set a 5i 20m
```
<span id="page-24-2"></span>Declare array with name "a". Then store the value "0.02" in the array at index 5.

# 11.5 array\_get

Get a variable from the specified index in the array.

#### **Arguments**

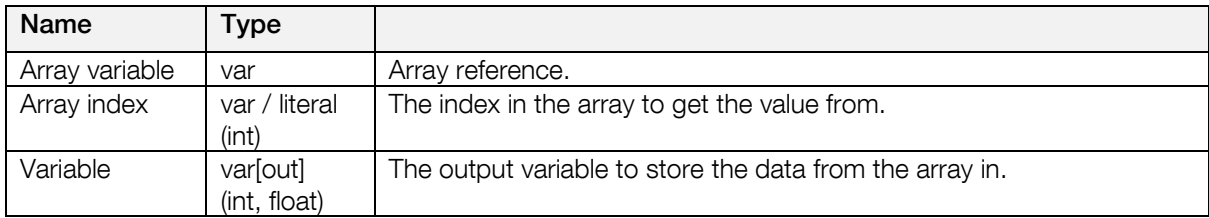

#### **Example**

array\_get a 5i b

Get the value in the array at index 5 and stores it in variable "b".

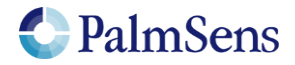

# <span id="page-25-0"></span>11.6 copy\_var

Copies value from the source address to the destination address.

#### **Arguments**

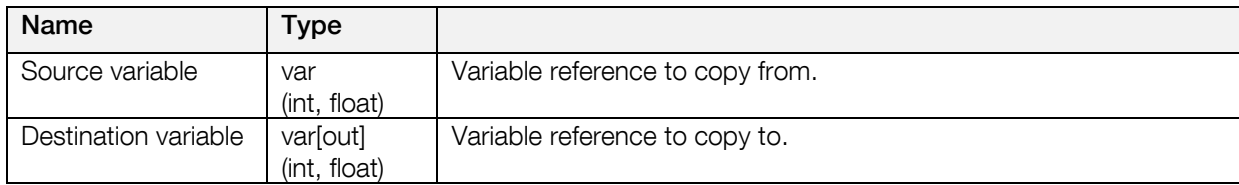

#### **Example**

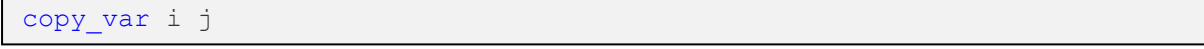

<span id="page-25-1"></span>Copies the variable 'i' to 'j'.

# 11.7 add\_var

Add "lhs" to "rhs" and store the result in "lhs". Metadata of lhs is maintained. Accepts either integer or floating point variables, but both arguments must match.

#### **Arguments**

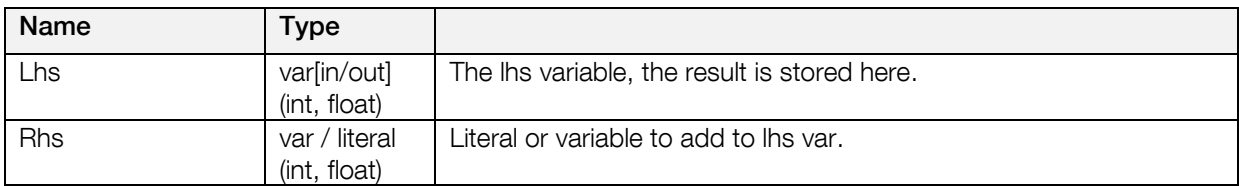

#### **Example**

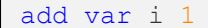

<span id="page-25-2"></span>Adds 1 to variable 'i' and stores it to 'i'.

#### 11.8 sub\_var

Subtract "rhs" from "lhs" and store the result in "lhs". Metadata of lhs is maintained. Accepts either integer or floating point variables, but both arguments must match.

#### **Arguments**

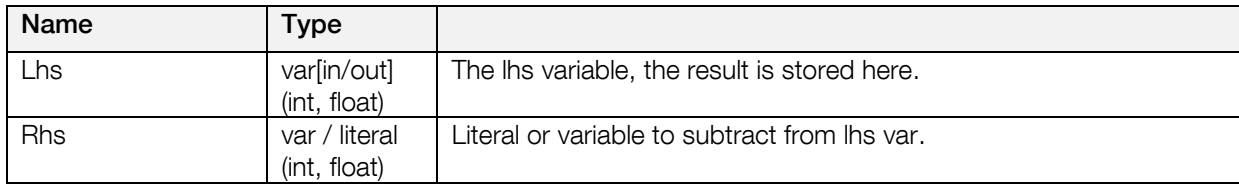

#### **Example**

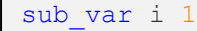

Subtracts 1 from the variable 'i' and stores it to 'i'

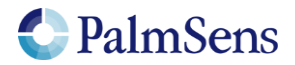

# <span id="page-26-0"></span>11.9 mul\_var

Multiply "lhs" with "rhs" and store the result in "lhs". Metadata of lhs is maintained. Accepts either integer or floating point variables, but both arguments must match.

#### **Arguments**

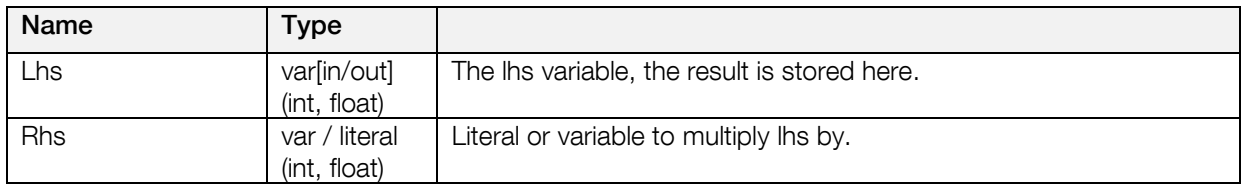

#### **Example**

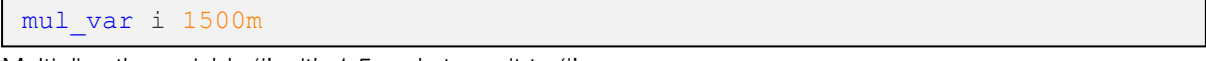

<span id="page-26-1"></span>Multiplies the variable 'i' with 1.5 and stores it to 'i'

# 11.10 div\_var

Divide "lhs" by "rhs" and store the result in "lhs". Metadata of lhs is maintained. Accepts either integer or floating point variables, but both arguments must match.

#### **Arguments**

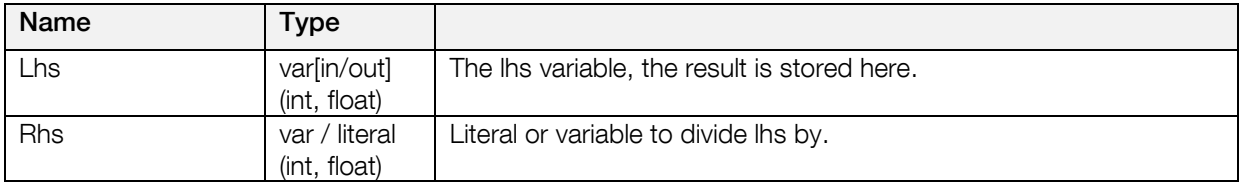

#### **Example**

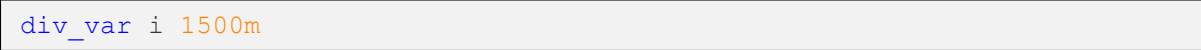

Divides the variable 'i' by 1.5 and stores it to 'i'

# <span id="page-26-2"></span>11.11 bit\_and\_var

Performs bitwise AND operation on "lhs" and "rhs", stores the result in "lhs".

#### **Arguments**

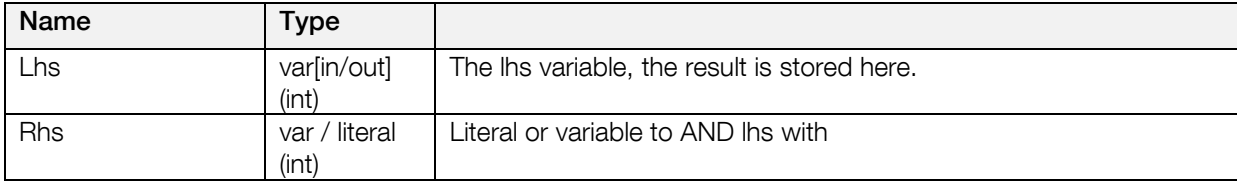

#### **Example**

bit and var i 0x5555

Performs AND on 'i' and 0x5555 and stores it to 'i'.

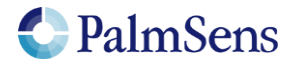

# <span id="page-27-0"></span>11.12 bit\_or\_var

Performs bitwise OR operation on "lhs" and "rhs", stores the result in "lhs".

#### **Arguments**

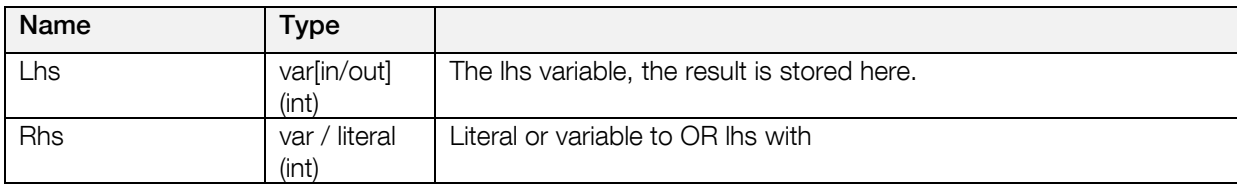

#### **Example**

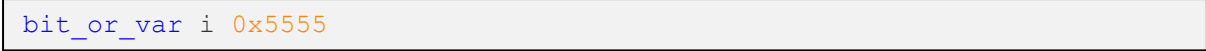

Performs OR on 'i' and 0x5555 and stores it to 'i'.

# <span id="page-27-1"></span>11.13 bit xor var

Performs bitwise XOR operation on "lhs" and "rhs", stores the result in "lhs".

#### **Arguments**

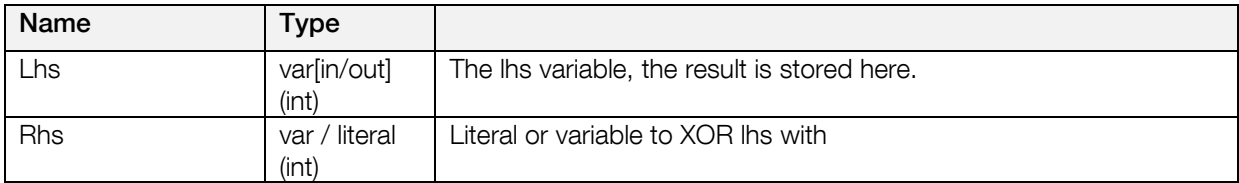

#### **Example**

```
bit_xor_var i 0x5555
```
Performs XOR on 'i' and 0x5555 and stores it to 'i'.

# <span id="page-27-2"></span>11.14 bit\_lsl\_var

Performs bitwise left shift operation on "lhs", shifts "rhs" bit positions and stores the result in "lhs".

#### **Arguments**

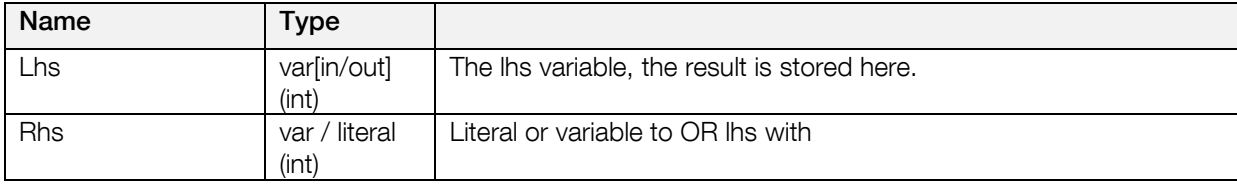

#### **Example**

bit\_lsl\_var i 4

Performs bitwise shift 4 places to the left on 'i' and stores it to 'i'.

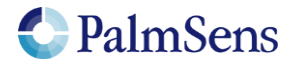

# <span id="page-28-0"></span>11.15 bit\_lsr\_var

Performs bitwise right shift operation on "lhs", shifts "rhs" bit positions and stores the result in "lhs".

#### **Arguments**

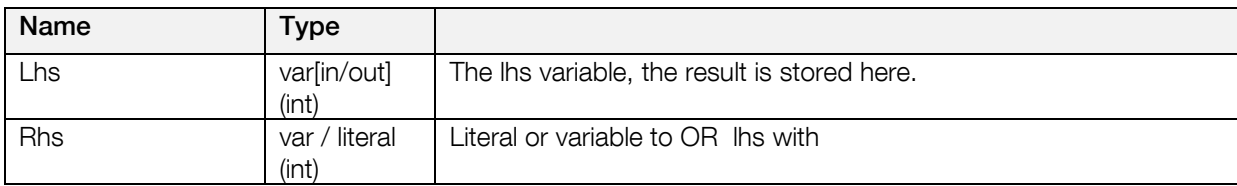

#### **Example**

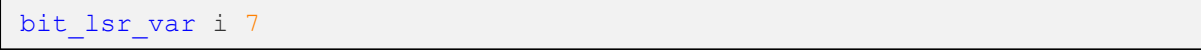

Performs bitwise shift 4 places to the right on 'i' and stores it to 'i'.

# <span id="page-28-1"></span>11.16 bit inv var

Performs bitwise inverse operation on variable. Note that the "sign" bit is also inverted.

#### **Arguments**

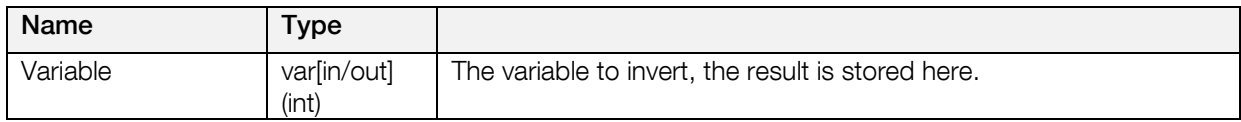

#### **Example**

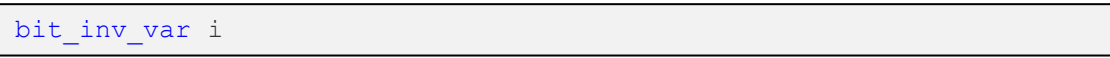

Performs bitwise inverse on 'i'

# <span id="page-28-2"></span>11.17 int\_to\_float

Change the data type from "int" to "float". Note that this gives an approximation of the integer value.

#### **Arguments**

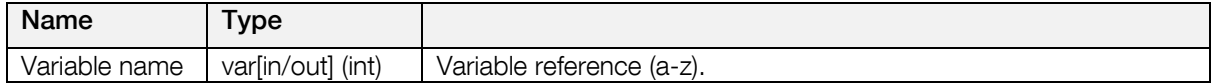

#### **Example**

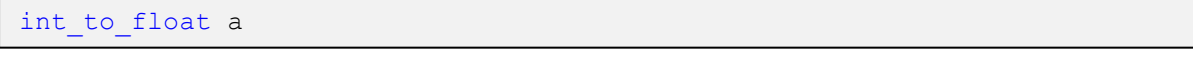

Converts variable "a" to float.

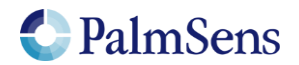

# <span id="page-29-0"></span>11.18 float\_to\_int

Change the data type from "float" to "int". This will round down the value to the nearest integer.

#### **Arguments**

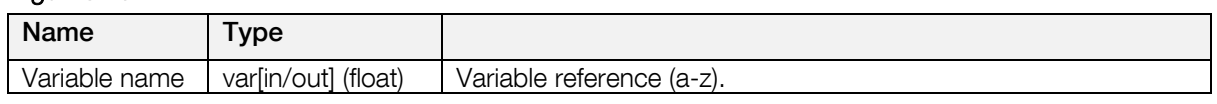

#### **Example**

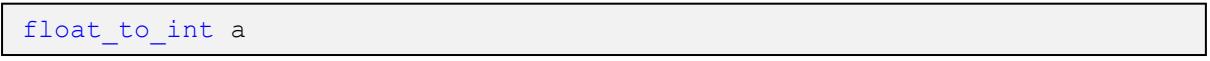

Change variable "a" to int.

#### <span id="page-29-1"></span>11.19 set\_e

Apply a variable or literal as the cell potential. This determines the potential (WE vs RE). The potential is limited by the potential range of the currently active "pgstat mode" see section "[PGStat mode](#page-80-1)  [properties](#page-80-1)".

#### **Arguments**

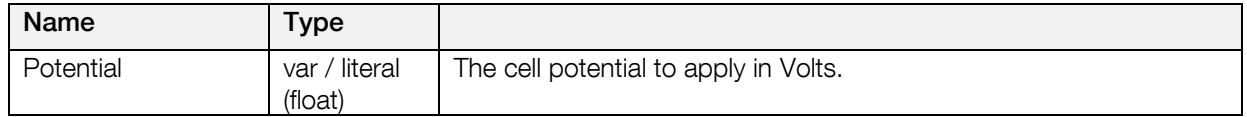

#### **Example**

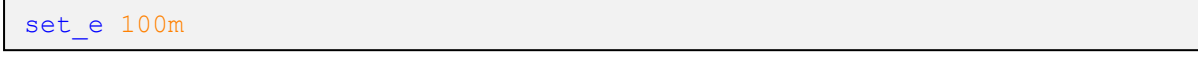

<span id="page-29-2"></span>Sets control value for the potentiostat loop to 0.1V.

# 11.20 set\_i

Apply a variable or literal as the WE current in galvanostatic mode. Applied currents are limited by the selected CR. It is advised to use the "set\_cr" command before calling "set\_i".

#### **Arguments**

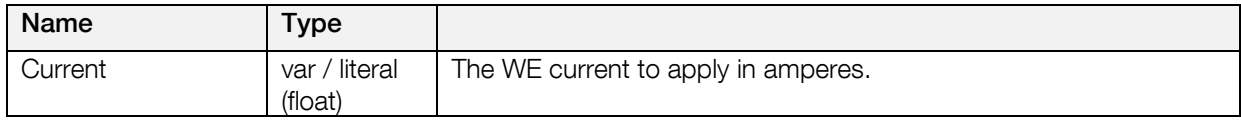

#### **Example**

```
set range ba 100m
set_i 100m
```
Sets control current value for the galvanostat loop to 0.1A.

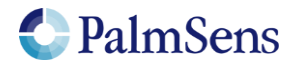

# <span id="page-30-0"></span>11.21 wait

Wait for the specified amount of time.

#### **Arguments**

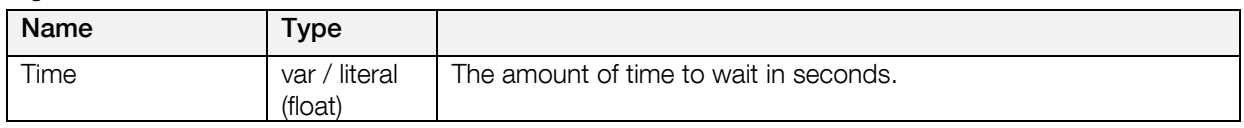

#### **Example**

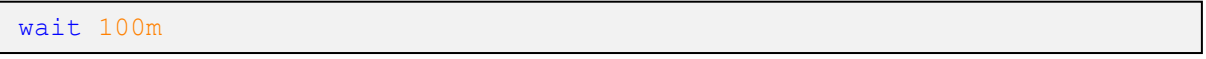

<span id="page-30-1"></span>Wait 100 milliseconds.

# 11.22 set\_int

Configure the interval for the "await\_int" command. This also (re)stats the counter for the interval timer.

#### **Arguments**

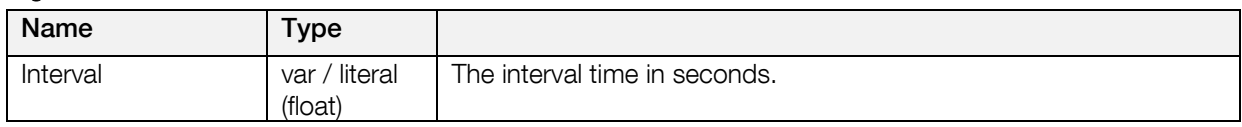

#### **Example**

set int 100m

<span id="page-30-2"></span>Set interval to 100 milliseconds.

# 11.23 await int

Wait for the next interval. This command allows the use of an asynchronous background timer to synchronize the script to a certain interval.

#### **Arguments**

No arguments

#### **Example**

```
var t
store var t 0 aa
set \overline{int} 100m
#loop until t wait time is higher than 50 ms
loop t \leq 50m
    #wait for next interval of 100ms
    await_int
    #add 10 ms to wait time
    add_var t 10m
    #wait variable amount of time
    wait t
endloop
```
Set interval to 100 ms. Then execute a loop every 100 ms using await\_int to synchronize the start of each loop. Even though the loop takes a variable amount of time because of the variable "wait" command, the loop will execute once every 100 ms.

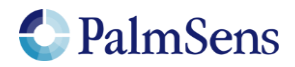

# <span id="page-31-0"></span>11.24 loop

Repeat all commands up to the next "endloop" until the specified condition is matched. All loops must be terminated with an "endloop". Accepts either integer or floating point variables, but if argument types don't match, they are compared as floats.

#### **Arguments**

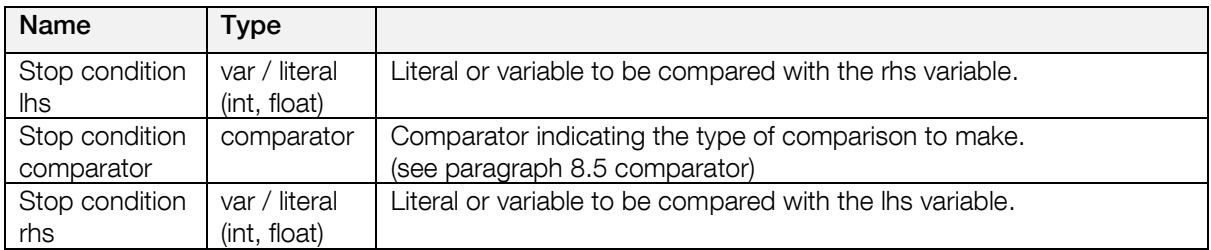

#### **Example**

```
var i
store_var i 0i aa
loop \overline{i} < 10i
    add_var i 1i
endloop
```
<span id="page-31-1"></span>Add 1 to i until variable "i" reaches 10. This example uses integer variables.

# 11.25 endloop

Signals the end of a loop, see "[loop](#page-31-0)" command.

# **Arguments**

<span id="page-31-2"></span>No arguments.

# 11.26 breakloop

Breaks out of the current loop. The script will continue execution from the next "endloop".

# **Arguments**

No arguments.

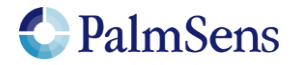

# <span id="page-32-0"></span>11.27 if, elseif, else, endif

Conditional statements allow the conditional execution of commands. Every "if" statement must be terminated by an "endif" statement. In between the "if" and "endif" statements can be any number of "elseif" statements and/or one "else" statement. Accepts either integer or floating point variables, but if argument types don't match, they are compared as floats.

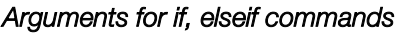

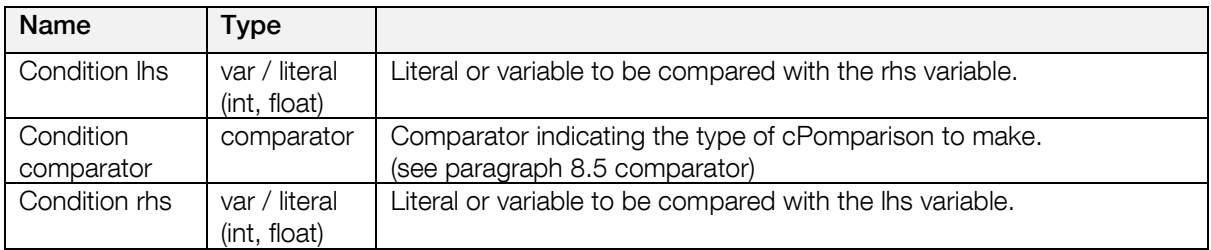

#### **Example**

```
if a > 5send string "a is bigger than 5"
elseif a \ge 3send string "a is lower than 5 but bigger than or equal to 3"
else
  send string "a is lower than 3"
endif
```
One of the send\_string commands will be executed, depending on the value of variable 'a'.

# <span id="page-32-1"></span>11.28 meas

Measure a datapoint of the specified type and store the result as a variable. The datapoint will be averaged for the specified amount of time at the maximum available sampling rate.

For supported value types of each device, refer to section "Supported [variable types](#page-84-0) for meas [command](#page-84-0)".

#### **Arguments**

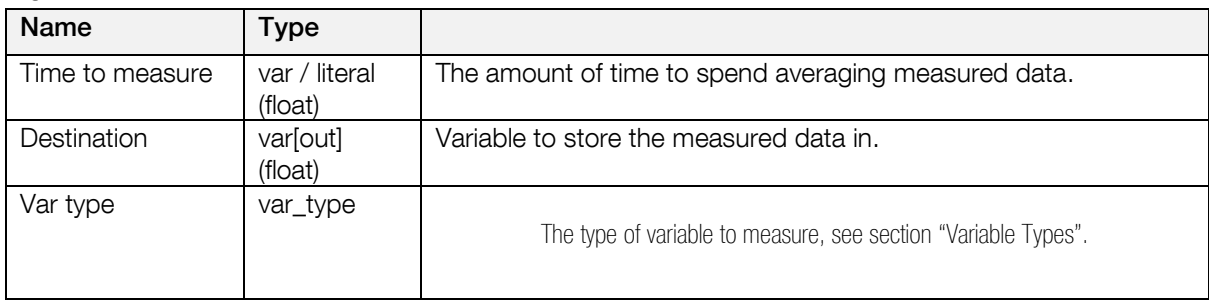

#### **Example**

meas 100m c ba

Measure the signal with the var\_type: ba (VT\_CURRENT) for 100ms and store the result in the variable  $^{\prime}$ c'.

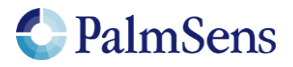

# <span id="page-33-0"></span>11.29 meas\_loop\_lsv

Perform a Linear Sweep Voltammetry (LSV) measurement. An LSV measurement scans a potential range in small steps and measures the current at each step.

This is a measurement loop function and needs to be terminated with an endloop command. Refer to section "[Measurement loop](#page-11-1)" for more information.

#### **Arguments**

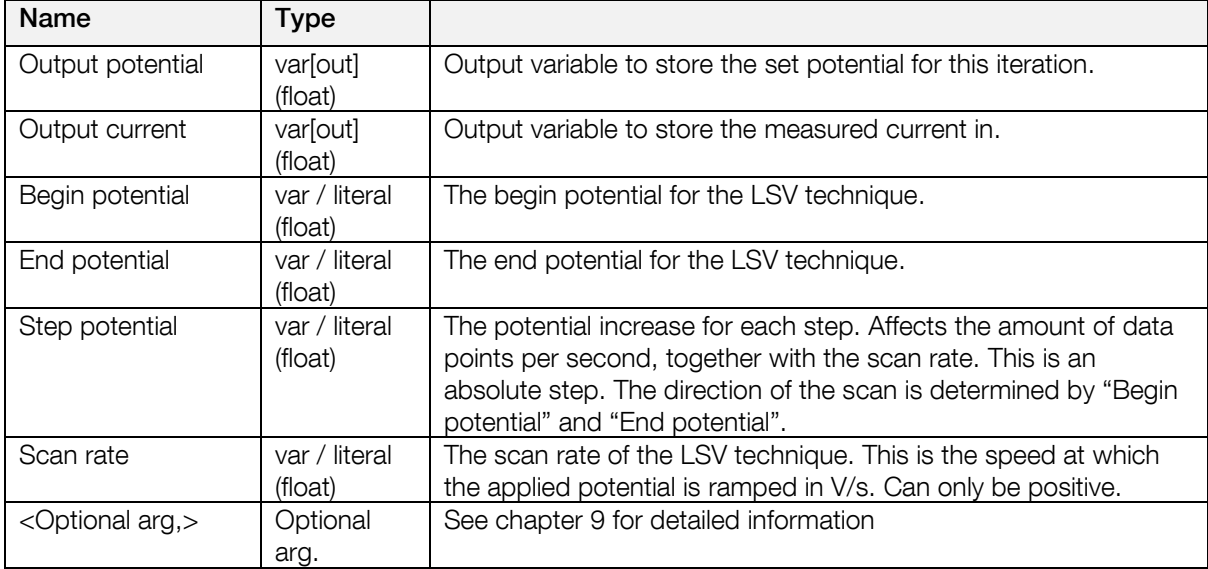

#### Optional arguments

[poly\\_we](#page-16-1)

#### **Example**

```
meas_loop_lsv p c -500m 500m 10m 100m
   pck_start
    pck_add p
    pck_add c
    pck_end
endloop
```
Perform an LSV measurement and send a data packet for every iteration. The data packet contains the set potential and measured current. The LSV performs a potential sweep from -500 mV to 500 mV with steps of 10 mV at a rate of 100 mV/s. This results in a total of 101 data points at a rate of 10 points per second.

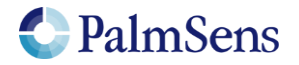

# <span id="page-34-0"></span>11.30 meas\_loop\_lsp

Perform a Linear Sweep Potentiometry (LSP) measurement. An LSP measurement scans a range of currents in small steps and measures the potential at each step. Galvanostatic PGStat mode(6) is required for LSP.

This is a measurement loop function and needs to be terminated with an endloop command. Refer to section "[Measurement loop](#page-11-1)" for more information.

#### **Arguments**

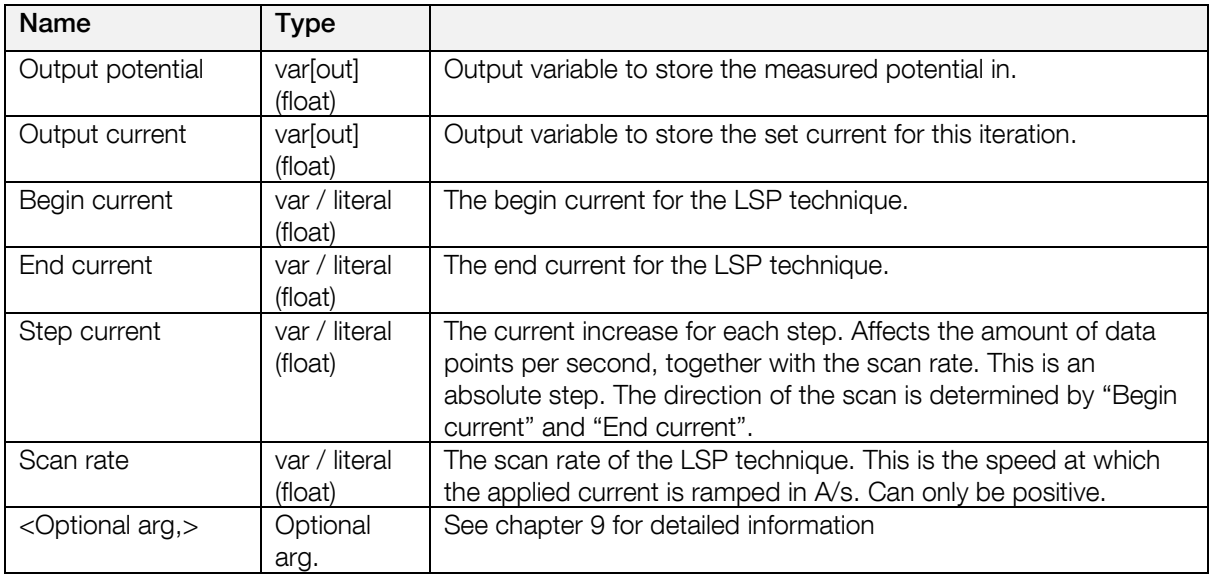

#### Optional arguments

[poly\\_we](#page-16-1)

#### **Example**

```
meas_loop_lsp p c -5m 5m 100u 1m
    pck_start
    pck_add c
    pck_add p
    pck_end
endloop
```
Perform an LSP measurement and send a data packet for every iteration. The data packet contains the set current and measured potential. The LSP performs a current sweep from -5 mA to 5 mA with steps of 100 uA at a rate of 1 mA/s. This results in a total of 101 data points at a rate of 10 points per second.

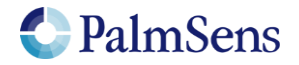

# <span id="page-35-0"></span>11.31 meas\_loop\_cv

Perform a Cyclic Voltammetry (CV) measurement. In a CV measurement, the potential is stepped from the begin potential to the vertex 1 potential, then the direction is reversed and the potential is stepped to the vertex 2 potential and finally the direction is reversed again and the potential is stepped back to the begin potential. The current is measured at each step.

This is a measurement loop function and needs to be terminated with an endloop command. Refer to section "[Measurement loop](#page-11-1)" for more information.

#### **Arguments**

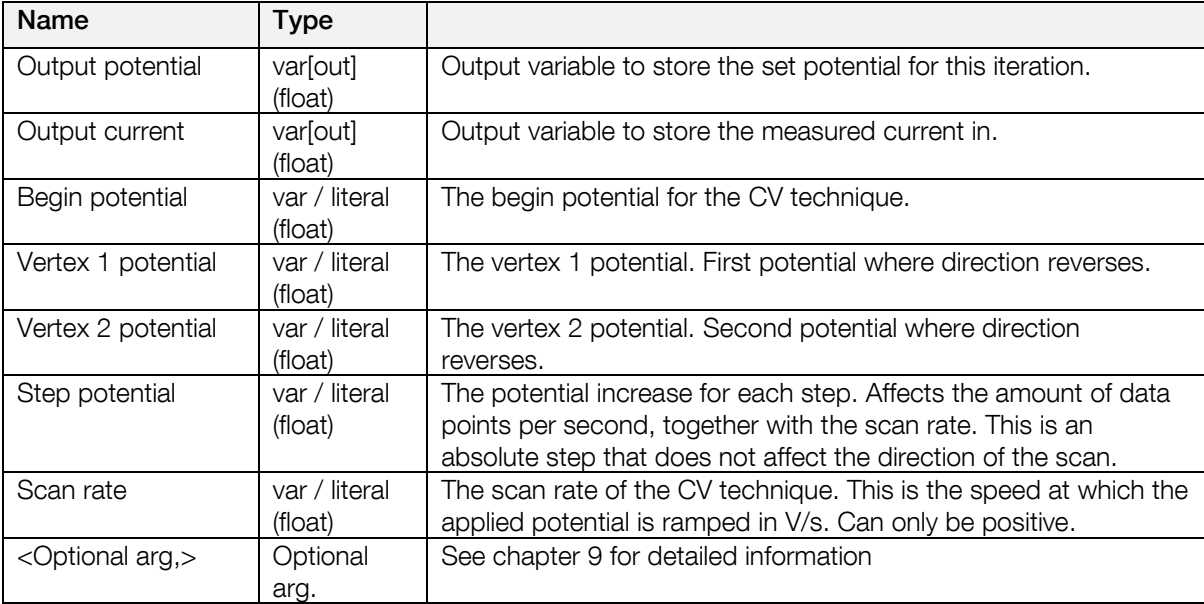

#### Optional arguments

[poly\\_we](#page-16-1) [nscans](#page-17-0)

#### **Example**

```
meas_loop_cv p c 0 500m -500m 10m 100m
   pck_start
    pck_add p
    pck_add c
    pck_end
endloop
```
Perform a CV measurement and send a data packet for every iteration. The data packet contains the set potential and measured current. The CV performs a potential scan from 0 mV to 500 mV to -500 mV to 0 mV. The steps of 10 mV at a rate of 100 mV/s. This results in a total of 201 data points at a rate of 10 points per second.

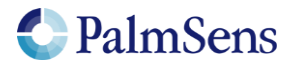

 $\mathbf{r}$
# 11.32 meas\_loop\_dpv

Perform a Differential Pulse Voltammetry (DPV) measurement. In a DPV measurement, the potential is stepped from the begin potential to the end potential. At each step, the current (reverse current) is measured, then a potential pulse is applied and the current (forward current) is measured. The forward current minus the reverse current is stored in the "Output current" variable.

This is a measurement loop function and needs to be terminated with an endloop command. Refer to section "[Measurement loop](#page-11-0)" for more information.

#### **Arguments**

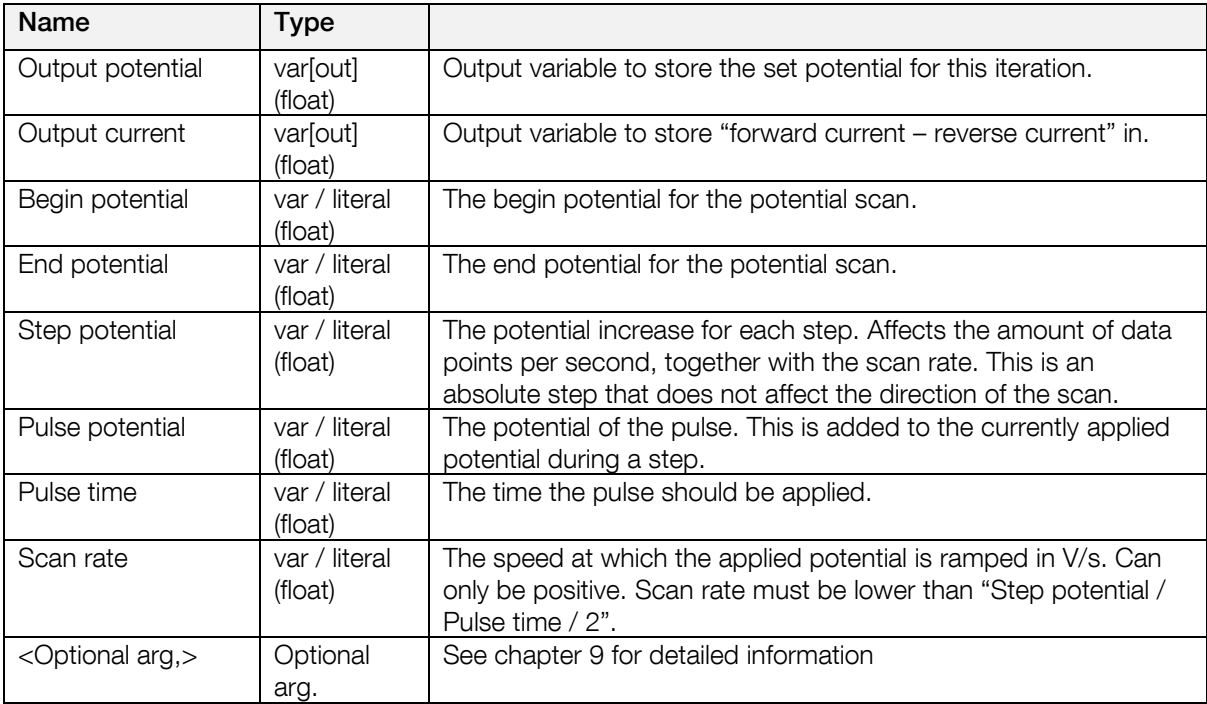

### Optional arguments

[poly\\_we](#page-16-1)

### **Example**

```
meas_loop_dpv p c -500m 500m 10m 20m 5m 100m
   pck start
    pck_add p
   pck_add c
   pck_end
endloop
```
Perform a DPV measurement and send a data packet for every iteration. The data packet contains the set potential and "forward current – reverse current". The DPV performs a potential scan from -500 mV to 500 mV with steps of 10 mV at a rate of 100 mV/s. This results in a total of 101 data points at a rate of 10 points per second. At every step a pulse of 20mV is applied for 5ms

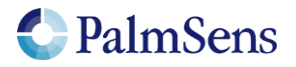

# 11.33 meas\_loop\_swv

Perform a Square Wave Voltammetry (SWV) measurement. In a SWV measurement, the potential is stepped from the begin potential to the end potential. At each step, the current (reverse current) is measured, then a potential pulse is applied and the current (forward current) is measured. The forward current minus the reverse current is stored in the "Output current" variable. The pulse length is "1 / Frequency / 2".

This is a measurement loop function and needs to be terminated with an endloop command. Refer to section "[Measurement loop](#page-11-0)" for more information.

### **Arguments**

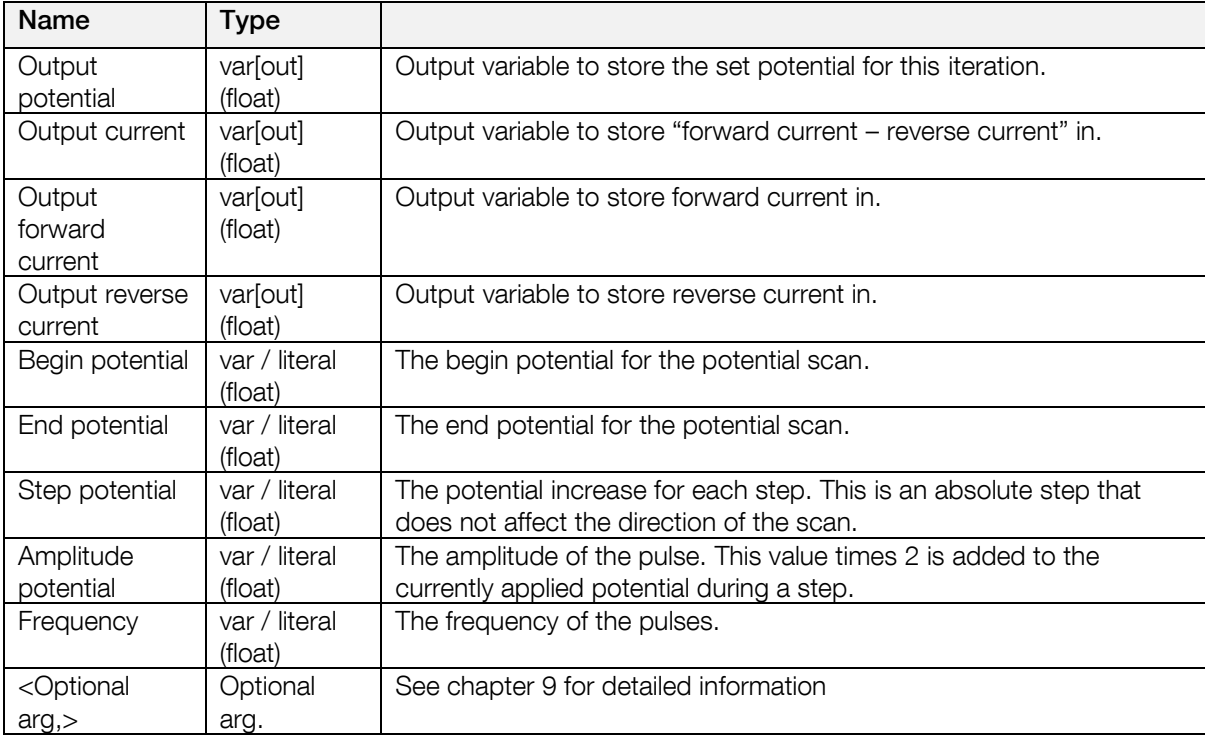

### Optional arguments

[poly\\_we](#page-16-1)

#### **Example**

```
meas_loop_swv p c f r -500m 500m 10m 15m 10
   pck_start
    pck_add p
   pck_add c
    pck_end
endloop
```
Perform a SWV measurement and send a data packet for every iteration. The data packet contains the set potential and "forward current – reverse current". The SWV performs a potential scan from -500 mV to 500 mV with steps of 10 mV at a frequency of 10 Hz. This results in a total of 101 data points at a rate of 10 points per second. At every step a pulse of 30mV (2\*15mV) is applied for 50ms (1/Frequency/2).

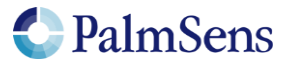

# 11.34 meas\_loop\_npv

Perform a Normal Pulse Voltammetry (NPV) measurement. In an NPV measurement, the pulse potential is stepped from the begin potential to the end potential. At each step the pulse potential is applied and the current is measured at the top of this pulse. The potential is then set back to the begin potential until the next step. The measured current is stored in the "Output current" variable.

This is a measurement loop function and needs to be terminated with an endloop command. Refer to section "[Measurement loop](#page-11-0)" for more information.

#### **Arguments**

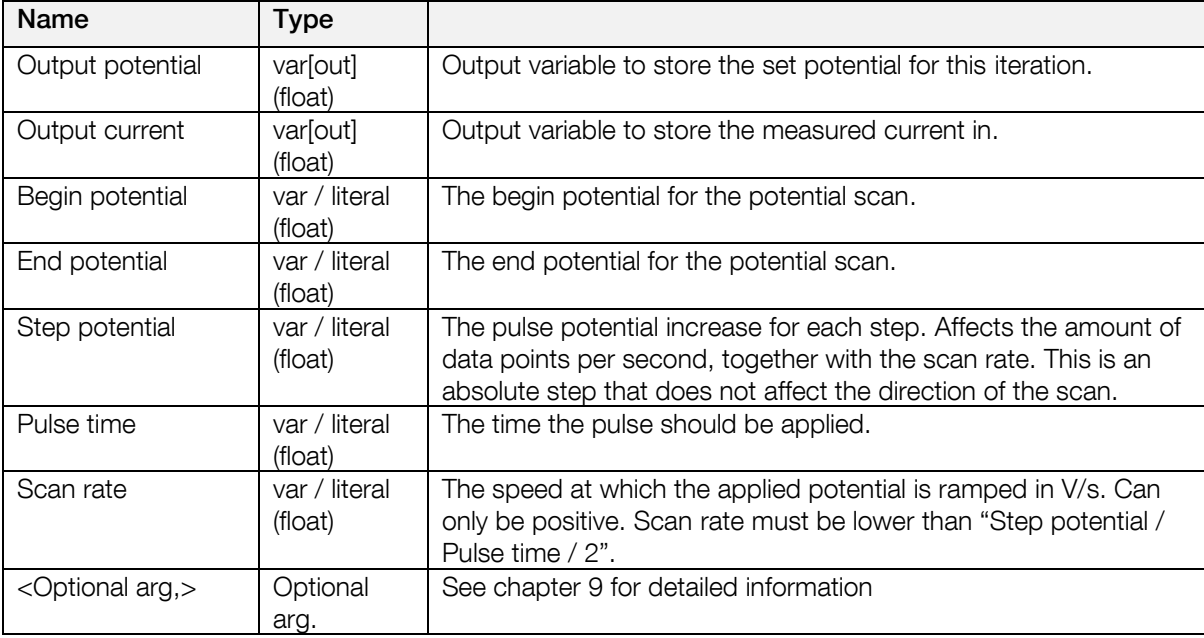

### Optional arguments

[poly\\_we](#page-16-1)

### **Example**

```
meas_loop_npv p c -500m 500m 10m 20m 5m 100m
   pck_start
    pck_add p
   pck_add c
   pck_end
endloop
```
Perform an NPV measurement and send a data packet for every iteration. The data packet contains the set potential and measured pulse current. The NPV performs a potential scan from -500 mV to 500 mV with steps of 10 mV at a rate of 100 mV/s. This results in a total of 101 data points at a rate of 10 points per second. At every step a potential pulse of "step index \* step potential" mV is applied for 5ms.

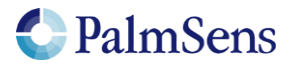

# 11.35 meas\_loop\_ca

Perform a Chrono Amperometry (CA) measurement. In a CA measurement, a DC potential is applied and the current is measured at the specified interval. The measured current is stored in the "Output current" variable.

This is a measurement loop function and needs to be terminated with an endloop command. Refer to section "[Measurement loop](#page-11-0)" for more information.

### **Arguments**

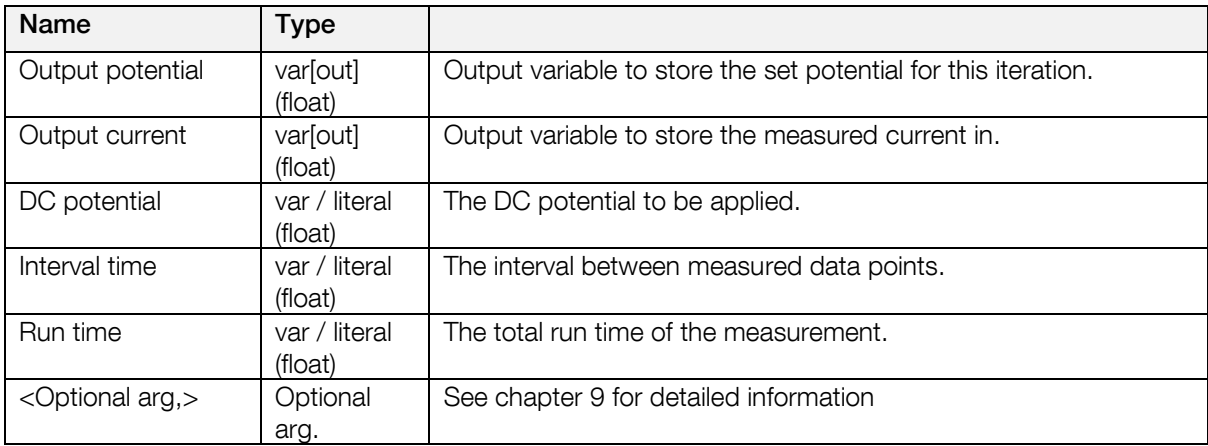

### Optional arguments

[poly\\_we](#page-16-1)

### **Example**

```
meas_loop_ca p c 100m 100m 2
  pck start
   pck_add p
   pck_add c
   pck_end
endloop
```
Perform a CA measurement and send a data packet for every iteration. The data packet contains the set potential and measured current. A DC potential of 100 mV is applied. The current is measured every 100 ms for a total of 2 seconds. This results in a total of 20 data points at a rate of 10 points per second.

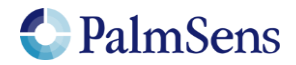

# 11.36 meas\_loop\_cp

Perform a Chrono Potentiometry (CP) measurement. In a CP measurement, a DC current is applied and the potential is measured at the specified interval. The measured potential is stored in the "Output potential" variable. Galvanostatic PGStat mode(6) is required for CP.

This is a measurement loop function and needs to be terminated with an endloop command. Refer to section "[Measurement loop](#page-11-0)" for more information.

### **Arguments**

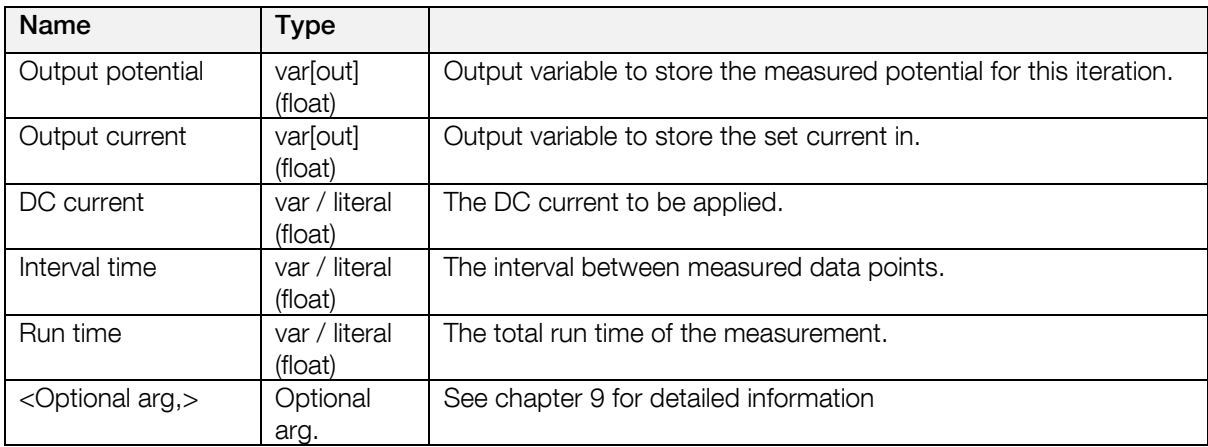

### Optional arguments

[poly\\_we](#page-16-1)

### **Example**

```
meas_loop_cp p c 1m 100m 2
  pck start
   pck_add c
   pck_add p
    pck_end
endloop
```
Perform a CP measurement and send a data packet for every iteration. The data packet contains the measured potential and set current. A DC current of 1 mA is applied. The potential is measured every 100 ms for a total of 2 seconds. This results in a total of 20 data points at a rate of 10 points per second.

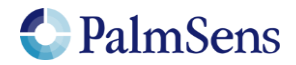

# 11.37 meas\_loop\_pad

Perform a Pulsed Amperometric Detection (PAD) measurement. In a PAD measurement, potential pulses are applied to a DC potential. Each iteration starts at the DC potential, the current is measured before the pulse (idc). Then the pulse potential is applied, and the current is measured at the end of the pulse (ipulse). The output current returns a current value depending of one the 3 modes: dc (idc), pulse (ipulse) or differential (ipulse – idc).

This is a measurement loop function and needs to be terminated with an endloop command. Refer to section "[Measurement loop](#page-11-0)" for more information.

### **Arguments**

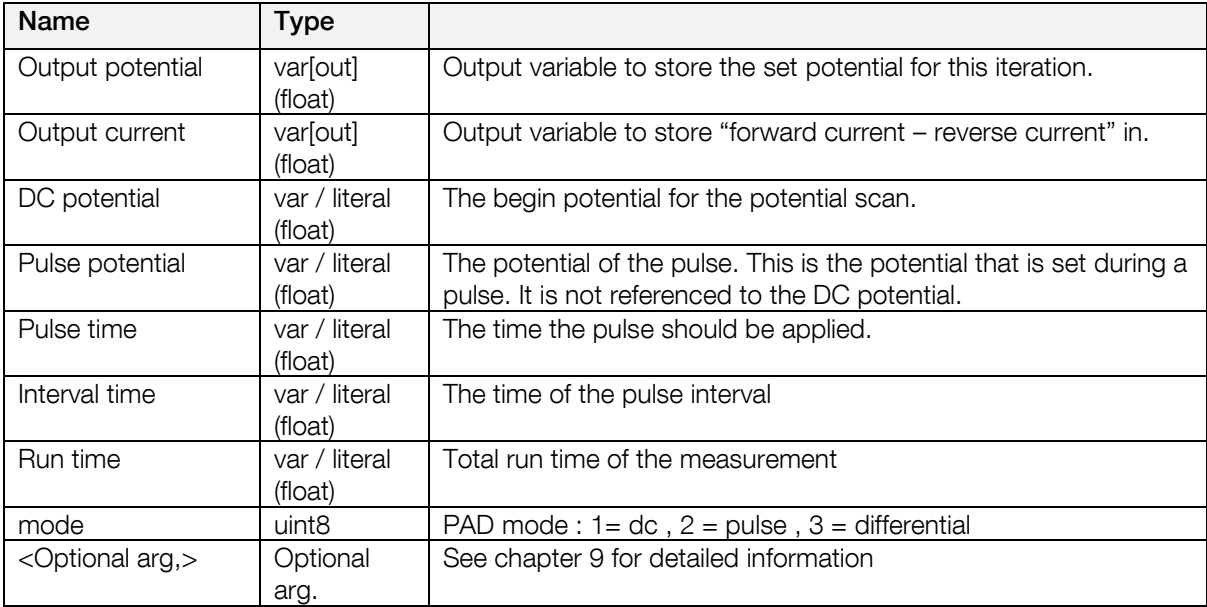

### Optional arguments

[poly\\_we](#page-16-1)

#### **Example**

```
meas_loop_pad p c 500m 1500m 10m 50m 10050m 2
    pck_start
    pck_add p
    pck_add c
    pck_end
endloop
```
Perform a PAD measurement and send a data packet for every iteration. The data packet contains the set potential and measured current. A DC potential of 500 mV is applied. A pulse potential of 1500mV is applied every 50 ms for 10 ms and the current is measured on the pulse (mode = pulse). The measurement is 10.05 seconds in total. This results in a total of 201 data points at a rate of 20 points per second.

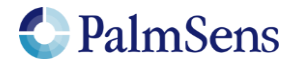

 $\mathbf{r}$ 

# 11.38 meas\_loop\_ocp

Perform an Open Circuit Potentiometry (OCP) measurement. In an OCP measurement, the CE is disconnected so that no potential is applied. The open circuit RE potential is measured at the specified interval. The measured potential is stored in the "Output potential" variable.

This is a measurement loop function and needs to be terminated with an endloop command. Refer to section "[Measurement loop](#page-11-0)" for more information.

### **Arguments**

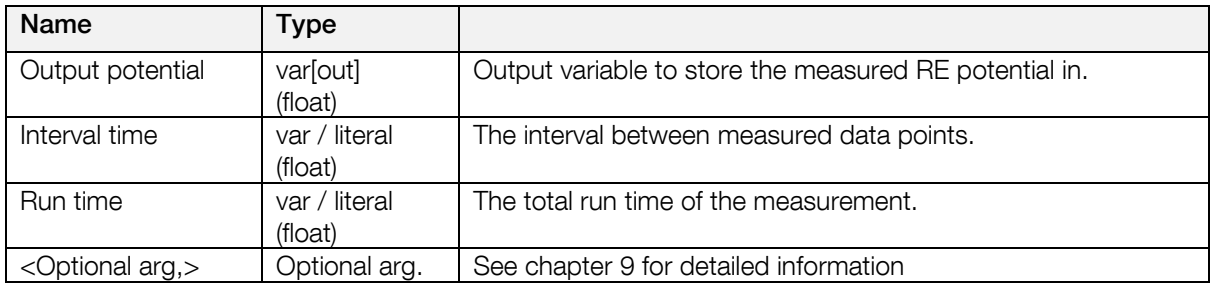

### **Example**

```
meas_loop_ocp p 100m 2
   pck_start
   pck_add p
   pck_end
endloop
```
Perform an OCP measurement and send a data packet for every iteration. The data packet contains the set measured RE potential. The RE potential is measured every 100 ms for a total of 2 seconds. This results in a total of 20 data points at a rate of 10 points per second.

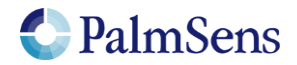

# 11.39 meas\_loop\_eis

Perform a potentiostatic EIS frequency scan and store the resulting Z-real and Z-imaginary in the given variables. High speed potentiostatic PGStat mode is required for EIS. The following commands currently have no effect on EIS measurements:

- set\_max\_bandwidth: bandwidth is taken from frequency scan ranges.
- set\_pot\_range: pot range is taken from amplitude and DC potential arguments.

This is a measurement loop function and needs to be terminated with an "[endloop](#page-31-0)" command. Refer to section "[Measurement loop](#page-11-0)" for more information.

### **Arguments**

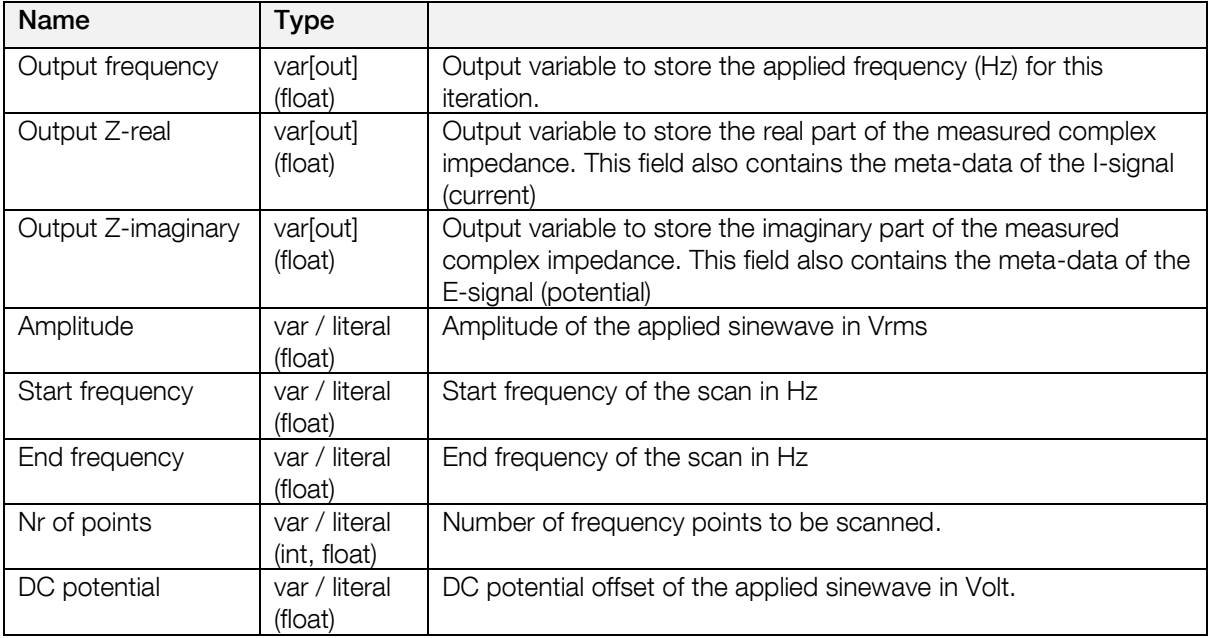

### **Example**

```
#mode 3= high speed mode
set pgstat mode 3
meas_loop_eis f r i 10m 100k 100 11i 200m
  pck_start
  pck_add f
  pck_add r
   pck_add i
   pck_end
endloop
```
Perform an EIS measurement at frequency 'f' with 10mV amplitude and 200mV DC offset. The measured complex impedance is returned in 2 variables with Z-real in 'r' and Z-imaginary in 'i'. 11 points will be measured at frequencies between 100 kHz and 100 Hz, divided on a logarithmic scale.

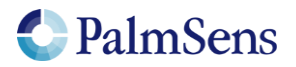

# 11.40 meas\_loop\_geis

Perform a galvanostatic EIS frequency scan and store the resulting Z-real and Z-imaginary in the given variables. Galvanostatic PGStat mode(6) is required for GEIS. The following commands currently have no effect on GEIS measurements:

- set\_max\_bandwidth: bandwidth is taken from frequency scan ranges.
- set\_pot\_range: pot range is taken from amplitude and DC potential arguments.

This is a measurement loop function and needs to be terminated with an endloop command. Refer to section "[Measurement loop](#page-11-0)" for more information.

### **Arguments**

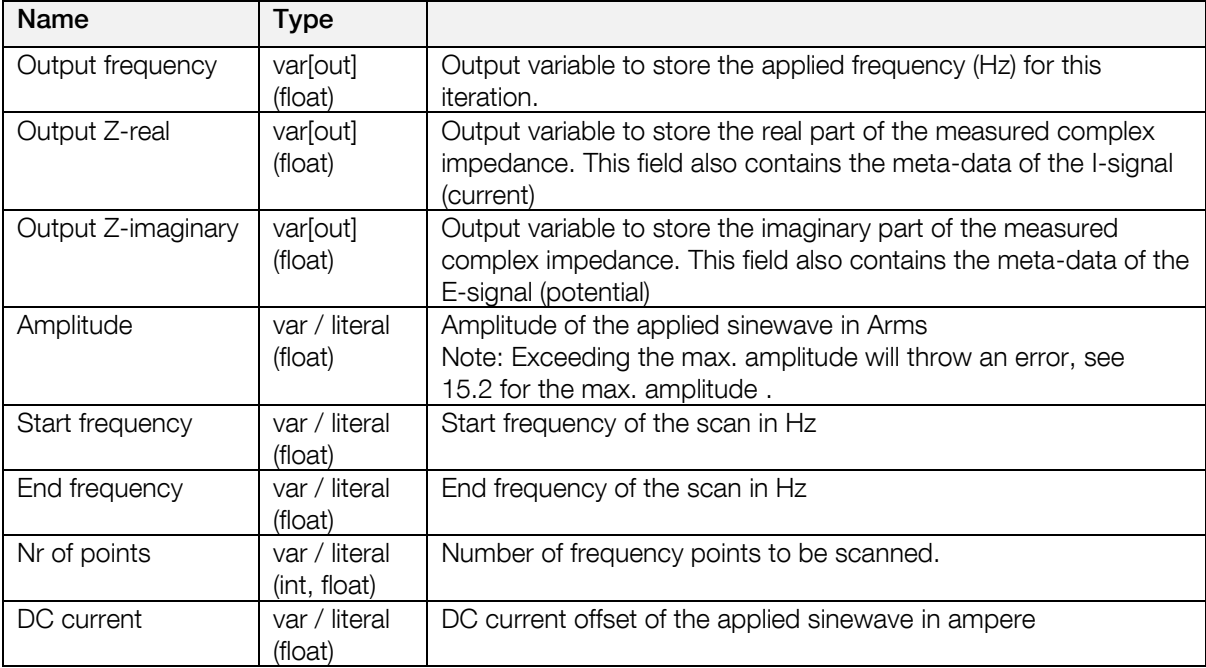

#### **Example**

```
#mode 6= galvanostatic
set pgstat mode 6
meas loop geis f r i 10m 100k 100 11i 25m
 pc\overline{k} start
   pck_add f
  pck_add r
   pck_add i
   pck_end
endloop
```
Perform an GEIS measurement at frequency 'f' with 10mArms amplitude and 25mA DC offset. The measured complex impedance is returned in 2 variables with Z-real in 'r' and Z-imaginary in 'i'. 11 points will be measured at frequencies between 100 kHz and 100 Hz, divided on a logarithmic scale.

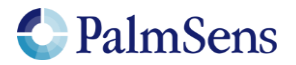

# 11.41 set\_autoranging

Enable or disable autoranging for all meas\_loop\_\* functions. Autoranging selects the most appropriate range for the measured value in the last measurement loop iteration. The selected range is limited by the min and max arguments. If min and max are the same value, autoranging is disabled.

Note: The set\_autoranging command also accepts calls without the var\_type parameter, but this format is deprecated and may be removed in later versions.

### **Arguments**

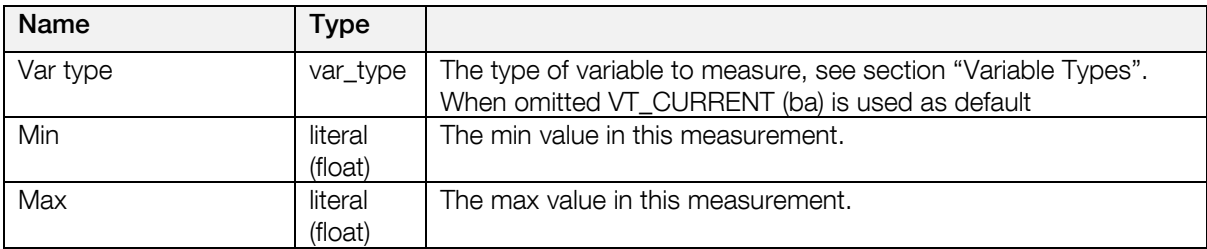

### Example 1

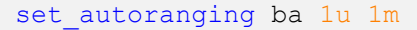

Enable autoranging for currents between 1 uA and 1 mA.

### Example 2

set autoranging ab 10m 1000m

Enable autoranging for potentials between 10mV and 1V

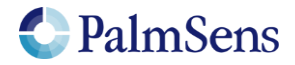

last document update: 19-1-2022

# 11.42 pck\_start

Signal the start of a measurement data packet.

### **Arguments**

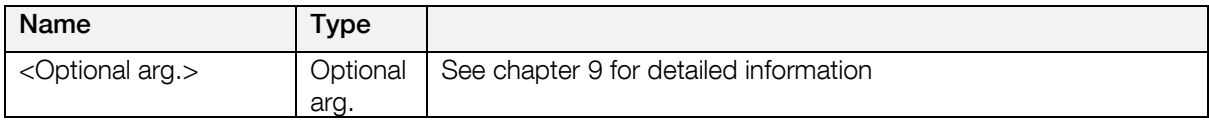

### Optional arguments

meta\_msk

### **Example**

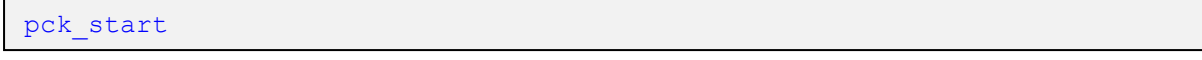

Signal the start of a new measurement package.

# 11.43 pck\_add

Add a stored variable to be sent in this data packet.

### **Arguments**

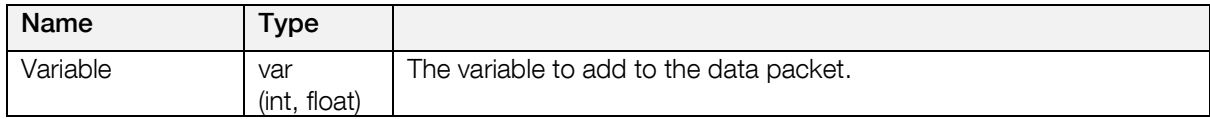

### **Example**

```
pck_add i
```
Add variable 'i' to the data packet.

# 11.44 pck\_end

Signal the end of a measurement data package.

### **Arguments**

No arguments.

### Optional arguments

[meta\\_msk](#page-17-0)

### **Example**

### pck\_end

Signal the end of a measurement data package.

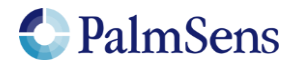

# 11.45 set\_max\_bandwidth

Set maximum bandwidth of the signal being measured. Any signal of significant higher frequency than the set bandwidth will be filtered out. There is no defined lower bound to the bandwidth. At max bandwidth the signal is attenuated by up to 1% of the potential or current step.

### **Arguments**

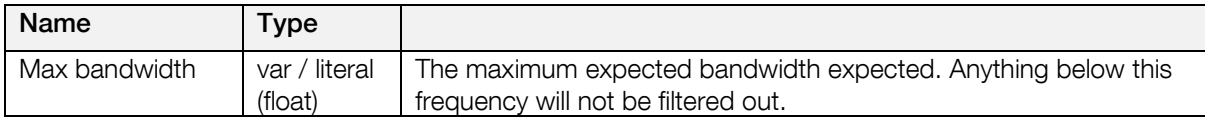

#### **Example**

set max bandwidth 1k

Set the max bandwidth to a frequency of 1 kHz.

# 11.46 set\_cr (deprecated)

The set\_cr command has been deprecated and may be removed in future releases, please use the "[set\\_range](#page-48-0)" command instead.

Set the current range for the given maximum current. The device will select the lowest current range that can measure this current without overloading.

This is replaced by the "[set\\_range](#page-48-0)" command.

### **Arguments**

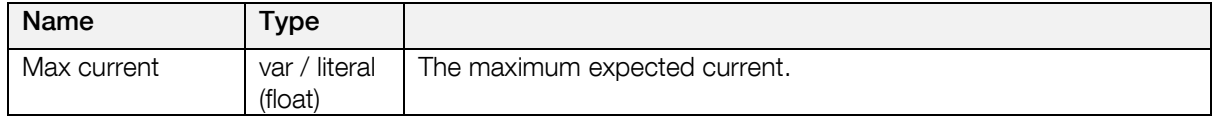

#### **Example**

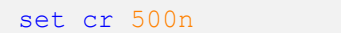

Set current range to be able to measure a current of 500nA

Note: This command is ignored when autoranging is enabled for meas\_loop\_eis.

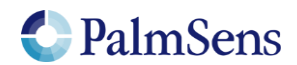

# <span id="page-48-0"></span>11.47 set\_range

Set the expected maximum absolute current or potential for a given "Variable Type". The device will automatically configure itself, taking this maximum value into account. Unsupported variable types are ignored without throwing an error.

The following variable types are currently supported:

- Measured current "ba", selects the lowest current range that can measure the "Max value" current without causing an overload. This command is ignored in galvanostatic mode.
- Measured potential "ab", selects the lowest potential range that can measure the "Max value" current without causing an overload. Devices that do not support potential ranging will ignore this command.
- Applied current "db", selects the lowest current range that can apply the "Max value" current without causing an overload. This command is ignored in non-galvanostatic modes.
- Applied potential "da", optimises the circuitry to be able to apply the "Max value" potential. This command is ignored in galvanostatic mode.

The following table shows which variable types are supported on which devices:

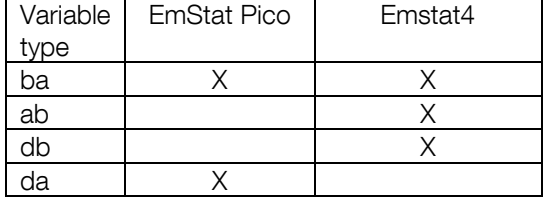

#### **Arguments**

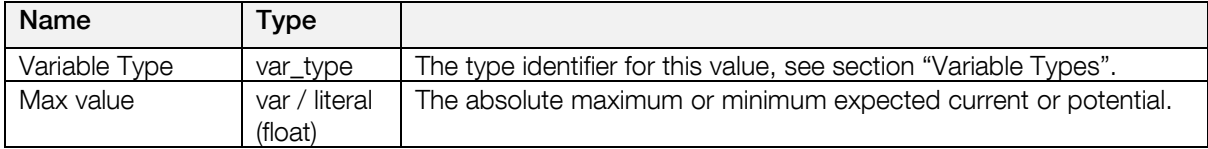

#### **Example**

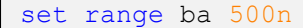

Set current range (ba) to be able to measure a current of 500nA.

Note: This command is ignored when autoranging is enabled for meas\_loop\_eis.

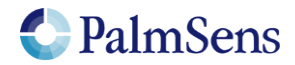

# 11.48 set\_range\_minmax

Set the expected minimum and maximum current or potential for a given "Variable Type". The device will automatically configure itself, taking these values into account. Unsupported variable types are ignored without throwing an error.

The following variable types are currently supported:

- Measured current "ba", selects the lowest current range that can measure the "Max value" current without causing an overload. This command is ignored in galvanostatic mode.
- Measured potential "ab", selects the lowest potential range that can measure the "Max value" current without causing an overload. Devices that do not support potential ranging will ignore this command.
- Applied current "db", selects the lowest current range that can apply the "Max value" current without causing an overload. This command is ignored in non-galvanostatic modes.
- Applied potential "da", optimises the circuitry to be able to apply the "Max value" potential. This command is ignored in galvanostatic mode. The EmStat Pico requires this command to reach its full applied potential.

The following table shows which variable types are supported on which devices:

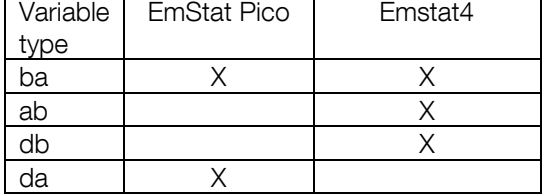

### **Arguments**

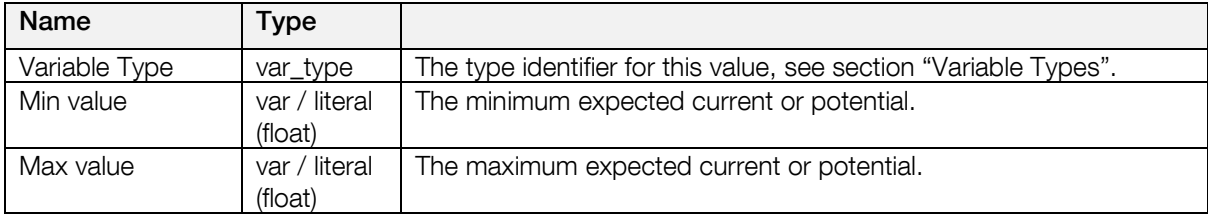

### **Example**

set range minmax ba -500n 500n

Set current range (ba) to be able to measure a current of -500nA to 500nA.

Note: This command is ignored when autoranging is enabled for meas\_loop\_eis.

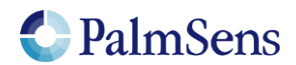

last document update: 19-1-2022

# 11.49 cell\_on

Turn the cell on, any settings set when the cell was off will be applied here.

### **Arguments**

No arguments.

### **Example**

cell\_on

Turn the cell on. The potentiostat will start applying the configured potential.

# 11.50 cell\_off

Turn the cell off.

### **Arguments**

No arguments.

### **Example**

cell\_off

Turn the cell off. This stops the potentiostat from applying a potential to the cell.

# 11.51 set\_pgstat\_mode

Set the pgstat hardware configuration to be used for measurements. [Setting the pgstat mode initializes](#page-66-0)  all channel settings to the default values for that mode. See section "

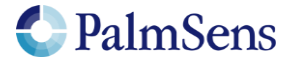

[PGStat Modes"](#page-66-0) for more information.

#### **Arguments**

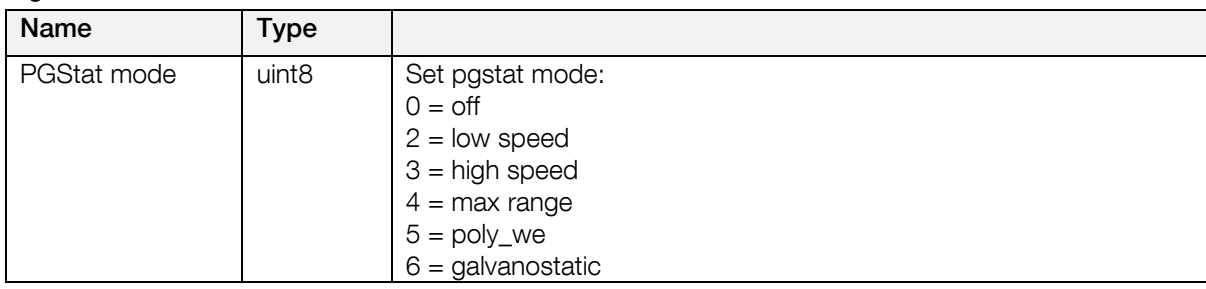

### **Example**

set\_pgstat\_mode 3

Set hardware configuration to high speed mode.

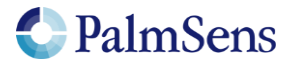

# 11.52 send\_string

Send an arbitrary string as output of the MethodSCRIPT. This string is prepended by a 'T', this is the "text" package identifier. Avoid sending a '\n' character or non-ASCII characters.

### **Arguments**

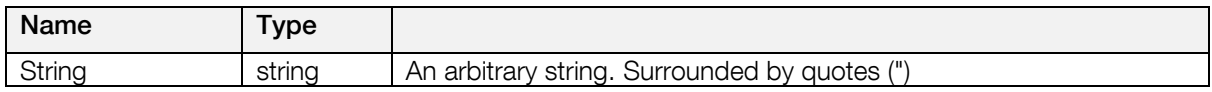

### **Example**

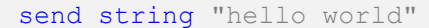

<span id="page-52-0"></span>Sends string "Thello world\n" as output of the MethodSCRIPT.

## 11.53 set\_gpio\_cfg

Set GPIO pins configuration. Pins can be configured as one of multiple supported modes. To use a pin in a specific mode, it must be configured for that mode. See section "[Device GPIO pin configurations](#page-85-0) " for available pin configurations per device.

### **Arguments**

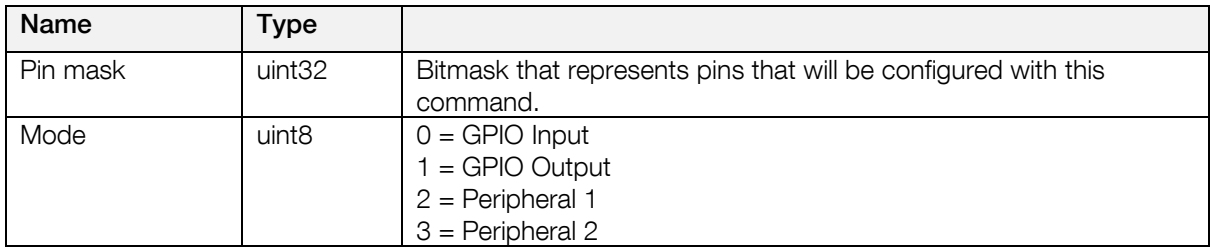

#### **Example**

set gpio cfg 0b11 1

Set pins 0 and 1 to GPIO output mode. The "0b" means that the following value is expressed in a binary format.

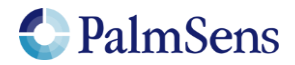

# 11.54 set\_gpio\_pullup

Enable or disable GPIO pin pullups.

### **Arguments**

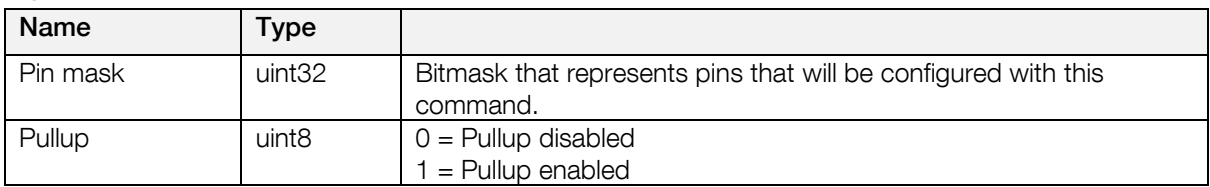

### **Example**

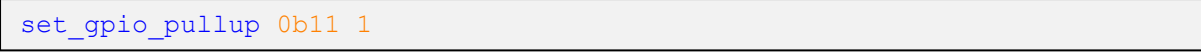

Enables pullup on pins 0 and 1. The "0b" means that the following value is expressed in a binary format.

### 11.55 set\_gpio

Set GPIO pins. Pins with multiple roles that are not configured as GPIO output pins are ignored.

### **Arguments**

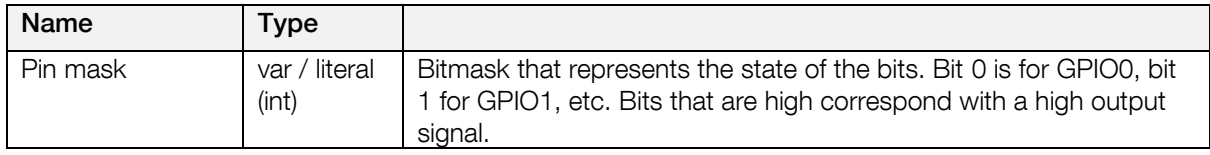

### **Example**

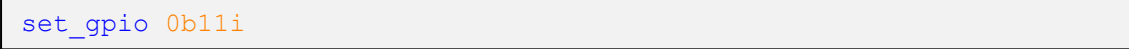

Sets pin 0 and 1 high, the rest of the GPIO output pins is set low. The added 'i' is needed because "set\_gpio" only accepts integer variables.

## 11.56 get\_gpio

Get GPIO pin values. Pins with multiple roles that are not configured as GPIO input pins are ignored.

#### **Arguments**

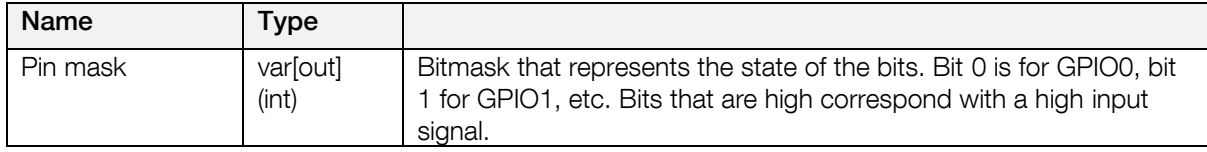

#### **Example**

get gpio g

Read all GPIO pins configured as input and stores the bit mask representation of the high pins in variable g.

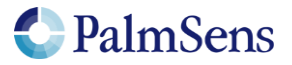

# 11.57 set\_pot\_range (deprecated)

Set the expected potential range for this script. Some devices cannot apply their full potential range in one measurement, but need to be set up to reach these potentials beforehand. This function lets you communicate to the device what the voltage range is you expect in your measurement. The device will automatically configure itself to be able to reach these potentials. This function will return an error if the expected voltage range is greater than the dynamic potential range of the device, or if the expected voltage range exceeds the maximum potential limits of the device.

This is a device specific command. The following devices require this command to reach their full potential range:

• EmStat Pico

For these devices the voltage range that can be applied [without changing the expected potential range is](#page-66-0)  defined in section "

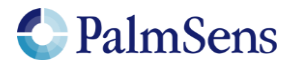

[PGStat Modes](#page-66-0)" as the "dynamic potential range".

NOTE: This command is deprecated, use set\_range\_minmax instead.

### **Arguments**

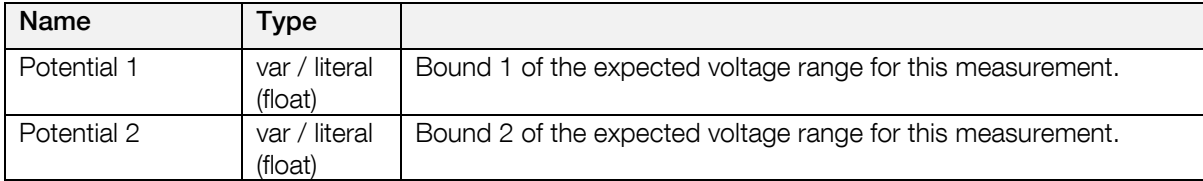

### **Example**

set\_pot\_range 0 1200m

Ensure that the next measurement can apply potentials between 0 V and 1.2 V.

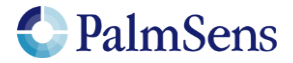

# 11.58 set\_pgstat\_chan

Select a potentiostat channel. If the device has multiple parallel potentiostat channels, they can be selected with this command. In the future it will be possible to use these two channels parallel to each other, but this feature is not yet available. Refer to section "[Other device specific properties](#page-86-0)" to see how many channels each device has.

### **Arguments**

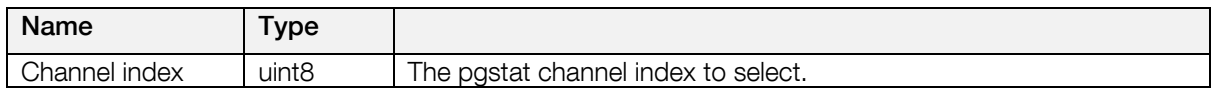

#### **Example**

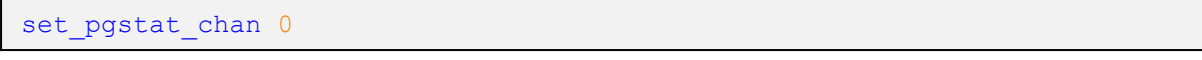

Selects pgstat channel 0.

### 11.59 set\_poly\_we\_mode

Selects the mode of the additional working electrode.

#### **Arguments**

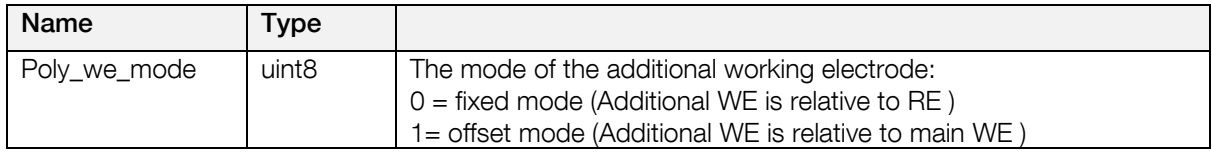

#### **Example**

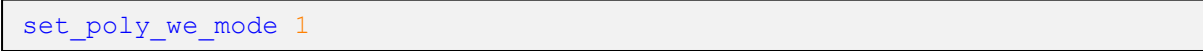

The additional working electrode mode is set to offset mode.

## 11.60 get\_time

Retrieves time since device startup in seconds. Resolution is dependent on the returned time value (see table below for estimated resolution).

#### **Arguments**

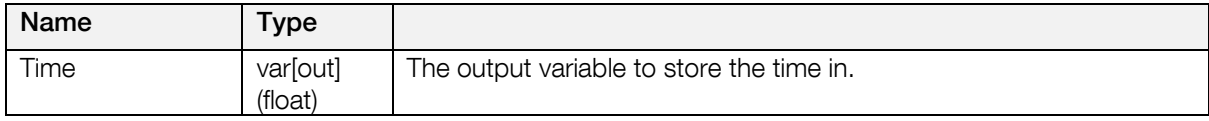

#### **Example**

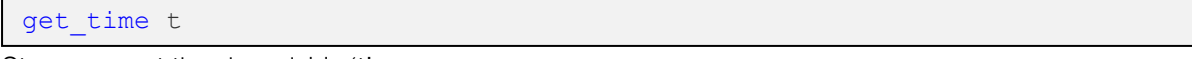

Stores current time in variable 't'.

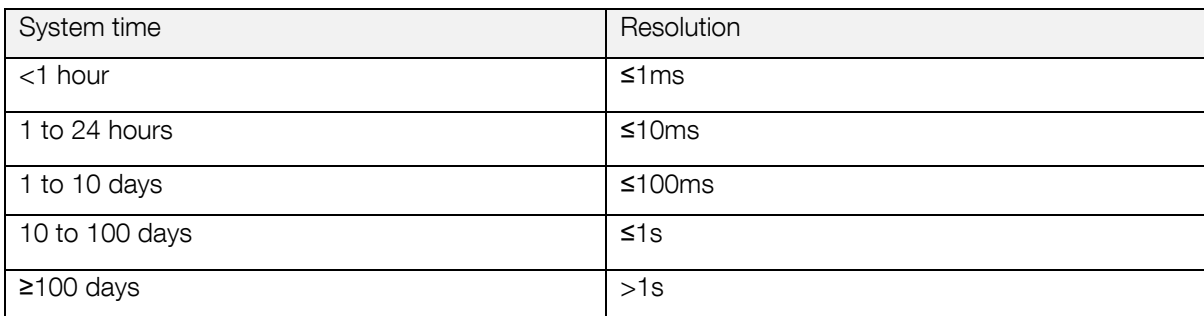

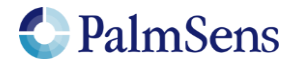

# 11.61 file\_open

Opens file on persistent storage. This file can be used to store script output to. To store script output to this file, use the "[set\\_script\\_output](#page-57-0)" command.

### **Arguments**

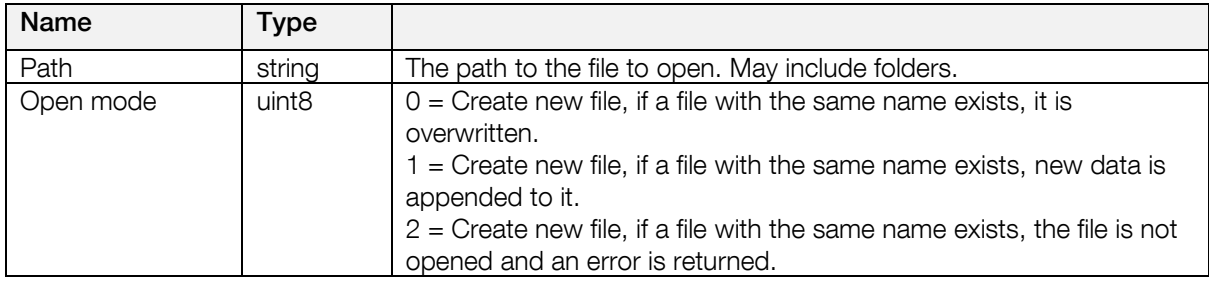

### **Example**

file open "measurement.txt" 0

Creates a new file, overwriting any existing file with the same name.

### 11.62 file\_close

Closes currently opened file on persistent storage. If no file is opened, the command is skipped.

### **Arguments**

No arguments

#### **Example**

file\_close

<span id="page-57-0"></span>Closes the currently opened file.

## 11.63 set\_script\_output

Sets the output mode for the script. This affects where the measurement packages and other script output are sent to.

#### **Arguments**

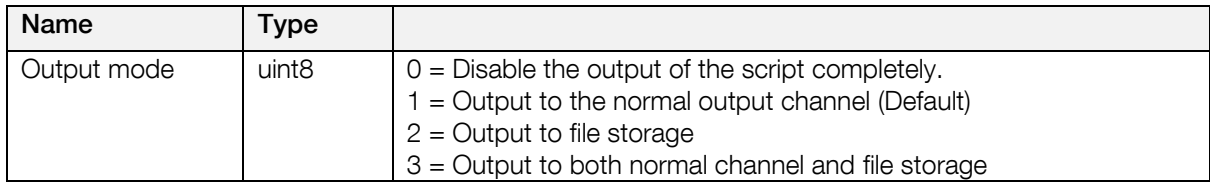

#### **Example**

set script output 3

Script output is directed to file storage and normal output.

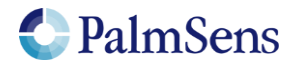

# 11.64 hibernate

Puts the device in hibernate mode (deep sleep).

### **Arguments**

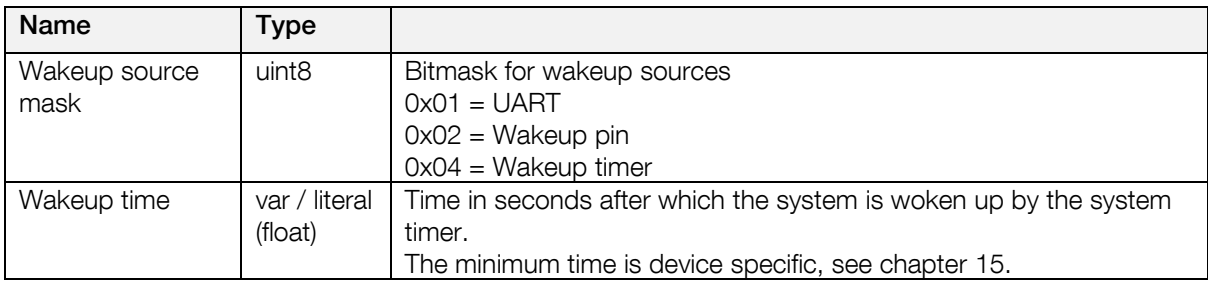

### **Example**

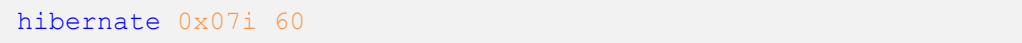

Hibernate until the system is woken by the wake-up pin, UART or after 60 seconds.

### NOTE:

All channels settings are cleared, and channels are switched off in hibernate mode

## 11.65 i2c\_config

Setup I2C configuration. This is required before using any other I2C command from MethodSCRIPT. The I2C interface supported by MethodSCRIPT always works as master. Multi master mode is currently not supported.

### **Arguments**

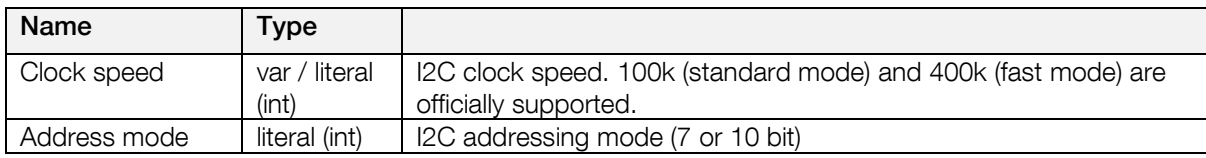

#### Example

```
i2c_config 100k 7
```
Configure I2C for standard mode with 7 bit address.

#### NOTE:

Make sure the I2C GPIO pins are configured for I2C. *See [11.53](#page-52-0) set\_gpio\_cfg for more information on configuring GPIO.*

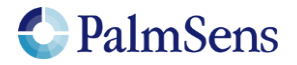

# 11.66 i2c\_write\_byte

Transmits one byte over I2C. Also generates I2C start and stop conditions. If a NAck (Not Acknowledge) was received from the slave device the user should handle this and reset the Ack status variable.

### **Arguments**

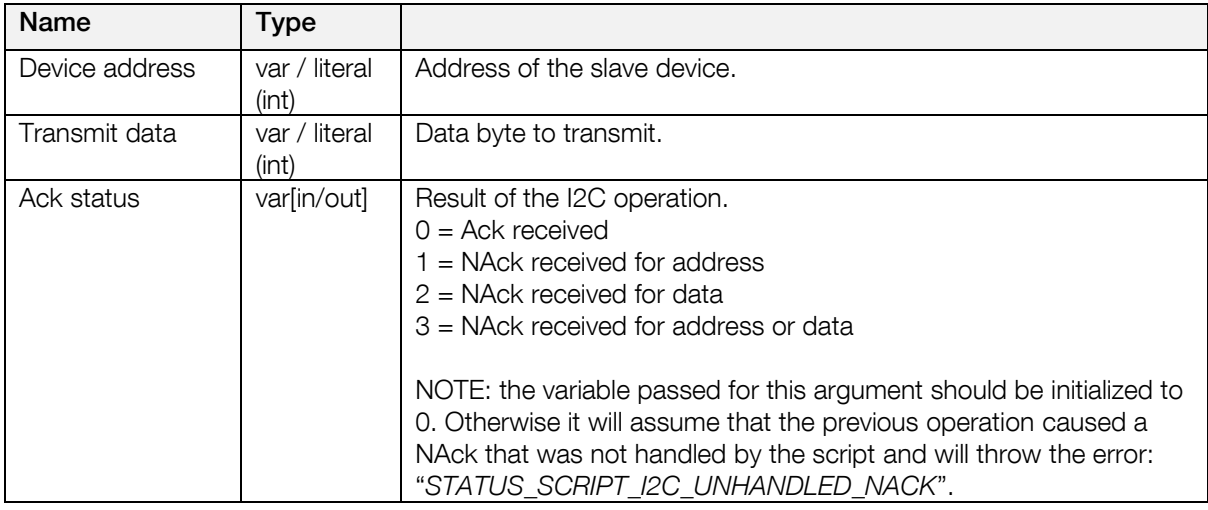

### **Example**

```
var a
store_var a 0 ja
i2c write byte 0x48i 0x03i a
```
Write the value 3 to the device with address 0x48.

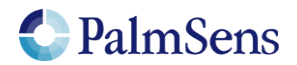

# 11.67 i2c\_read\_byte

Receive one byte over I2C. Also generates I2C start and stop condition. If a NAck (Not Acknowledge) was received from the slave device the user should handle this and reset the Ack status variable.

### **Arguments**

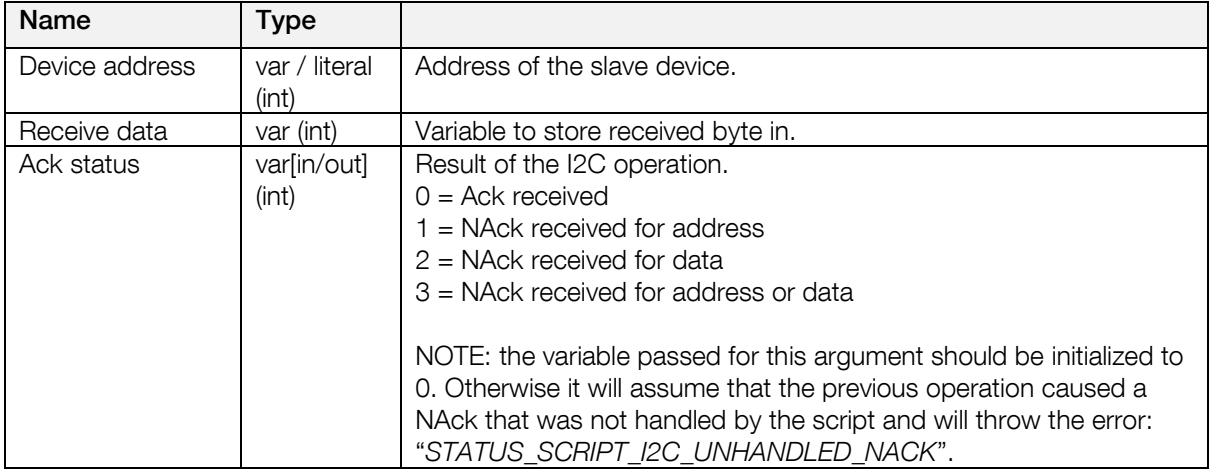

### **Example**

```
var a
var d
store var a 0 ja
i2c_read_byte 0x48i d a
```
Receive one byte of data from device 0x48 and store it in variable "d".

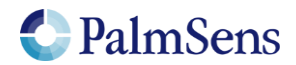

# 11.68 i2c\_write

Write the contents of an array over I2C. Also generates I2C start and stop conditions. If a NAck (Not Acknowledge) was received from the slave device the user should handle this and reset the Ack status variable.

### **Arguments**

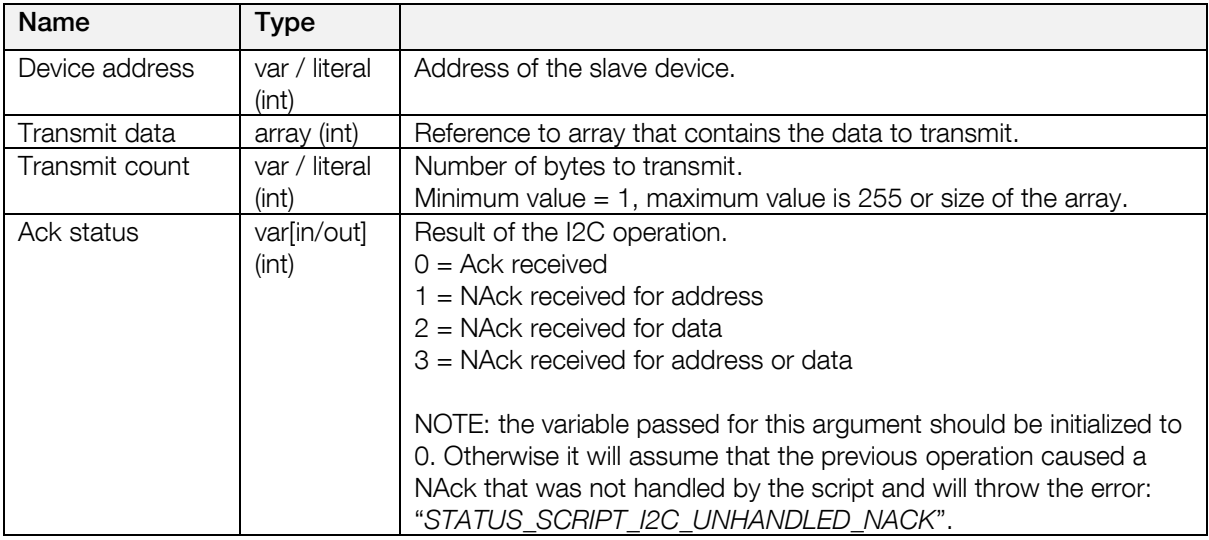

#### **Example**

```
var a
array w 2
array_set w 0i 12i
array_set w 1i 34i
store_var a 0 ja
i2c_write 0x48i w 2 a
```
Transmit the values 12 (0x0C) and 34 (0x22) to the device with address 0x48.

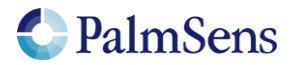

# 11.69 i2c\_read

Read a specified number of bytes from I2C. Also generates I2C start and stop conditions. If a NAck (Not Acknowledge) was received from the slave device the user should handle this and reset the Ack status variable.

### **Arguments**

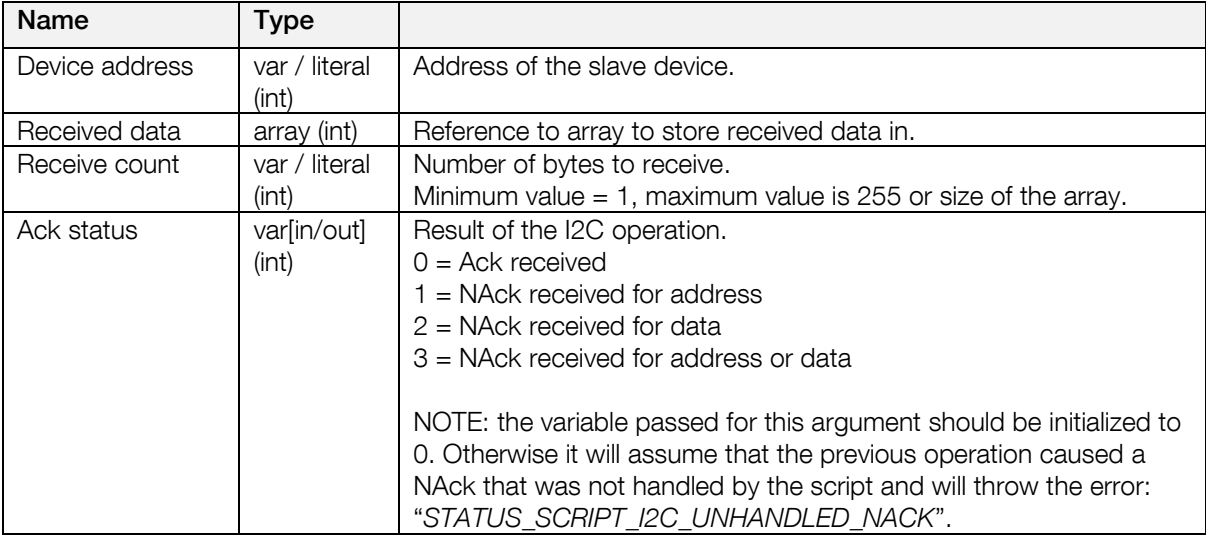

### **Example**

```
var a
array r 4
store_var a 0 ja
i2c_read 0x48i r 4 a
```
Receive 4 bytes from device 0x48 and store them in array "r".

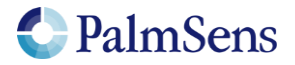

# 11.70 i2c\_write\_read

Transmit the contents of an array over I2C directly followed by reading multiple bytes to a second array. Also generates I2C start and stop conditions. If a NAck (Not Acknowledge) was received from the slave device the user should handle this and reset the Ack status variable. In contrast with i2c\_read and i2c\_write this command does not generate a STOP-condition between writing and reading.

### **Arguments**

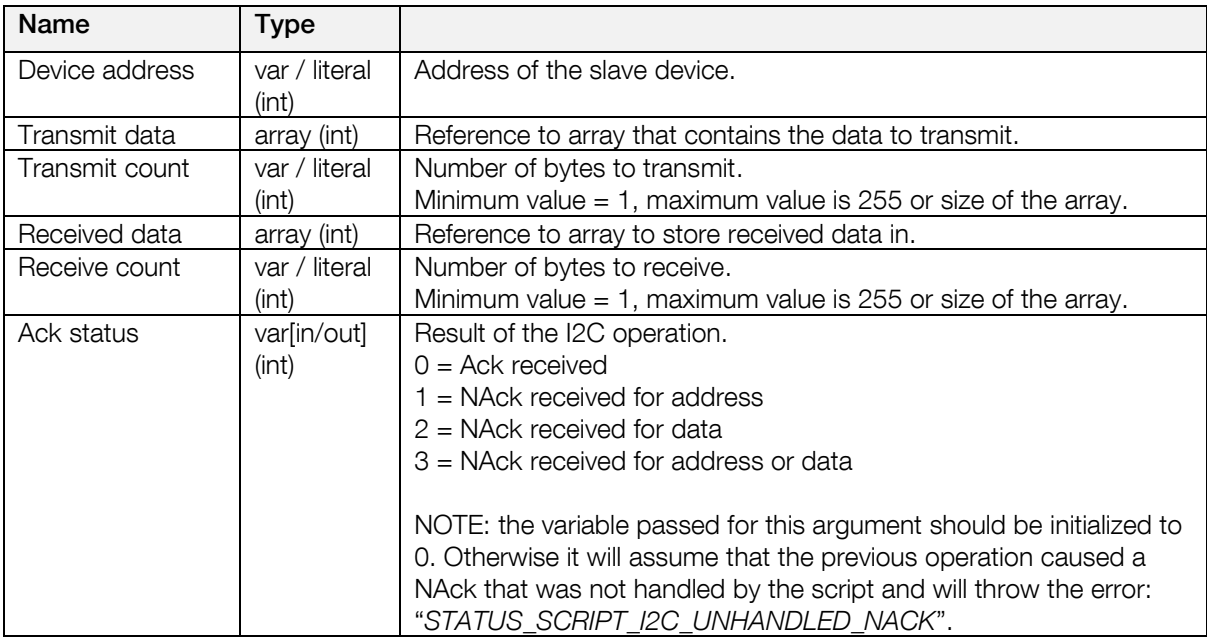

### **Example**

```
var a
array w 2
array r 4
array_set w 0i 12i
array_set w 1i 34i
store var a 0 ja
i2c write read 0x48i w 2 r 4 a
```
Write 2 bytes to device 0x48 followed by reading 4 bytes.

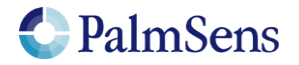

# 11.71 abort

Aborts current code. If the "on\_finished:" tag is used it will continue from there. Otherwise the script is terminated without error. Measurement loops will only be aborted once the end\_loop command is reached.

### **Arguments**

This method has no arguments.

### **Example**

```
var a
var d
store var a 0 ja
i2c read byte 0x48i d a
if \overline{a} != \overline{0}send string "NAck received"
  abort
endif
# Do something interesting with the data in 'd'
```
# 11.72 timer\_start

For precise timing between two moments a timer can be set. This this timer can be (re)started with the timer\_start command after which timer\_get will return a time relative to this start moment.

### **Arguments**

This method has no arguments.

### **Example**

```
var a
timer start
# Do something interesting here
```
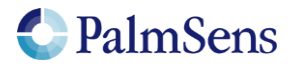

# 11.73 timer\_get

Read the time relative to the last call to "timer\_start". This method can be called multiple times without changing the starting moment.

### **Arguments**

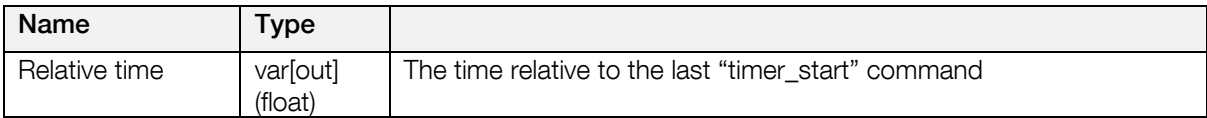

### **Example**

```
var a
timer_start
# Do something interesting that takes a bit of time here
timer get a
pck_start
# Add a as a timestamp
pck_add a
# Add other package data
pck_end
```
### NOTE:

Due to floating point number limitations the resolution is dependent on the returned time value. For a time resolution of <1ms the relative time should not exceed 1 hour.

## 11.74 set channel sync

On multichannel devices that support it, the `set\_channel\_sync` can be used to synchronize measurements between multiple channels. When synchronization is enabled the slave device will wait until the master enables synchronisation. After that, the slave and master will synchronize their measurement loop start and iterations.

#### **Arguments**

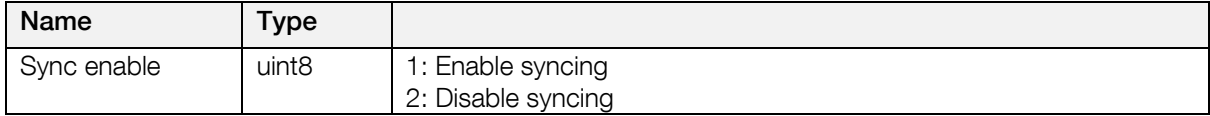

#### **Example**

```
# Enable syncing
set channel sync 1
```
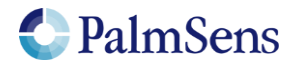

# 11.75 set\_acquisition\_frac

Set the fraction of the iteration time to use for measurement. This only applies to measurement loops, and the iteration time is determined by the measurement loop command arguments. The fraction must be greater than 0 and smaller than 1. Note that a larger fraction means that less time is available for other commands in the measurement loop to be executed, which could result in errors if the remaining time is too short. The following figure shows the time that Analog-to-Digital Conversion (ADC) is active for two different settings of the acquisition fraction.

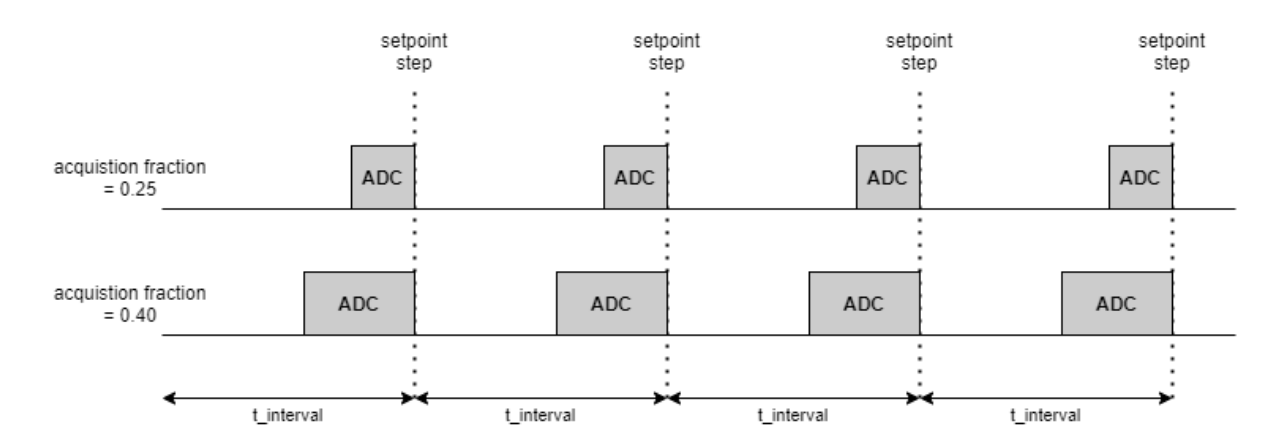

The "set\_pgstat\_mode" command sets the fraction to the default value of 0.25, so to change the fraction, this command should be used after "set\_pgstat\_mode".

### **Arguments**

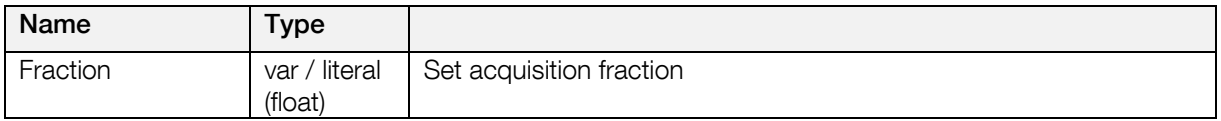

#### **Example**

set acquisition frac 250m

<span id="page-66-0"></span>Set acquisition fraction to 25%.

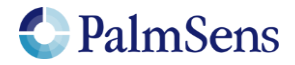

# 12 PGStat Modes

PGStat modes are device wide configurations that affect which hardware is used during measurements. This is necessary for devices that have a choice between multiple measurement hardware with different properties. PGStat modes are device specific, more information can be found in "[PGStat mode](#page-80-1)  [properties](#page-80-1)".

# 12.1 PGStat mode off

All hardware is turned off to save power, no measurements can be done.

# 12.2 PGStat mode low speed

The hardware configuration that has the best properties for low speed measurements is picked. Usually this means it is less sensitive to high frequency noise and consumes less power. However the maximum bandwidth is limited.

# 12.3 PGStat mode high speed

The hardware configuration that has the best properties for high speed measurements is used. In general, this will consume more power and be more sensitive to noise. However, it will allow higher frequencies measurements to be done.

# 12.4 PGStat mode max range

This mode uses a hardware configuration having the highest possible potential range by combining the high and low speed mode. In general, this will consume more power and be more sensitive to noise. The bandwidth is limited to the bandwidth of the low speed mode.

## 12.5 PGStat mode poly we

This mode combines the two channels forming a poly\_we (bipot) device. In this mode one channel is setup as the main potentiostat and the other as an additional working electrode (bipot).

# 12.6 PGStat mode galvanostat

The mode used for all galvanostatic measurements. Galvanostatic techniques will not run unless the galvanostat pgstat mode is selected.

# 12.7 PGStat mode OCP

This mode can only be used for OCP measurements

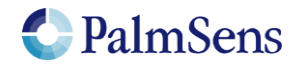

# 13 Script examples

Note: The command terminators (\n) are not shown in the examples. These examples can be used on any device that supports MethodSCRIPT, but they contain some commands that are device specific for the EmStat Pico. These commands will be ignored on devices that do not use them.

# 13.1 EIS example

The following example script runs an EIS scan from 200 kHz down to 200 Hz over 11 points. After each point a data packet will be sent containing the: frequency, Z-real, Z-imaginary variables. The amplitude of the sine is set to 10m and no DC potential is applied.

```
\simvar h
var r
var j
#Select channel 0
set pgstat chan 0
#High speed mode is required for EIS
set pgstat mode 3
#Autorange starting at 1mA down to 10uA
set autoranging ba 10u 1m
#Cell must be on to do measurements
cell_on
#Run actual EIS measurement
meas_loop_eis h r j 10m 200k 200 11 0
   #Send measurement package containing frequency, Z-real and Z-imaginary
   pck_start
   pck_add h
   pck_add r
   pck_add j
   pck_end
endloop
#Turn cell off when finished or aborted
on finished:
cell_off
```
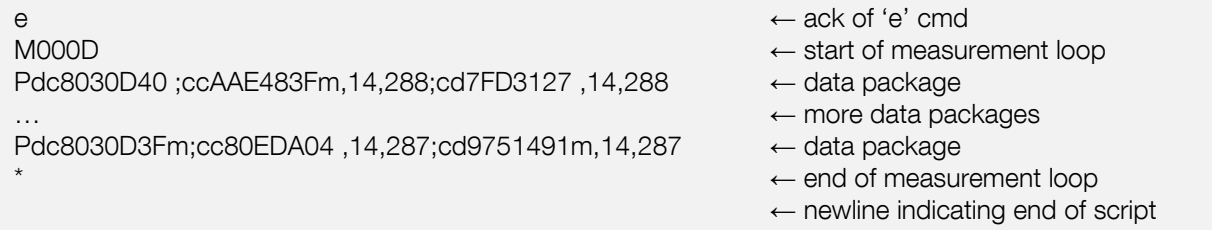

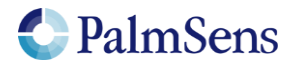

# 13.2 LSV example

The following example script runs an LSV from -0.5 V to 1.5 V with steps of 10 mV in 201 steps. The scan rate is set to 100 mV/s. After each step, a data packet will be sent containing the set cell potential and the measured WE current. The measured WE current will be used to autorange.

```
e
var c
var p
#Select channel 0
set pgstat chan 0
#Low speed mode is fast enough
set pgstat mode 2
#Select bandwidth of 40 for 10 points per second
set max bandwidth 40
#Set up potential window between -0.5 V and 1.5 V, otherwise 
#the max potential would be 1.1 V for low speed mode
set range minmax da -500m 1500m
#Set current range to 1 mA
set range ba 1m
#Enable autoranging, between current of 100 uA and 5 mA
set autoranging ba 100u 5m
#Turn cell on for measurements
cell_on
#equilibrate at -0.5 V for 5 seconds, using a CA measurement
meas_loop_ca p c -500m 500m 5
  pck start
   pck_add p
   pck_add c
   pck_end
endloop
#Start LSV measurement from -0.5 V to 1.5 V, with steps of 10 mV
#and a scan rate of 100 mV/s
meas_loop_lsv p c -500m 1500m 10m 100m
   #Send package containing set potential and measured WE current.
   pck_start
   pck_add p
   pck_add c
   pck_end
endloop
#Turn off cell when done or aborted
on finished:
cell_off
```

```
e \leftarrow ack of 'e' cmd
M0007 \leftarrow start of measurement loop (CA)
Pda7F85E36u;ba7F77484p,14,20B ← data package
                                    … ← more data packages
Pda7F85E36u;ba7F77484p,14,20B \leftarrow data package
                                    \leftarrow end of measurement loop (CA)
M0000 ← start of measurement loop (LSV)
Pda816E55Fu;ba816DB89p,14,207 \leftarrow data package
                                    … ← more data packages
Pda816E55Fu;ba816DB89p,14,207 \leftarrow data package
                                    ← end of measurement loop (LSV)
                                    \leftarrow newline indicating end of script
```
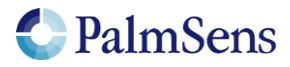

# 13.3 SWV example

The following example script runs a SWV from -0.5V to 0.5V with steps of 10 mV in 101 steps. After each step, a data packet will be sent containing the cell potential for that step and current resulting from the SWV measurement.

```
e
var c
var p
var f
var g
set pgstat chan 0
set pgstat mode 2
#Set maximum required bandwidth based on frequency * 4,
#however since SWV measures 2 datapoints, we have to multiply the
#bandwidth by 2 as well
set max bandwidth 80
#Set potential window.
#The max expected potential for SWV is EEnd + EAmp * 2 – EStep.
#This measurement would also work without this command since it
#stays within the default potential window of -1.1 V to 1.1V
set range minmax da -500m 690m
#Set current range for a maximum expected current of 2 uA
set range ba 2u
#Disable autoranging
set autoranging ba 2u 2u
#Turn cell on for measurement
cell_on
#Perform SWV
meas_loop_swv p c f g -500m 500m 10m 100m 10
   #Send package with set potential, 
    #"forward current – reverse current",
    #"forward current"
    #"reverse current"
    pck_start
   pck_add p
   pck_add c
   pck_add f
   pck_add g
   pck_end
endloop
#Turn off cell when done or aborted
on finished:
cell_off
```
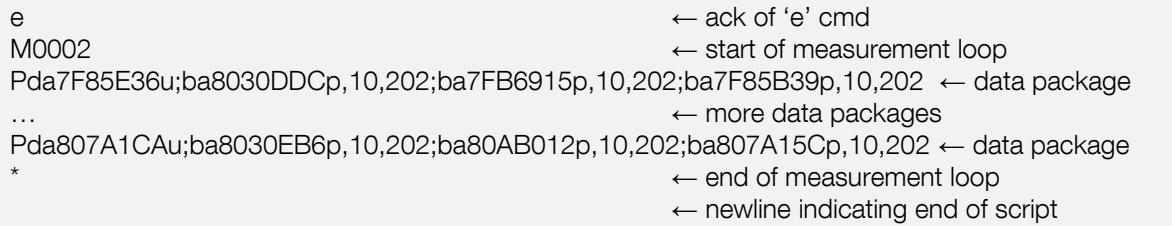

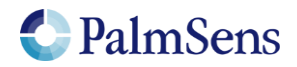

# 13.4 I2C example – temperature sensor

The example script below reads the 16bit temperature value from the ADT7420 sensor using I2C. This is the internal temperature sensor on the Pico. Note that the senor has an I2C address 0x48.

```
e
# Most significant bits
var m
# Least significant bits
var l
# Acknowledge
var a
# Status / buffer register
var s
# Array with Write data
array w 2
# Array with Read data
array r 2
store var a Oi ja
# Configure I2C GPIOs and set it to 100k clock, 7 bit address
set gpio cfg 0x0300i 2
i2c_config 100k 7
# Configure the sensor for 16bit mode with continuous conversion
array_set w 0i 0x03i
array_set w 1i 0x80i
i2c_write 0x48i w 2 a
# Read back value
i2c write read 0x048i w 1 r 1 a
array_get r 0i s
if s := 0 \times 80isend string "ERROR: register did not change."
   abort
endif
# Wait for temperature measurement to become ready
# This takes about 250ms and can be read from bit 7 in register 0x02
wait 250m
store var s 0x80i ja
array_set w 0i 0x02i
loop s & 0x80i
   i2c_write_byte 0x48i 0x02i a
  i2c read byte 0x48i s a
endloop
# Read temperature values
i2c_write_byte 0x48i 0x00i a
i2c_read 0x48i r 2 a
array_get r 0i m
array_get r 1i l
# Send values to user
pck_start
   pck_add m
   pck_add l
pck_end
```
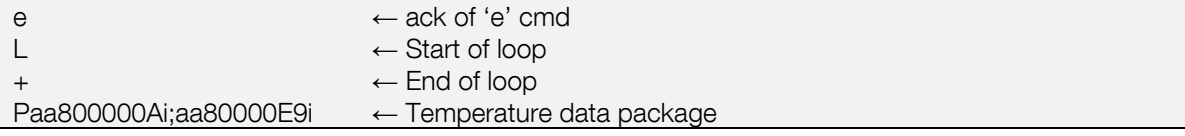

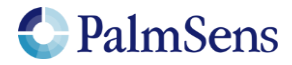
# 13.5 I2C example – Real time clock

The below example script demonstrates the use of I2C in combination with the S-35390 RTC that can be found on the EmStat Pico development board. It sets the time and date to the arbitrary value of 2:14Am 29-8-97. Then it will wait 10 seconds and reads back the time.

```
e
var a
var d
store var a 0i ja
var i
store var i 0i ja
array r 7i
array w 7i
# Year = '97
array_set w 0i 0xE9i
# Month = August
array_set w 1i 0x10i
# Day = 29
array_set w 2i 0x94i
# Day of week = friday
array_set w 3i 0xA0i
# Hour = 2 AM
array_set w 4i 0x40i
# Minute = 14
array_set w 5i 0x88i
# Seconds = 0array_set w 6i 0x00i
# Configure I2C GPIOs and set it to 100k clock, 7 bit address
set qpio cfg 0x0300i 2
i2c_config 100k 7
# Write data to real-time data registers
i2c_write 0x32i w 7i a
# Printing the time as it was written.
i2c_read 0x32i r 7i a
store var i 0i ja
loop \overline{i} < 7i
   array_get r i d
   pck_start
   pck_add d
  pck_end
   add_var i 1i
endloop
pck_end
# Wait ~10 seconds
send string "Waiting for the time to change."
wait 9500m
# Read data from real-time data registers
i2c_read 0x32i r 7i a
store var i 0i ja
loop \frac{1}{i} < 7i
   array_get r i d
   pck_start
   pck_add d
   pck_end
   add_var i 1i
endloop
```
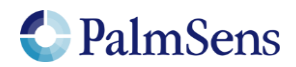

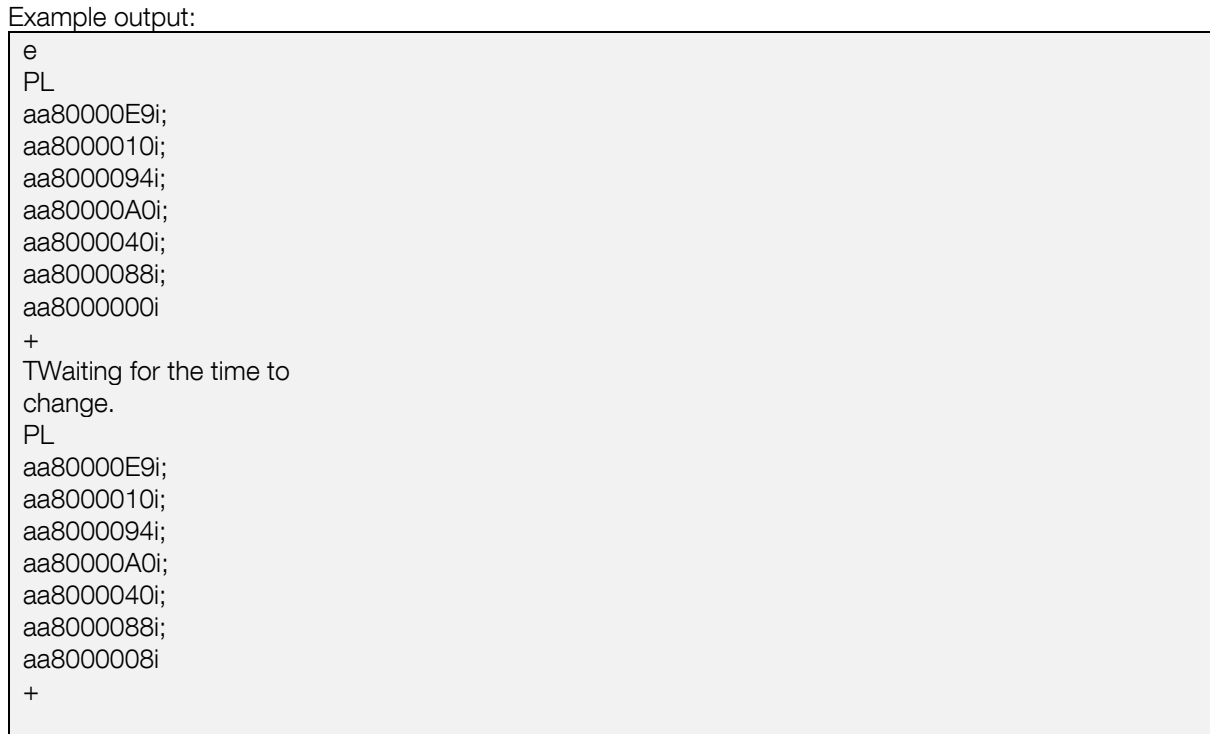

The raw communication over I2C is displayed below. The top line contains the SCL, the line below that is SDA. The bottom lines of each row represent the interpreted data.  $+200600$ us  $+200700$ us  $+2005$ 

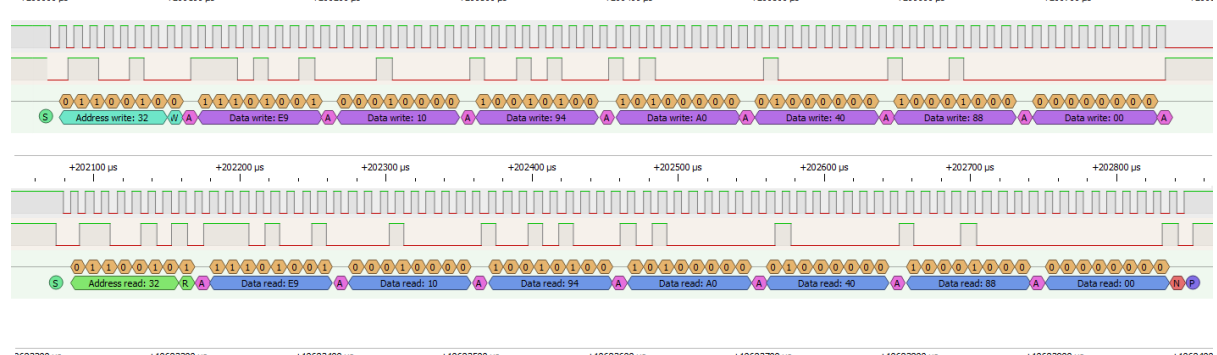

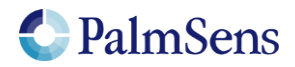

# 13.6 I2C example - EEPROM example

e

This example demonstrates the use of the 24LC32AT EEPROM present on the EmStat Pico dev-board. It will write the values 0 to 32 to a page of the EEPROM starting at register 320.

```
# Acknowledge value 
var a
# Loop variable
var i
# Temporary value
var v
# Write array, 2 bytes address + 32bytes data
array w 34i
# Read array, 32bytes data
array r 32i
# Configure I2C with 400kHz clock and 7 bit address
set gpio cfg 0x0300i 2i
i2c_config 400k 7i
# EEPROM register address MSB (1) and LSB (64) to form 320
array_set w 0i 1i
array_set w 1i 64i
# Write data values 0-32 to bytes 2-34 of the array
store var i 2i ja
store var v 0i ja
loop i < 34i array_set w i v
   add_var i 1i
   add_var v 1i
endloop
# Write to device
store var a Oi ja
i2c_write 0x50i w 34i a
# Handle ACK/NACK
if a := 0isend string "FAILED to write to EEPROM"
   abort
endif
# Read EEPROM. Will generate NACK until write is completed.
# Variable a is set to 1 to enter the loop.
store var a 1i ja
loop a := 0i # Reset var a so I2C will not fail when receiving a NACK
  store var a 0i ja
    # Note the address from the write array is reused
   i2c_write_read 0x50i w 2i r 32i a
endloop
# Print the received data
store var i 0i ja
loop \frac{1}{1} < 32i
   pck_start
   array_get r i v
  pck add v
   pck_end
   add_var i 1i
endloop
```
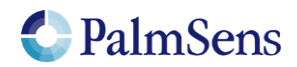

# EEPROM example output:

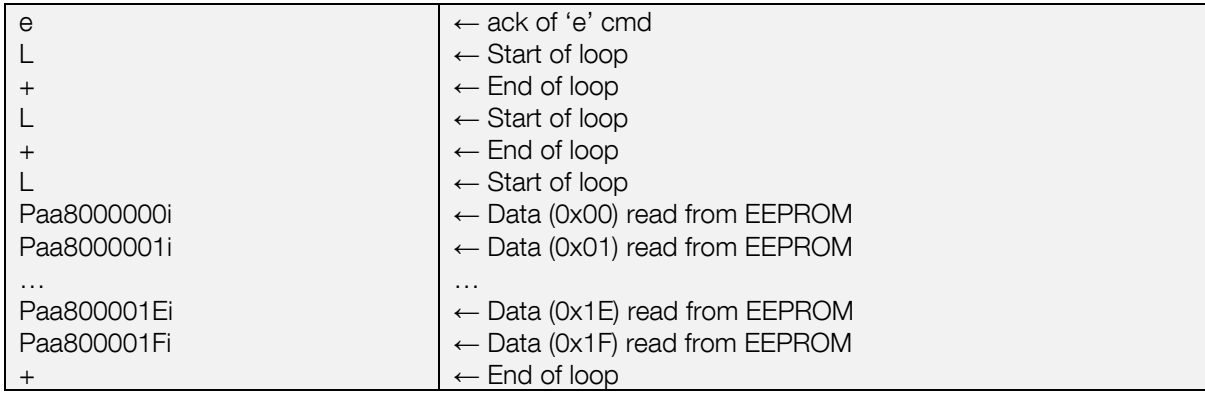

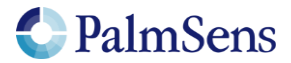

# 14 Error handling

Errors can occur that prevent the execution of the MethodSCRIPT. These errors can occur either during the parsing of the script or during the execution of the script (runtime). If the error occurs during parsing, the line nr and character nr where the error occurred will be reported. During runtime, only the line nr will be reported. A command that returns an error will not return an extra newline '\n' after the newline of the error message.

#### Parsing error format:

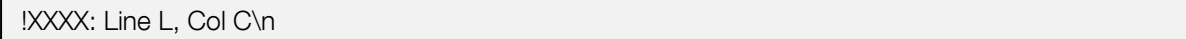

#### Runtime error format:

!XXXX: Line L\n

Where:

XXXX = The error code, see "Table 7 [Error codes](#page-79-0)"  $L =$  Line nr, starting at 1  $C =$  Line character nr, starting at 1

The reported line number for runtime errors does not count comment lines. For parsing errors, the comment lines do count.

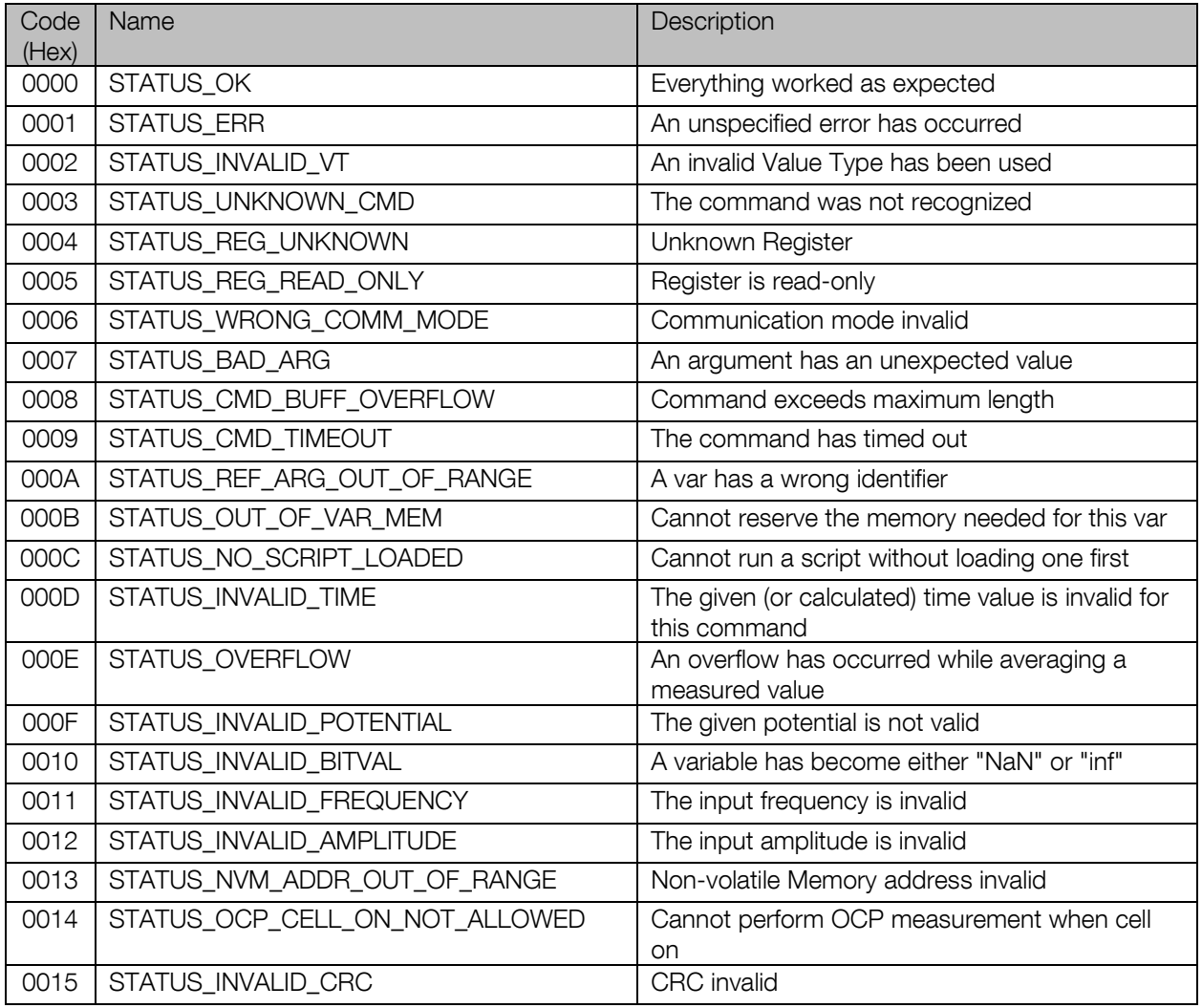

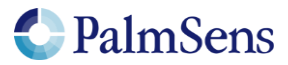

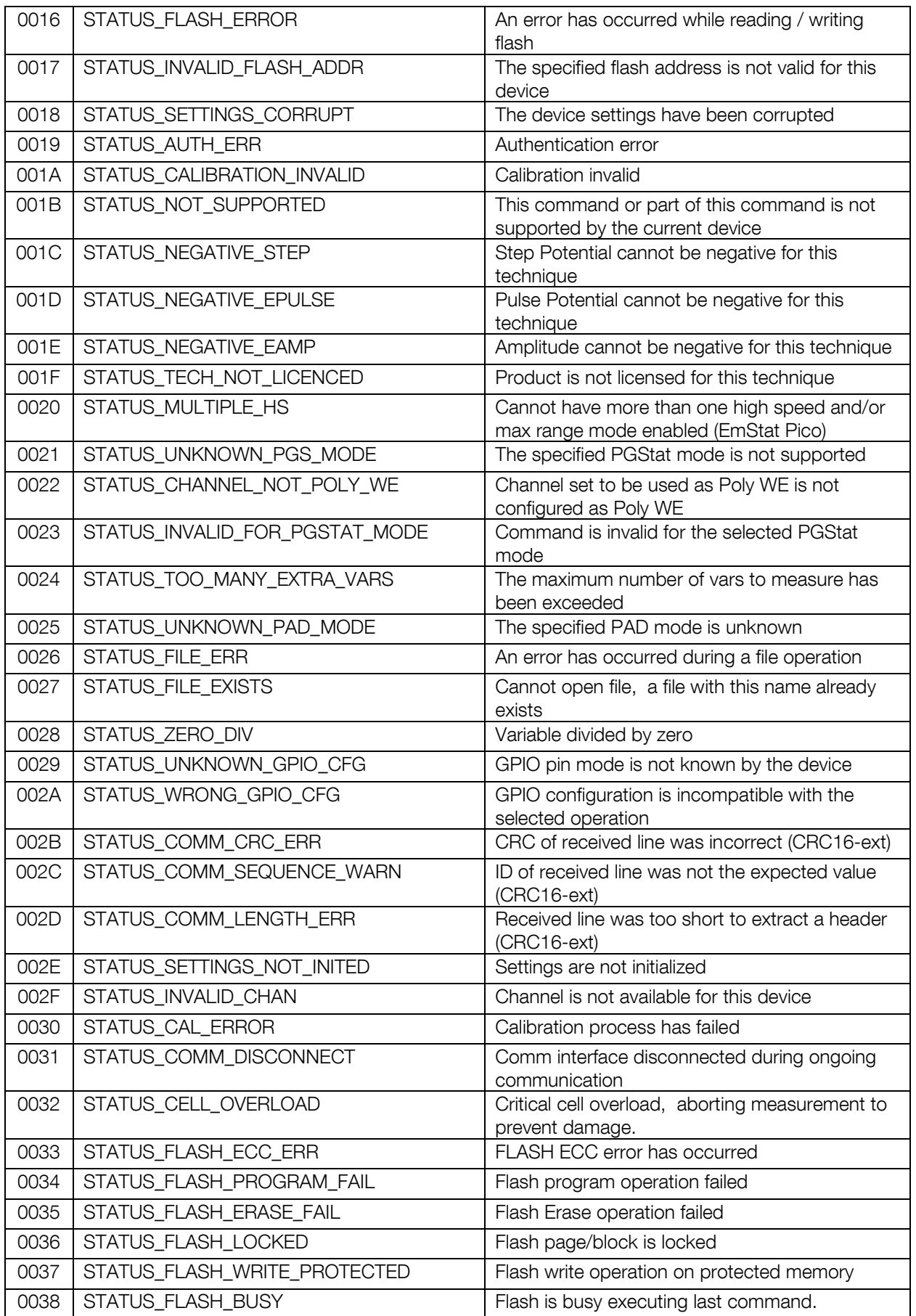

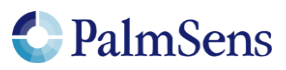

# MethodSCRIPT communication protocol v1.3

last document update: 19-1-2022

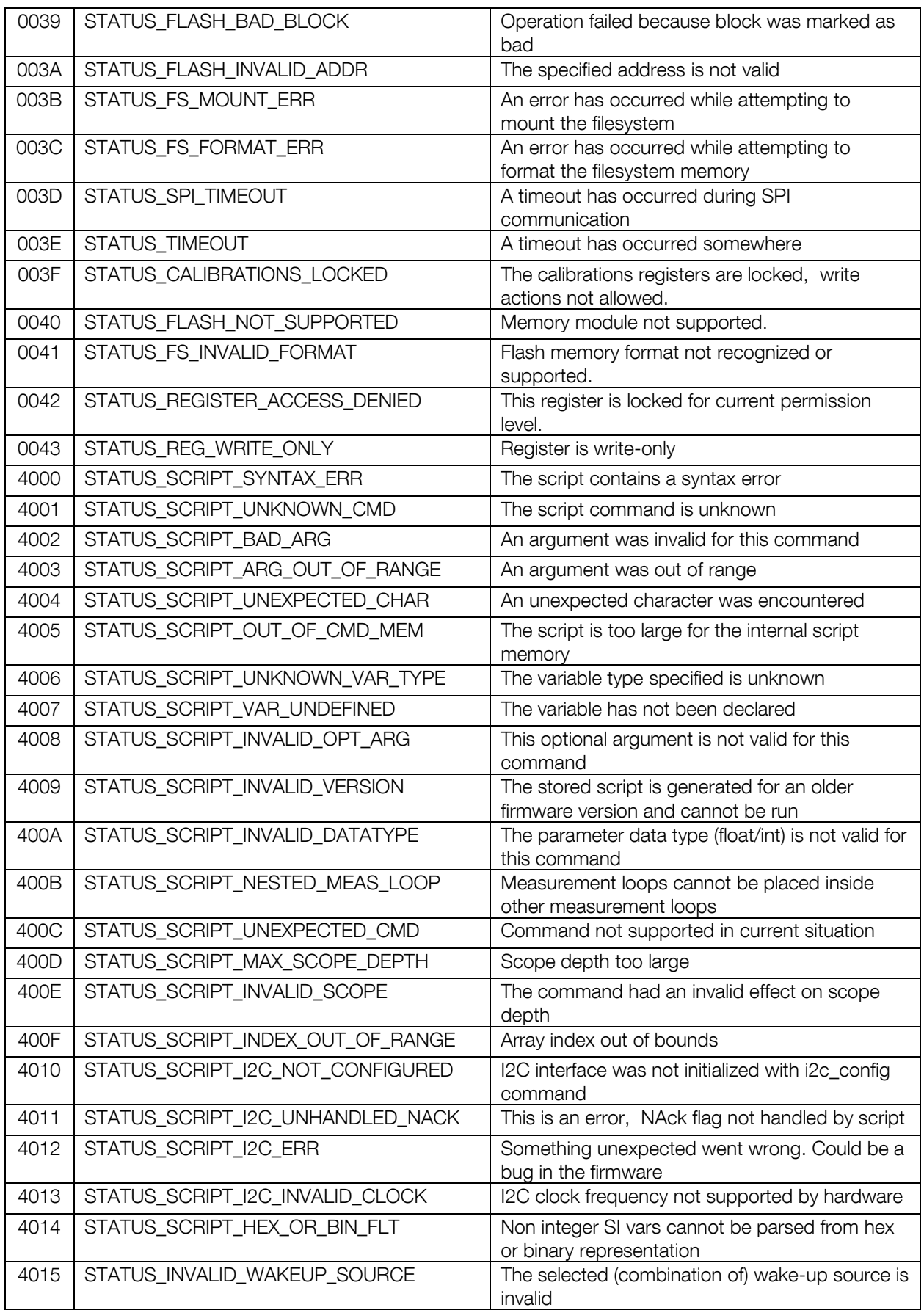

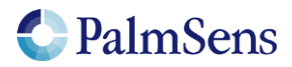

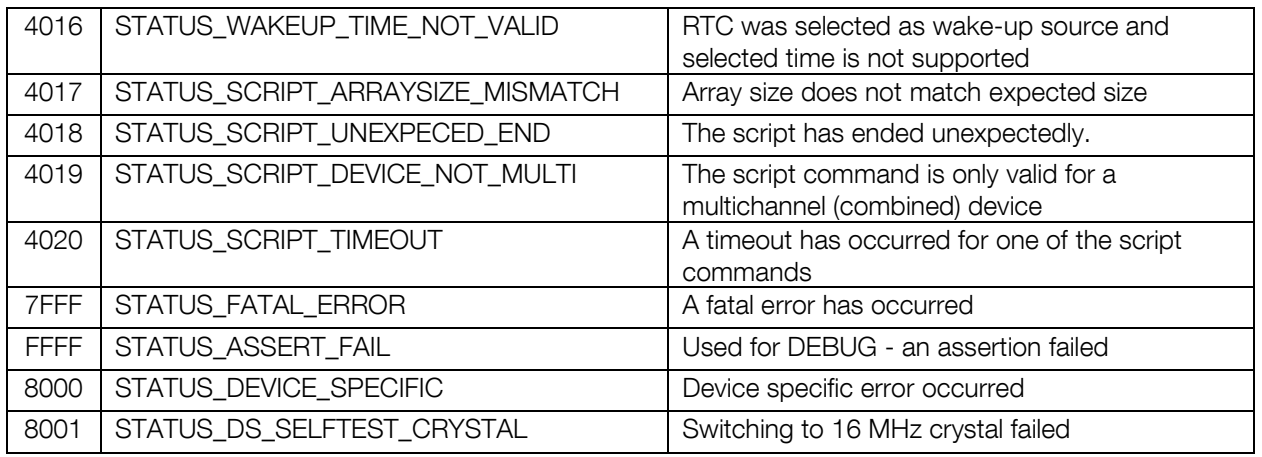

<span id="page-79-0"></span>Table 7 Error codes

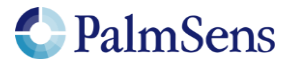

# 15 Device specific information

# 15.1 PGStat mode properties

### EmStat Pico

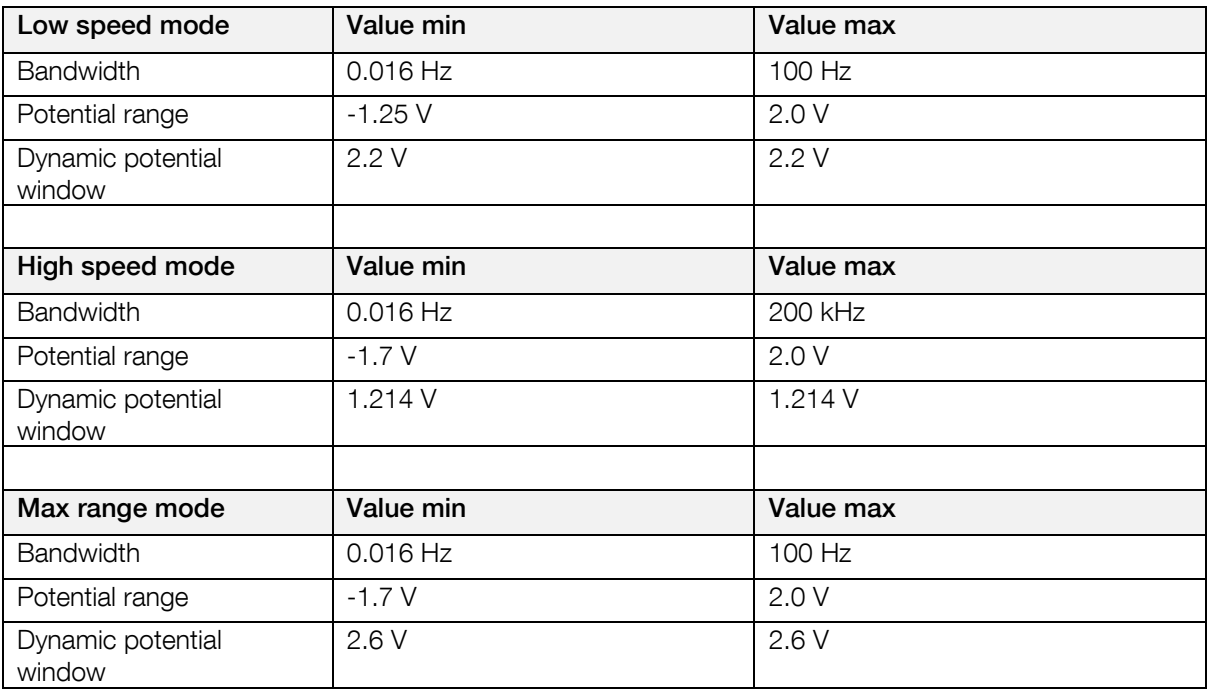

Table 8: EmStat Pico PGStat mode properties (see EmStat Pico datasheet for more information)

## EmStat4HR

The EmStat4 low speed, high speed and max range mode are equivalent.

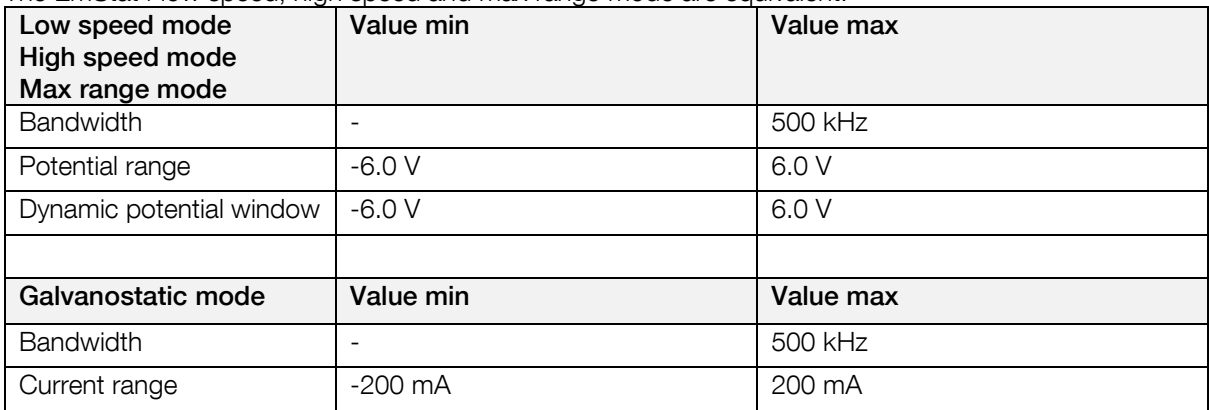

Table 9: EmStat4HR PGStat mode properties (see EmStat4HR datasheet for more information)

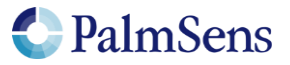

## EmStat4LR

The EmStat4 low speed, high speed and max range mode are equivalent.

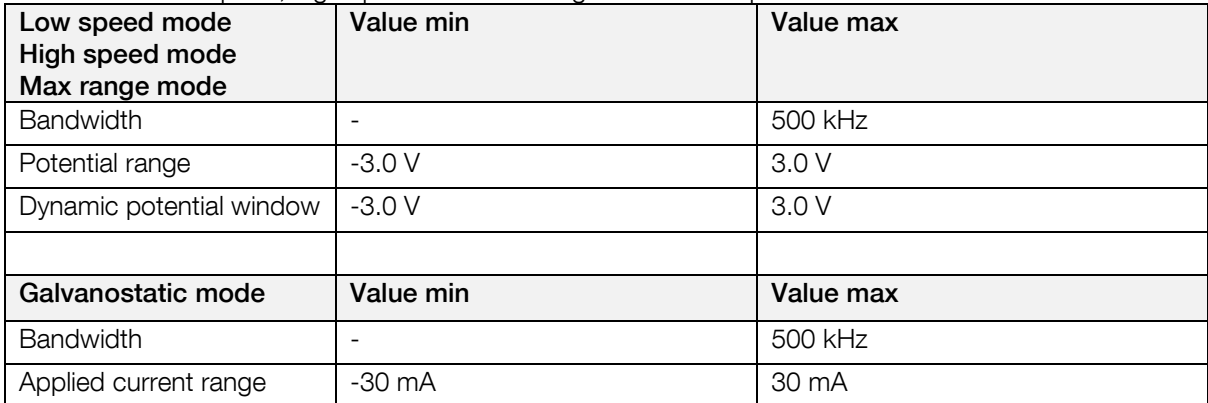

Table 10: EmStat4LR PGStat mode properties (see EmStat4LR datasheet for more information)

## 15.2 (G) EIS properties

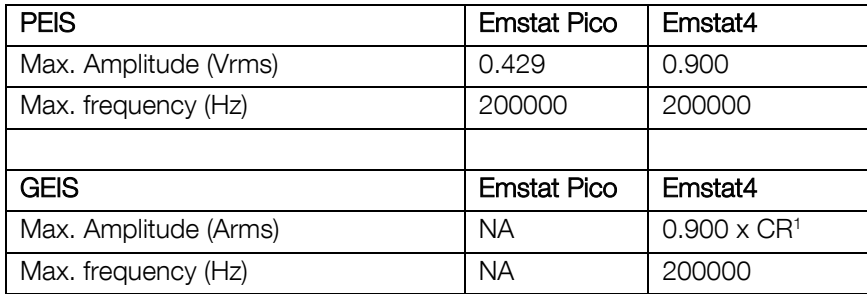

1. With GEIS the amplitude is set as a factor of the selected current-range (CR) e.g. at 10mA CR the max. amplitude  $= 9.52$ mA.

## 15.3 Hibernate

### EmStat Pico

The hibernate command on the EmStat Pico will disable the internal ADT7420 temperature sensor on the EmStatPico when GPIO8 and GPIO9 are configured for I2C to save more power. Power consumption with the temperature sensor enabled is about 250µA higher that it would be with the sensor disabled. It is up to the user to configure these pins for I2C prior to entering hibernate or disable the temperature sensor manually. See [11.53](#page-52-0) set\_gpio\_cfg for more information on configuring GPIO.

Limitations:

On the EmStat Pico arrays are not preserved when a hibernate command is issued. The minimum hibernation time is 125ms. STATUS\_SCRIPT\_BAD\_ARG (4002) will be thrown when the specified time value is too short.

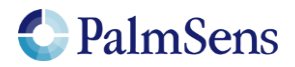

# 15.4 Current ranges

## EmStat Pico

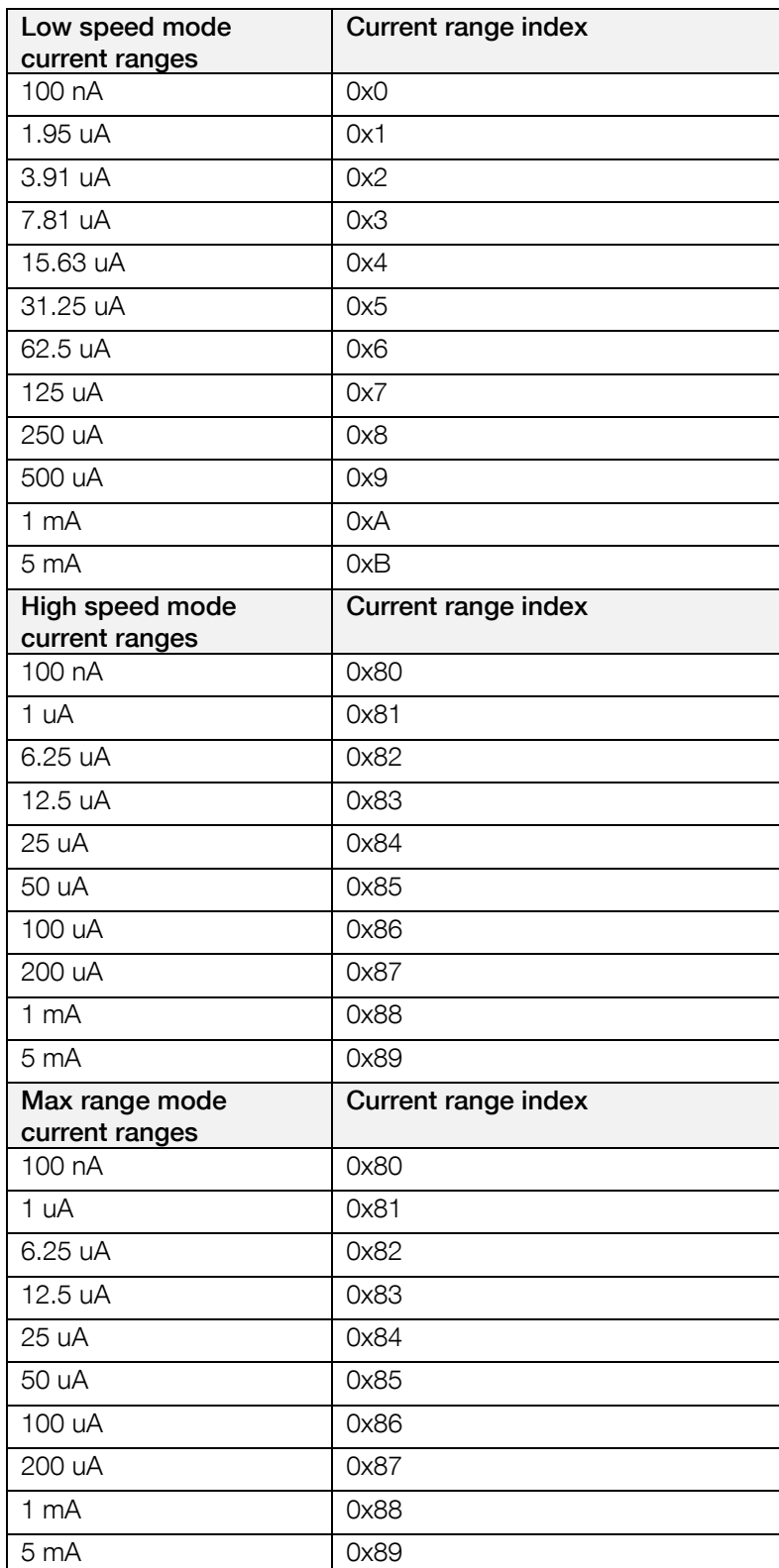

Table 11: EmStat Pico current ranges

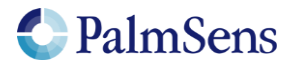

### EmStat4LR

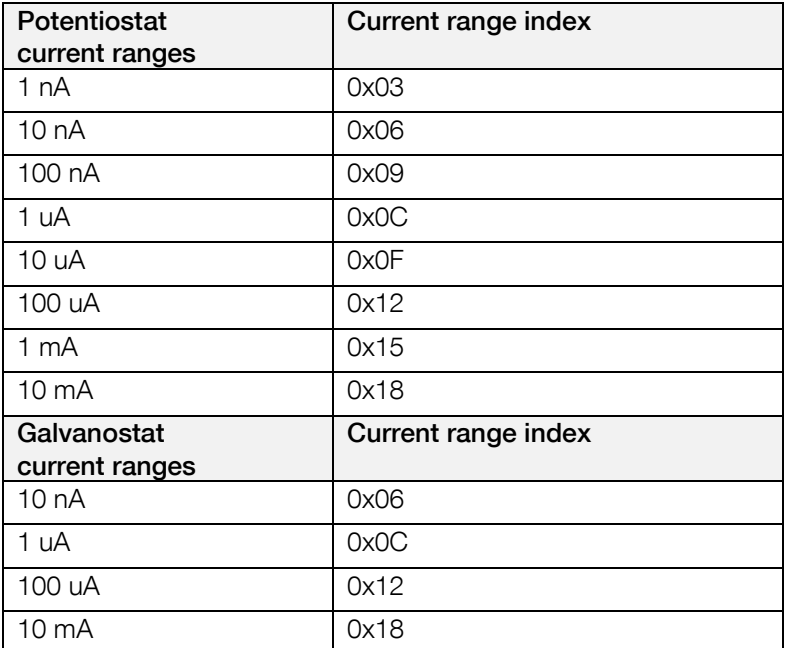

Table 12: EmStat4LR current ranges

#### EmStat4HR

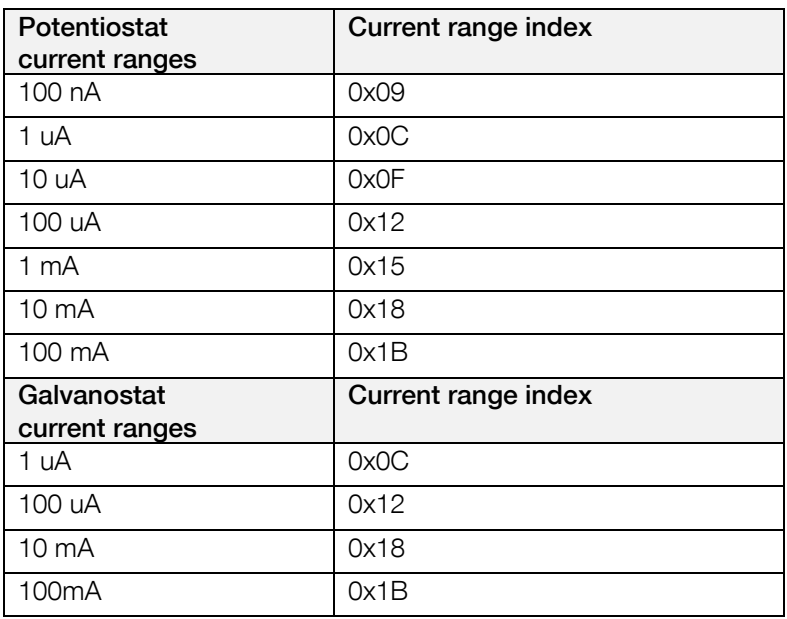

Table 13: EmStat4HR current ranges

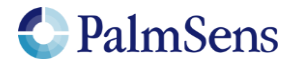

# 15.5 Supported variable types for meas command

## EmStat Pico

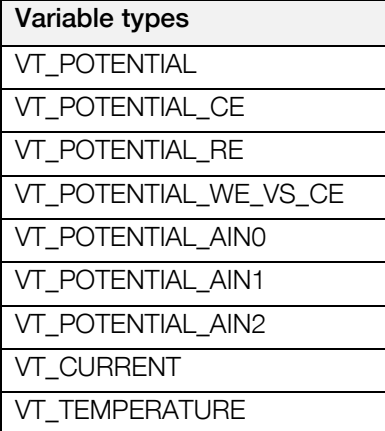

Table 14: EmStat Pico measurable variable types

#### EmStat4

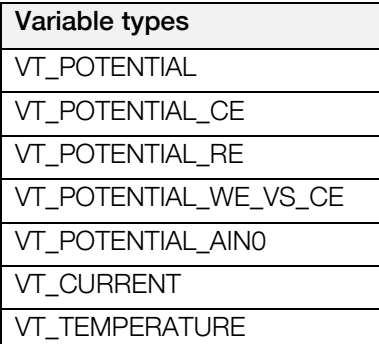

Table 15 EmStat4 measurement variable types

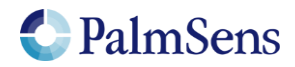

# 15.6 Device GPIO pin configurations

### EmStat Pico

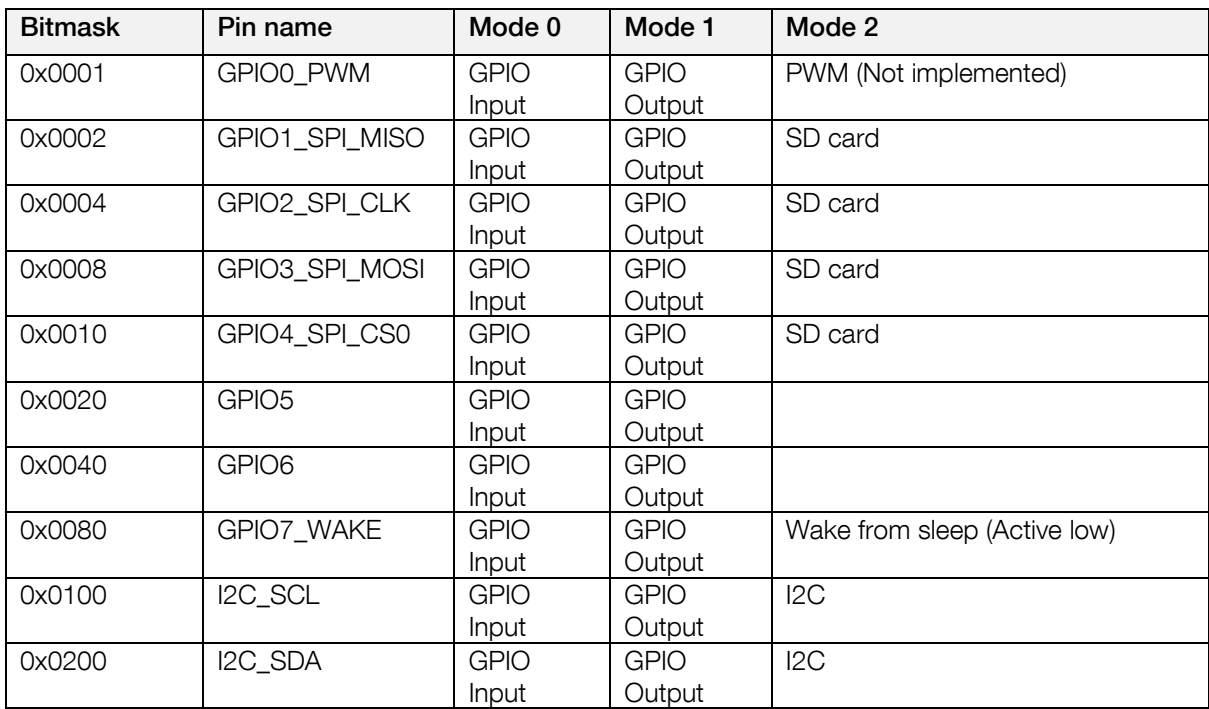

Table 16: EmStat Pico GPIO pin configurations

### EmStat4

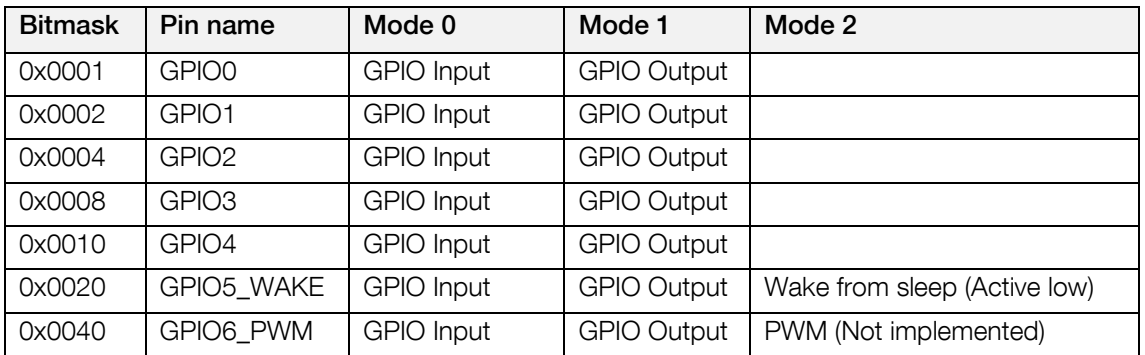

Table 17: EmStat4 GPIO pin configurations

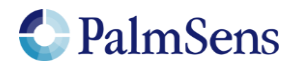

# 15.7 Other device specific properties

## EmStat Pico

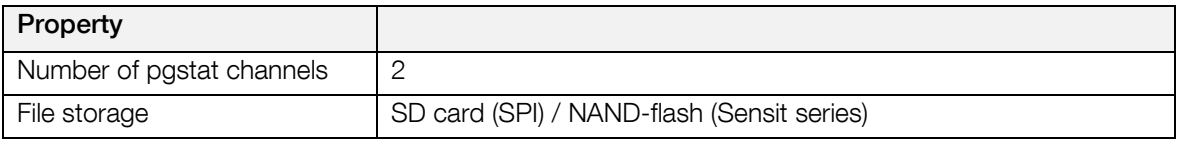

Table 18: Other device specific properties for EmStat Pico

### EmStat4

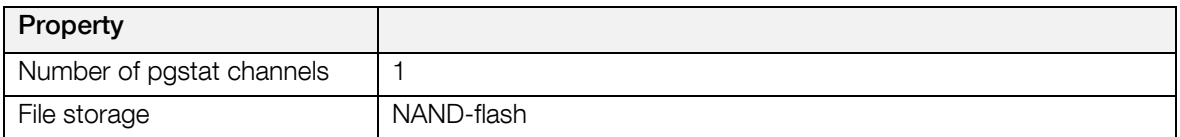

Table 19: Other device specific properties for EmStat4

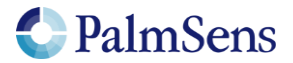

# 16 Version changes

#### Version 1.1 Rev 1

- Added support for EmStat Pico firmware v1.1
- Added "Tags" chapter
- Added Max range pgstat mode for the EmStat Pico
- Added BiPot / Poly WE support
- Added PAD technique
- The 'e' command now replies with an extra '\n' to separate the script response from the 'e' command response
- Added ability to use whitespace in script (tabs and spaces)
- Added error code documentation

## Version 1.1 Rev 2

- Corrected EIS auto ranging information
- Added information about loop command output

#### Version 1.1 Rev 3

- Corrected OCP parameters, does not have set potential
- Corrected set\_pgstat\_chan command example
- Corrected SWV example comment about bandwidth
- Correct loop example "add" command should be "add\_var"
- Corrected inconsistent names for low power / low speed mode

#### Version 1.1 Rev 4

• Corrected endloop command was sometimes called end\_loop

#### Version 1.2 Rev 1

- Added conditional statements (if, else, elseif, endif)
- Added abort command
- Added breakloop command
- Added external storage (SD Card) commands
- Added new variable types
- Added supported variable types table
- Added bitwise operators
- Added new GPIO commands (get\_gpio, set\_gpio\_cfg, set\_gpio\_pullup)
- Added support for integer variables
- Updated error codes
- Added get\_time command
- Added timer\_start and timer\_get commands
- Added set int, await int commands
- Added ability to input hexadecimal or binary values
- Added support for arrays
- Added support for specifying what metadata to send in measurement packages
- Added nscans optional parameter for Cyclic Voltammetry
- Added hibernate command
- Added I2C interface
- Added I2C example

### Version 1.2 Rev 2

- Added EEPROM example<br>• Moved EmStat Pico specif
- Moved EmStat Pico specific information to chapter "device specific information"
- Added reference to comparator in "loop" and "if" command documentation
- Removed outdated warning that meas\_eis\_loop does not support autoranging.

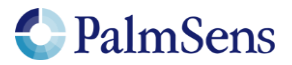

### Version 1.3 Rev 1

- Added I2C generic NACK for address or data (for devices that cannot distinguish)
- Added EmStat4 information
- set\_autoranging changed having additional vartype parameter
- Added eis\_tdd command to retrieve EIS time domain data
- Replaced set\_cr and set\_potential\_range commands with more generic set\_range and set\_range\_minmax commands
- Added CP technique
- Added LSP technique
- Added Galvanostatic EIS technique
- Added set\_i command
- Updated error codes
- Updated features section
- Updated terminology
- set\_pgstat\_mode now resets all mode settings to default values
- Added set\_channel\_sync command
- Added bitwise operation commands
- Added float\_to\_int and int\_to\_float commands
- Added galvanostat pgstat mode
- Added set\_acquisition\_frac command

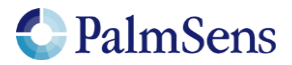